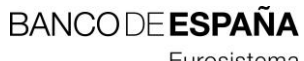

Eurosistema

Sistemas de Información

**24.08.2023**

# **Gestión de Disposiciones e Ingresos. Manual de Uso Entidades y CTF (versión 06)**

Número de registro I.E. 2014.05

## **Hoja de Control**

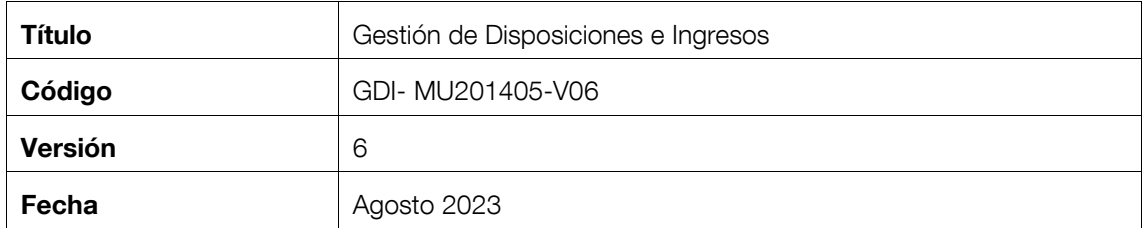

## **Registro de Cambios**

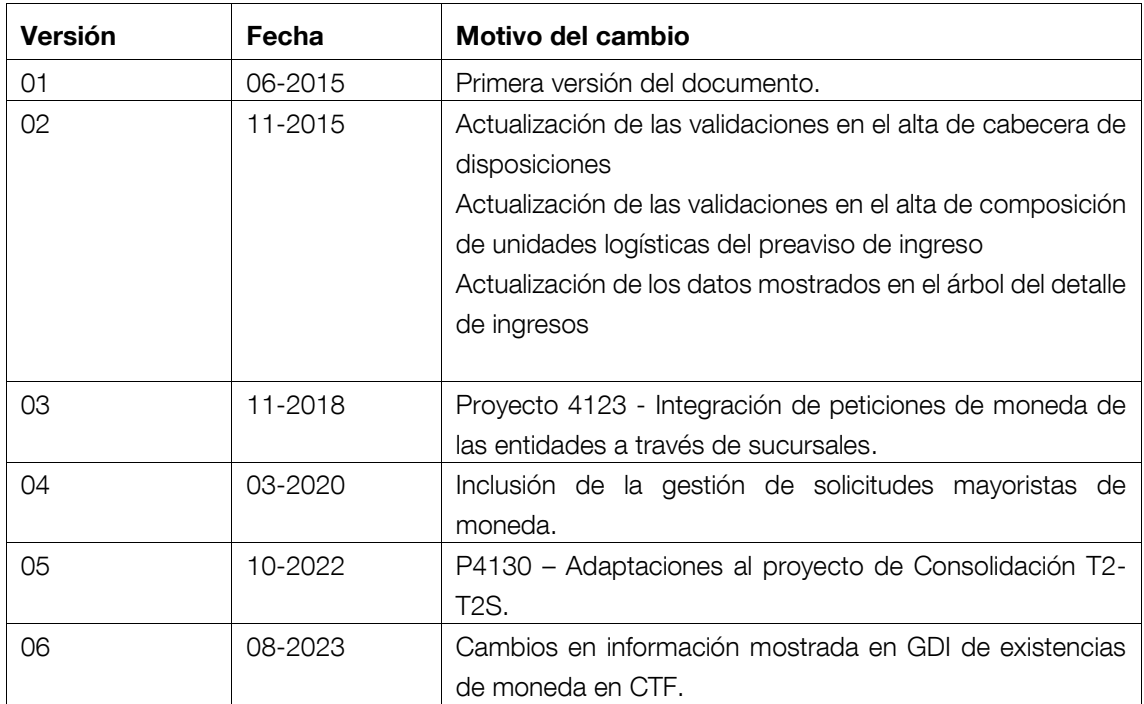

#### **ÍNDICE**

- 1 [Introducción](#page-7-0) 6
- 2 [Información a Tratar](#page-8-0) 7
- 3 [Participantes y funciones](#page-10-0) 9
- 4 [Descripción General del sistema](#page-11-0) 10
	- 4.1 [Accesos a la aplicación](#page-11-1) 10
		- 4.1.1 [Accesos a través del portal de Banco de España \(RedBdE\)](#page-11-2) 10
		- 4.1.2 [Accesos directos a la aplicación a través de la VPN de Banco de España](#page-12-0)  [\(RedBdE\)](#page-12-0) 11
		- 4.1.3 [Accesos directos a la aplicación a través de la red SWIFT \(servicio ECA de](#page-13-0)  [Banco de España\)](#page-13-0) 12
	- 4.2 [Consideraciones generales](#page-15-0) 14
	- 4.3 [Campos comunes a los formatos de entrada y salida](#page-15-1) 14
	- 4.4 [Botones de la barra de herramientas en las rejillas de consulta de información.](#page-16-0) 15
	- 4.5 [Identificación de las liquidaciones de adeudos y abonos \(TRN\).](#page-17-0) 16
	- 4.6 [Generación del Identificador de mensaje \(UniqueCreatorIdentification\) en el envío de](#page-17-1)  [mensajes XML desde Banco de España](#page-17-1) 16
	- 4.7 [Relación de pantallas y transacciones](#page-19-0) 18
	- 4.8 [Mensajes de error](#page-21-0) 20
- 5 [Descripción detallada del subsistema de Disposiciones](#page-22-0) 21
	- 5.1 [Subsistema de Disposiciones](#page-22-1) 21
	- 5.2 [Menú principal de Disposiciones de Efectivo](#page-23-0) 22
	- 5.3 [Introducción de Disposiciones de Efectivo](#page-24-0) 23
	- 5.4 [Seguimiento de Disposiciones de Efectivo](#page-39-0) 38
- 6 [Descripción detallada del subsistema de Ingresos](#page-54-0) 53
	- 6.1 [Menú principal de Ingresos](#page-55-0) 54
	- 6.2 [Introducción de Preavisos de ingreso](#page-56-0) 55
	- 6.3 [Seguimiento de Ingresos de Efectivo](#page-77-0) 76
- 7 [Descripción detallada del subsistema de Solicitudes Mayoristas de Moneda](#page-91-0) 90
- 7.1 [Subsistema de Solicitudes Mayoristas de Moneda](#page-91-1) 90
- 7.2 [Gestión de solicitudes mayoristas de disposición de moneda](#page-92-0) 91
- 7.3 [Confirmación de adjudicaciones por Entidades](#page-105-0) 104
- 7.4 [Consulta de remesas por CTF y bases de CTF](#page-114-0) 113
- 7.5 [Consulta de solicitudes de disposición por CTF y bases de CTF](#page-128-0) 127
- 7.6 [Gestión y consulta de solicitudes mayoristas de ingresos de moneda](#page-134-0) 133
- 8 [Descripción detallada del subsistema de Procesos Automáticos](#page-149-0) 148
	- 8.1 [Recepción automática de ficheros XML](#page-150-0) 149
	- 8.2 [Envío automático de ficheros XML](#page-151-0) 150
	- 8.3 [Cierre automático de sesión \(disposiciones\)](#page-152-0) 151
- [Anexo I: Glosario de términos](#page-154-0) 153
- [Anexo II. Estados de las disposiciones, ingresos de efectivo, solicitudes mayoristas de moneda, y](#page-155-0)  [remesas](#page-155-0) 154
- [Anexo III. Esquema de comunicaciones de mensajes GS1](#page-160-0) 159

#### **ÍNDICE DE PANTALLAS**

- GDI0000 Menú principal 22
- GDI3000 Selección de disposiciones para alta 26
- GDI3001 Alta cabecera de disposiciones 29
- GDI3010 Ayuda para selección de destino 33
- GDI3002 Alta composición de la disposición 35
- GDI3050 Selección de disposiciones para seguimiento 39
- GDI3051 Confirmación de la disposición 44
- GDI3052 Eliminación de disposiciones 48
- GDI3053 Modificación de disposiciones 49
- GDI3054 Detalle de disposiciones 50
- GDI3055 Histórico de estados de la disposición 51
- GDI0000 Menú principal de Entidades y CTF 54
- GDI7100 Selección de preavisos de ingreso para alta 59
- GDI7101 Alta cabecera del preaviso de ingreso 61
- GDI7101A Ayuda para la selección de transportista 65
- GDI7102 Alta composición del preaviso de ingreso Composición preaviso 66
- GDI7103 Alta composición del preaviso de ingreso Alta de unidades logísticas individuales 70
- GDI7104 Alta composición del preaviso de ingreso Empaquetado de unidades logísticas 73
- GDI7105 Alta composición del preaviso de ingreso Detalle de la unidad logística 75
- GDI7200 Selección de ingresos para seguimiento 78
- GDI7201 Confirmar preavisos de ingreso 82
- GDI7202 Eliminar preavisos de ingreso 85
- GDI7204 Detalle del ingreso 87
- GDI7205 Histórico de estados de ingreso 88
- GDI0000 Selección de la base de CTF, y tecleo del número de acceso 92
- GDI7100 Gestión de solicitudes mayoristas de disposición de moneda 93
- GDI7101 Alta de solicitudes de disposición de moneda 97
- GDI7102 Existencias MRB 99
- GDI7101 Modificación de solicitudes de disposición de moneda 100
- GDI7101 Eliminación de solicitud mayorista de disposición de moneda 101
- GDI7101 Visualización de solicitud mayorista de disposición de moneda 102
- GDI7101 Registro de solicitudes mayoristas de disposición de moneda 103
- GDI7170 Consulta de solicitudes y confirmación de adjudicaciones 105
- GDI7171 Consulta de solicitud y confirmación de adjudicaciones 109
- GDI7172 Observaciones de la adjudicación 112
- GDI0000 Selección de la base y tecleo del número de acceso 114
- GDI7180 Consulta de remesas 115
- GDI7181 Detalle de remesa 118
- GDI7171 Consulta de adjudicaciones de una solicitud (Detalle de solicitud) 123
- GDI0000 Selección de la base y tecleo del número de acceso 128
- GDI7190 Consulta de solicitudes de disposición 129
- GDI0000 Selección de la base y tecleo del número de acceso 134
- GDI7300 Gestión y consulta de solicitudes mayoristas de ingreso de moneda 135
- GDI7301 Alta de solicitudes mayoristas de ingresos de moneda 140
- GDI7301 Modificación de solicitud mayorista de ingreso de moneda 142
- GDI7301 Baja de solicitud mayorista de ingreso de moneda 143
- GDI7301 Visualización de solicitud mayorista de ingreso de moneda 144
- GDI7301 Registro de solicitud mayorista de ingreso de moneda 147

## **ÍNDICE DE LISTADOS**

GDILE00 –Recibo del preaviso de ingreso 88

GDILA45 – Informe de disposiciones anuladas en la sesión 152

## <span id="page-7-0"></span>**1 Introducción**

El sistema GDI, objeto de este documento, tiene como propósito ofrecer un sistema de gestión de efectivo mediante el que las Entidades y compañías de transporte de fondos podrán comunicar al Banco de España sus solicitudes de efectivo a través de la interfaz web de red VPN del Banco de España (RedBdE) o del servicio ECA que el Banco de España proporciona a través de la red SWIFT. También se podrán comunicar las solicitudes a través de mensajes XML, siguiendo estándares GS1.

Estos estándares de comunicación establecidos con usuarios externos (Entidades y Compañías de transporte de fondos) y otros bancos centrales nacionales (BCN), permiten realizar la gestión y tratamiento de determinadas operaciones de efectivo de acuerdo a los siguientes objetivos marcados:

- Posibilitar el tratamiento de las solicitudes de ingresos y disposiciones de efectivo a realizar en una sucursal del Banco de España, tanto para billetes como para monedas.
- Armonizar y automatizar el proceso de solicitud de disposiciones o ingresos de contenedores completos de los ocho faciales principales de moneda al Banco de España por parte de las Entidades. La funcionalidad de Solicitudes Mayoristas de Moneda permite a Entidades y Compañías de transporte de fondos realizar la gestión y la consulta de las solicitudes, proporcionando información en tiempo real de su estado, y de las remesas generadas a partir de ellas, incluyendo información clave como fechas, cantidades, y lugares de entrega.
- Seguir los estándares de comunicación GS1 en las comunicaciones con las Entidades, las Compañías de transporte de fondos.
- Incorporar el tratamiento de los códigos de barras de identificación de las "unidades logísticas" que componen un preaviso de ingreso, posibilitando así la lectura automática de dichas unidades en las sucursales del Banco de España.

Las solicitudes de retirada e ingreso de efectivo recibidas en el sistema serán liquidadas en cuentas del Módulo de Pagos de TARGET, por lo que sigue siendo requisito indispensable para que una Entidad pueda solicitar Ingresos y/o Disposiciones que sea titular de Cuenta del Módulo de Pagos de TARGET, independientemente del modo de comunicación de las solicitudes.

El sistema TARGET se configura como un sistema de pagos compartido a nivel del Eurosistema en el que todas las entidades participantes pertenecientes a los países del área Euro tendrán una Cuenta del Módulo de Pagos abierta en ella, a través de la cual se efectuarán los distintos cobros y pagos que se tramiten en dicha cuenta.

Para solicitar la adhesión al servicio GDI en cualquiera de las funcionalidades ofrecidas se recomienda consultar el documento Normas de adhesión al servicio GDI (I.E. 2014.06).

## <span id="page-8-0"></span>**2 Información a Tratar**

a)  $\,$  Disposiciones de efectivo (billetes y monedas $^{\rm 1)}$ 

Para cubrir sus necesidades de efectivo las entidades podrán comunicar telemáticamente, mediante una interfaz Web (sistema GDI), sus solicitudes de efectivo (disposiciones) para ser satisfechas por las Sucursales del Banco de España. También podrán ser comunicadas estas solicitudes a través de ficheros XML siguiendo los estándares GS1.

En cada solicitud se indicará:

- tipo de solicitud (billetes o monedas)
- la entidad ordenante del pago
- la entidad receptora
- el Banco Central donde se solicita la disposición (será Banco de España)
- la sucursal del BCN donde se gestionará la solicitud
- un destino asociado a la sucursal
- el transportista que recogerá el efectivo (bien sea la propia entidad ordenante o una compañía de transporte de fondos)
- la hora (sesión)
- el desglose de artículos solicitados

Existen dos tramos horarios, denominados sesiones, en los cuales las Sucursales satisfarán las entregas correspondientes a las solicitudes confirmadas y asentadas. Para ello el sistema conformará las entregas que se han de realizar en cada sucursal agrupándolas además por tipo de solicitud, transportista y destino.

## b) Ingresos de efectivo (billetes y monedas $^1$ )

Las Entidades o las Compañías de transporte de fondos en nombre de las entidades, podrán comunicar telemáticamente mediante una interfaz Web (sistema GDI) los preavisos de ingreso para ser recibidos en una sucursal del Banco de España. También podrán ser comunicados los preavisos de ingreso a través de ficheros XML siguiendo los estándares GS1.

En cada preaviso se indicará:

- tipo de ingreso (billetes o monedas)
- la entidad ordenante (receptora del abono)
- el Banco Central donde se realizará el ingreso (será Banco de España)
- la sucursal del BCN donde se recibirá el ingreso
- el transportista que llevará el efectivo (bien sea la propia entidad ordenante o una compañía de transporte de fondos)
- el desglose de cada unidad logística con su correspondiente precinto (SSCC) y los artículos incluidos en cada unidad
- c) En la funcionalidad de Solicitudes Mayoristas de Moneda, la información objeto de tratamiento será la siguiente:
	- Denominaciones (faciales de moneda)
	- Comunicante

1

- Entidades ordenantes

 $1$  Únicamente moneda de colección y cantidades inferiores a un contenedor completo de moneda de los ocho faciales principales.

- Entidades receptoras
- Compañías de transporte de fondos (CTF)
- Destinos y orígenes (bases de las CTF)
- Plazas
- Sucursales del BdE
- Fechas y calendarios
- Solicitudes mayoristas de disposición de moneda
- Solicitudes mayoristas de ingresos de moneda
- Remesas de moneda
- Existencias de moneda en las bases de CTF (obtenidas a través de MRB existencias de moneda)

## <span id="page-10-0"></span>**3 Participantes y funciones**

En este apartado se describen las funciones que pueden realizarse con el sistema, asignándose cada una de ellas a los responsables de su utilización.

- Entidades, realizan la solicitud de las Disposiciones e ingresos de billetes o moneda denominados en euros para un Banco Central, Sucursal, Plaza (destino) y Transportista.
- Compañías de transporte de fondos (CTF), realizan la comunicación de preavisos de ingreso de billetes o moneda denominados en euros para una Entidad ordenante, Banco Central, Sucursal y Transportista. Asimismo, pueden dar de alta solicitudes mayoristas de disposición y de ingreso de moneda, realizar consultas sobre esas solicitudes, y visualizar información sobre las remesas de moneda con destino a sus bases.
- En el caso de solicitudes de Disposiciones, al inicio de cada sesión y mientras ésta permanezca activa se envían al Sistema de Liquidación las Disposiciones realizadas por las Entidades para su asiento.
	- El sistema, al final de cada sesión, agrupa las Disposiciones solicitadas por las Entidades formando el Pago (entrega) para cada Sucursal del Banco de España.
- En el caso de preavisos de ingreso, en el momento de la recepción y confirmación por parte de la sucursal se envía al Sistema de Liquidación el abono a la Entidad por el importe real del ingreso recibido.

## <span id="page-11-0"></span>**4 Descripción General del sistema**

## <span id="page-11-1"></span>**4.1 Accesos a la aplicación**

## <span id="page-11-2"></span>*4.1.1 Accesos a través del portal de Banco de España (RedBdE)*

Red VPN:

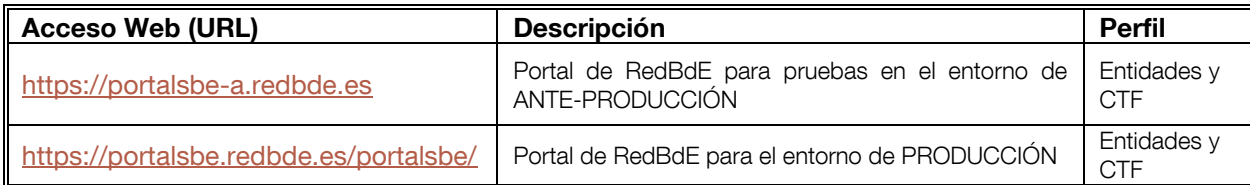

## Red SWIFT:

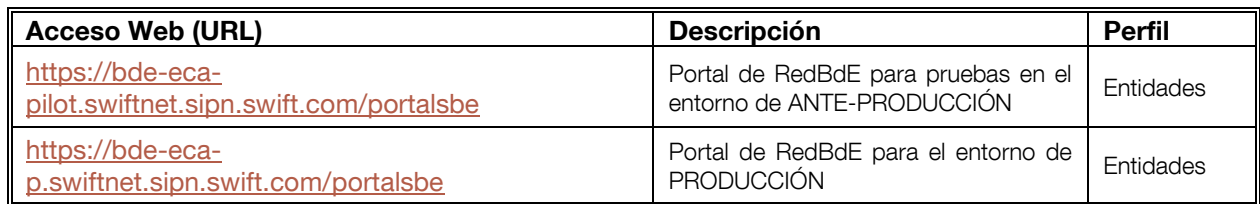

El acceso a través del Portal de RedBdE a la aplicación GDI se realizará desde la opción del menú principal "Billetes y monedas", submenú "Disposiciones e ingresos de efectivo", donde se accede a las funciones del servicio "Gestión de disposiciones e ingresos" y "Solicitudes mayoristas de moneda".

## <span id="page-12-0"></span>*4.1.2 Accesos directos a la aplicación a través de la VPN de Banco de España (RedBdE)*

Para Entidades:

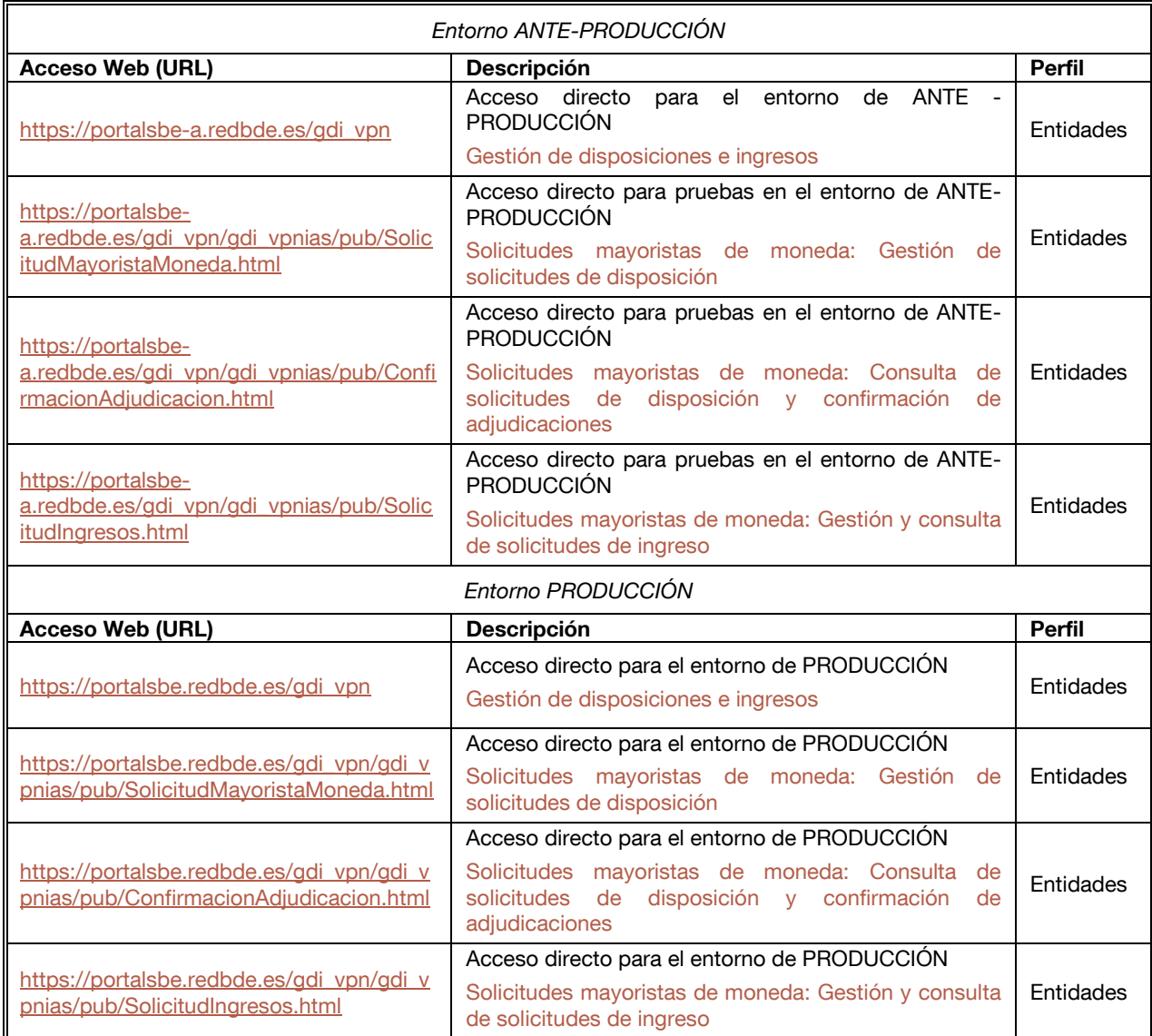

## Para Compañías de transporte de fondos:

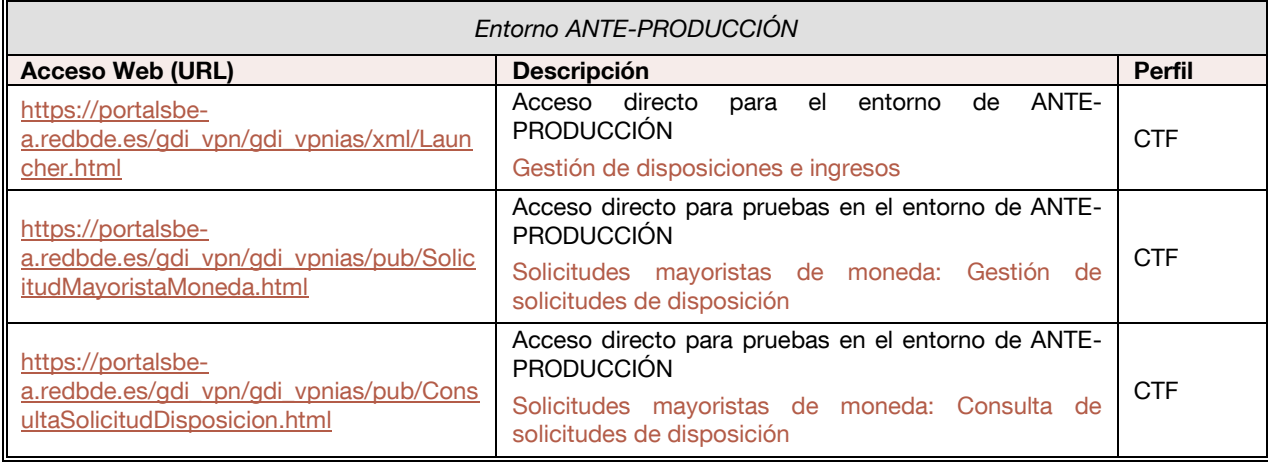

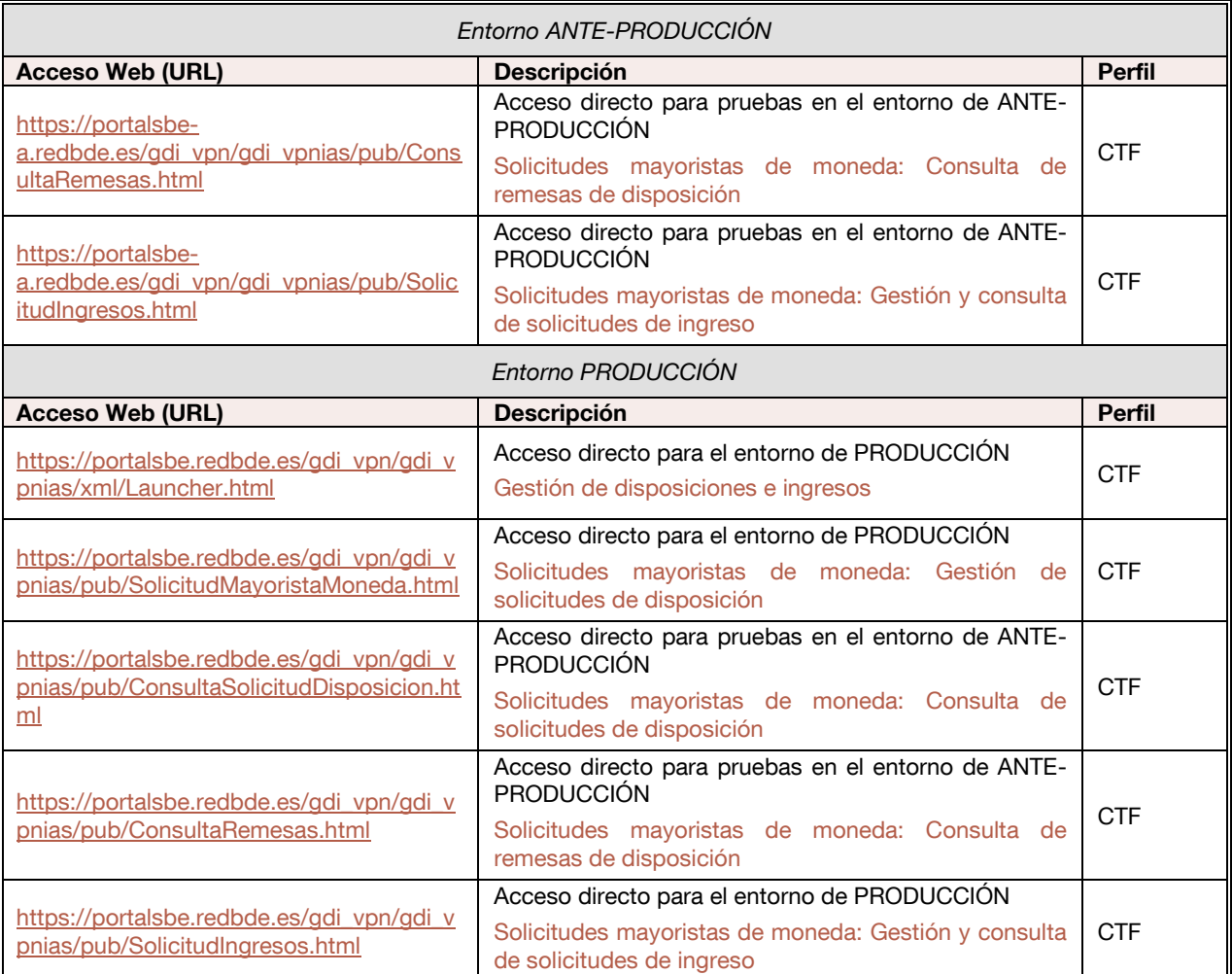

## <span id="page-13-0"></span>*4.1.3 Accesos directos a la aplicación a través de la red SWIFT (servicio ECA de Banco de España)*

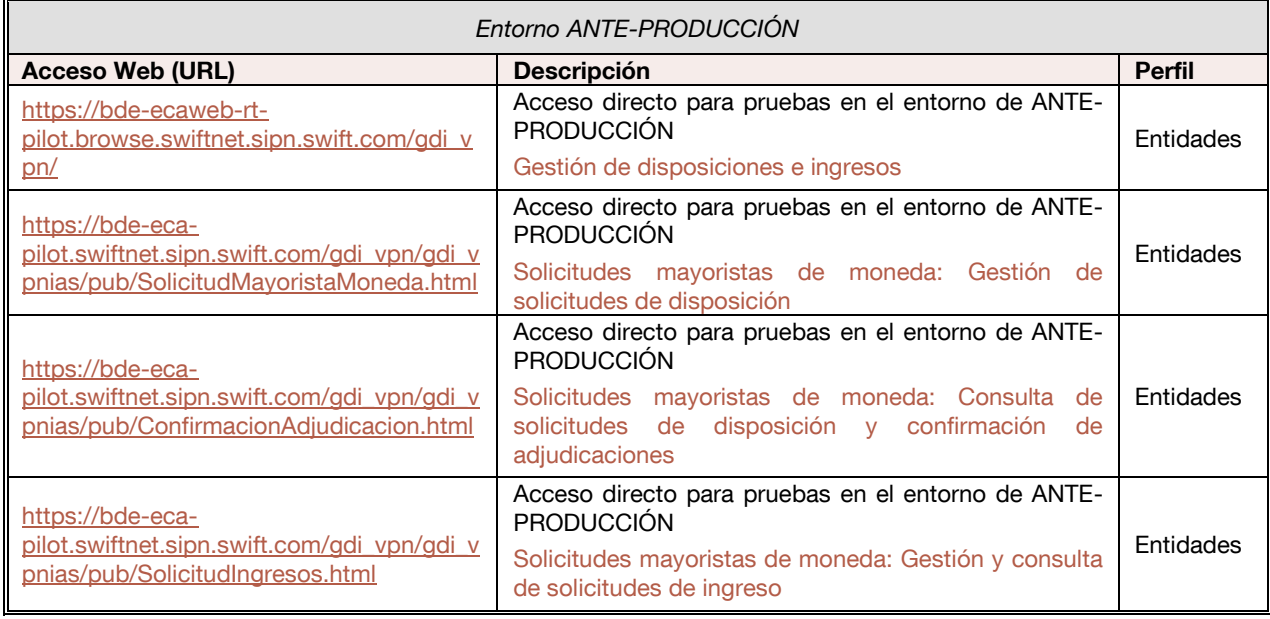

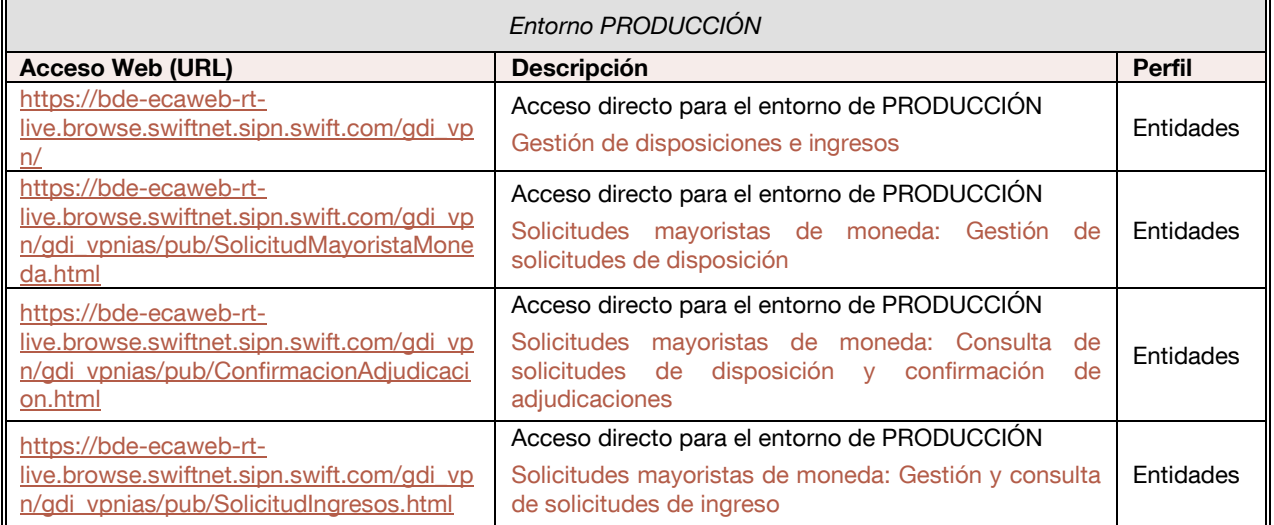

## <span id="page-15-0"></span>**4.2 Consideraciones generales**

La aplicación se debe ejecutar desde cualquier puesto que tenga el navegador Internet Explorer, no estando comprobado para otro tipo de navegador.

## <span id="page-15-1"></span>**4.3 Campos comunes a los formatos de entrada y salida**

Datos comunes a disposiciones e ingresos:

- Fecha: Fecha en la que deberá realizarse la disposición o el preaviso de ingreso.
- **Banco Central (GLN):** Banco central para el que se comunica el ingreso o la disposición
- **Comunicante (GLN):** Entidad de crédito o Compañía de transporte de fondos conectada al sistema GDI que está comunicando el ingreso o la solicitud de efectivo.
- **Entidad ordenante (GLN):** Entidad de crédito para la que se ha registrado el preaviso de ingreso o la solicitud de efectivo y sobre cuya cuenta del módulo de pagos de TARGET se realizará el adeudo o abono del efectivo.
- **Sucursal del Banco Central:** Sucursal del Banco Central donde se gestiona la disposición o el preaviso de ingreso.
- **Transportista:** Compañía de transporte de fondos (o propia Entidad ordenante) encargada del transporte del efectivo.
- **Organizador de la logística:** Encargado de organizar la logística para el transporte del efectivo.
- **Observaciones:** Texto libre para información adicional.
- Artículo: Distintos tipos de artículos (billetes o monedas) que componen la disposición o la unidad logística de un ingreso.
- **Cantidad:** Número de unidades individuales de un GTIN (artículo) cuando el modo de captura sea por cantidad.
- **Importe total:** Importe en Euros por el total de los artículos de la disposición o del preaviso de ingreso.
- **Estado:** Situación en la que se encuentra el procesamiento de la disposición o del ingreso.

Datos propios de disposiciones:

- **Entidad receptora (GLN):** Entidad de crédito receptora de la disposición.
- **Destino (GLN):** Destino de los fondos asociado a la sucursal del BCN donde se gestionará la disposición.
- **Hora:** Sesión en la que se solicita la Disposición (09:00 h o 12:00 h). Excepcionalmente la sucursal podrá abrir, para el día de proceso, una o varias sesiones extraordinarias.

Datos propios de ingresos:

- **Importe:** Importe de un GTIN (artículo) cuando el modo de captura sea por valor.
- **Unidad logística** Composición de artículos identificada por un código de barras (SSCC).
- **Empaquetado:** Tipo de embalaje de la unidad logística.
- **Origen del paquete:** Origen de procedencia de las unidades logísticas del ingreso.
- **Responsable del empaquetado:** Responsable del empaquetado del ingreso.

Datos propios de solicitudes mayoristas de moneda:

- **Número de contenedores:** número de contenedores completos de moneda para los cuales se solicita la disposición o el ingreso de moneda.

Nota 1:

La información que sea de cumplimentación obligatoria en la entrada de datos se marcará con un asterisco (\*) en sus correspondientes pantallas.

Nota 2:

Las fechas nulas o no definidas se presentarán en las pantallas de la aplicación como espacios en blanco. No obstante, a fin de determinar su ubicación en el diseño de las pantallas, en este documento se presentan con el texto "31-12-9999".

## <span id="page-16-0"></span>**4.4 Botones de la barra de herramientas en las rejillas de consulta de información.**

Las rejillas que contienen información obtenida a través de una selección por parámetros tienen los siguientes botones:

Filtrar datos  $(\mathbf{V})$ 

Permite visualizar de entre los resultados mostrados en la rejilla de contenidos aquellos que tengan en alguna de las columnas el valor del filtro tecleado.

o Gráfico (La

Permite obtener un gráfico con la selección de columnas mostradas en la rejilla de contenidos.

 $\circ$  Cargar configuración ( $\circ$ )

En caso de haberse reconfigurado las columnas de la rejilla y haberse guardado la nueva configuración, haciendo click sobre este botón se cambia automáticamente la configuración de pantalla por la configuración de usuario.

 $\circ$  Guardar configuración ( $\circ$ )

Cuando se hace cualquier tipo de cambio sobre las columnas de la rejilla (reordenar, ocultar y mostrar, etc.), con esta acción se permite guardar la nueva configuración de las columnas. Esta configuración queda almacenada en una cookie del explorador.

 $\circ$  Columnas visibles ( $\overline{1\!\!\!1\!\!\!1\!\!\!1}$ )

Permite, de entre el total de las columnas de la rejilla de resultados, seleccionar aquellas que quieren ser visualizadas durante la sesión activa.

Copiar  $($ 

Permite copiar en el portapapeles los datos del elemento de la rejilla seleccionado.

 $\circ$  Exportar Excel ( $\mathbf{1}$ )

Permite exportar a Excel los datos visualizados en la rejilla de contenidos.

 $\circ$  Imprimir  $\left( \bigotimes \right)$ 

Permite imprimir los datos visualizados en la rejilla de contenidos.

## <span id="page-17-0"></span>**4.5 Identificación de las liquidaciones de adeudos y abonos (TRN).**

La identificación de las operaciones de liquidación en la plataforma TARGET se realiza a partir del TRN, para el sistema GDI este tiene la siguiente codificación:

**Para Ingresos de efectivo** 

## **GDIINNNNNNNNNNN**

Donde:

- o **GDI** Se corresponde con la aplicación que genera la liquidación.
- o **I** Identifica el tipo de operación: ingreso.
- o **NNNNNNNNNN** corresponde con las diez últimas posiciones del ID del ingreso en la aplicación GDI.
- Para Disposiciones de efectivo y contrapasos de disposiciones **GDIDNNNNNNNNNNNC**

Donde:

- o **GDI** Se corresponde con la aplicación que genera la liquidación.
- o **D** Identifica el tipo de operación: disposición.
- o **NNNNNNNNNN** corresponde con las diez últimas posiciones del ID de la disposición en la aplicación GDI.
- o **C** –Si la liquidación corresponde a un contrapaso irá el literal 'C', en caso contrario irá un espacio.

## <span id="page-17-1"></span>**4.6 Generación del Identificador de mensaje (UniqueCreatorIdentification) en el envío de mensajes XML desde Banco de España**

Para mensajes que salen de Banco de España la estructura del identificador del mensaje *UniqueCreatorIdentification* tendrá el siguiente formato:

## **SSSSSSSSSSSSSSSSSSXXNNMM**

Donde:

 **SSSSSSSSSSSSSSSSSSS** es el código de identificación único de la operación que origina el mensaje en el sistema GDI. Este código tiene la siguiente estructura: *TRRRRRRRSSSSSSSSSC*.

Donde:

- o **T**. Tipo de SSCC. Puede tener los valores:
	- 4 para códigos de identificación de operaciones de ingresos.
	- $\blacksquare$  3 para códigos de identificación de operaciones de disposiciones y entregas de efectivo.
- o **RRRRRRR**. Toma siempre el valor 8433405 que corresponde con la raíz del GLN de Banco de España.
- o **SSSSSSSSS**. Número secuencial que completa el código único de operación dentro del sistema GDI.
- o **C**. Digito de control asociado a todo código con formato SSCC.
- **XX** identifica el tipo de mensaje XML. Tendrá los siguientes valores:
	- o **PI** Confirmación del alta de un Preaviso de Ingreso (por pantalla)
- o **CP** Mensaje de conformidad del alta de un Preaviso de Ingreso (por fichero)
- o **CI** Confirmación de la recepción de un Ingreso
- o **CS** Mensaje de conformidad del alta de una disposición (por fichero)
- o **AS** Aviso de Solicitud al transportista de una disposición
- o **AR** Aviso de Retirada de entregas nacionales
- **NN** es un número secuencial que se asigna a cada mensaje. Empezará en 1 y aumentará de uno en uno por cada destinatario del mensaje.
- **MM** es un número secuencial que empezará en 0 e irá aumentando de uno en uno en caso de reenvío del mismo mensaje.

En los mensajes de conformidad de Preaviso de ingreso o Solicitud de retirada que no han podido ser aceptados en Banco de España por contener errores de esquema GS1 o de validaciones internas del sistema GDI, al no poder ser grabados y como consecuencia generado el correspondiente código único de identificación, la estructura del *UniqueCreatorIdentification* es la siguiente:

## **AAAAMMDDHHMMSSNNNNXXNNMM**

Donde:

- **AAAAMMDD, HHMMSS y NNNN** corresponden a la fecha, hora y diezmilésimas de segundo del instante de generación del mensaje de error
	- **XX** identifica el tipo de mensaje XML. Tendrá los siguientes valores:
		- o **CP** Mensaje de conformidad del alta de un Preaviso de Ingreso (por fichero)
		- o **CS** Mensaje de conformidad del alta de una disposición (por fichero)
- **NN** es un número secuencial que empezará en 1 para cada mensaje y aumentará de uno en uno por cada destinatario.
- **MM** empezará en 0 e irá aumentando de uno en uno en caso de reenvío del mismo mensaje.

## <span id="page-19-0"></span>**4.7 Relación de pantallas y transacciones**

Las pantallas correspondientes al subsistema de Disposiciones:

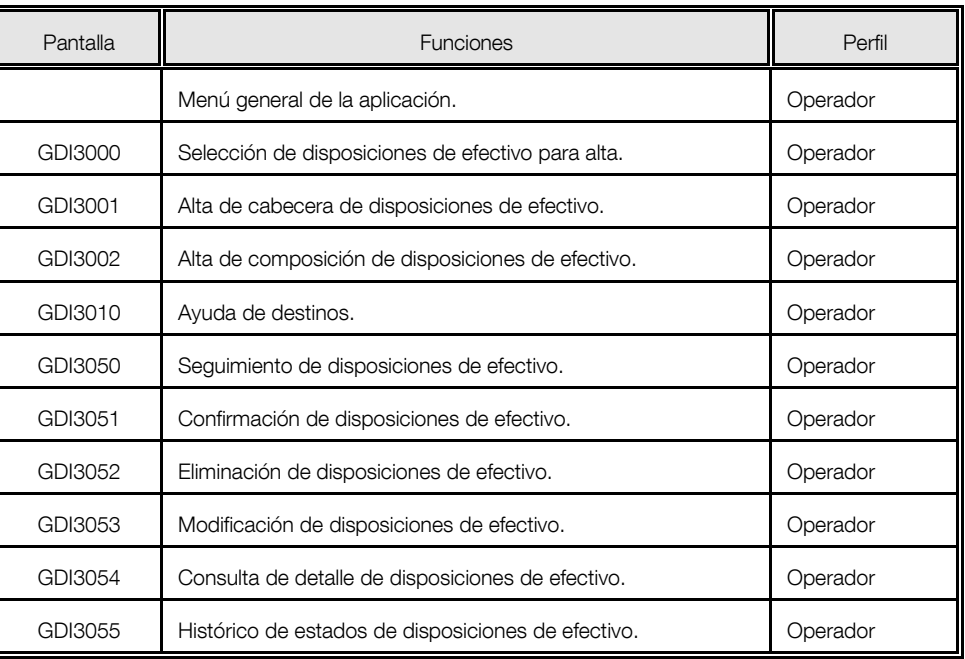

Las pantallas correspondientes al subsistema de Ingresos:

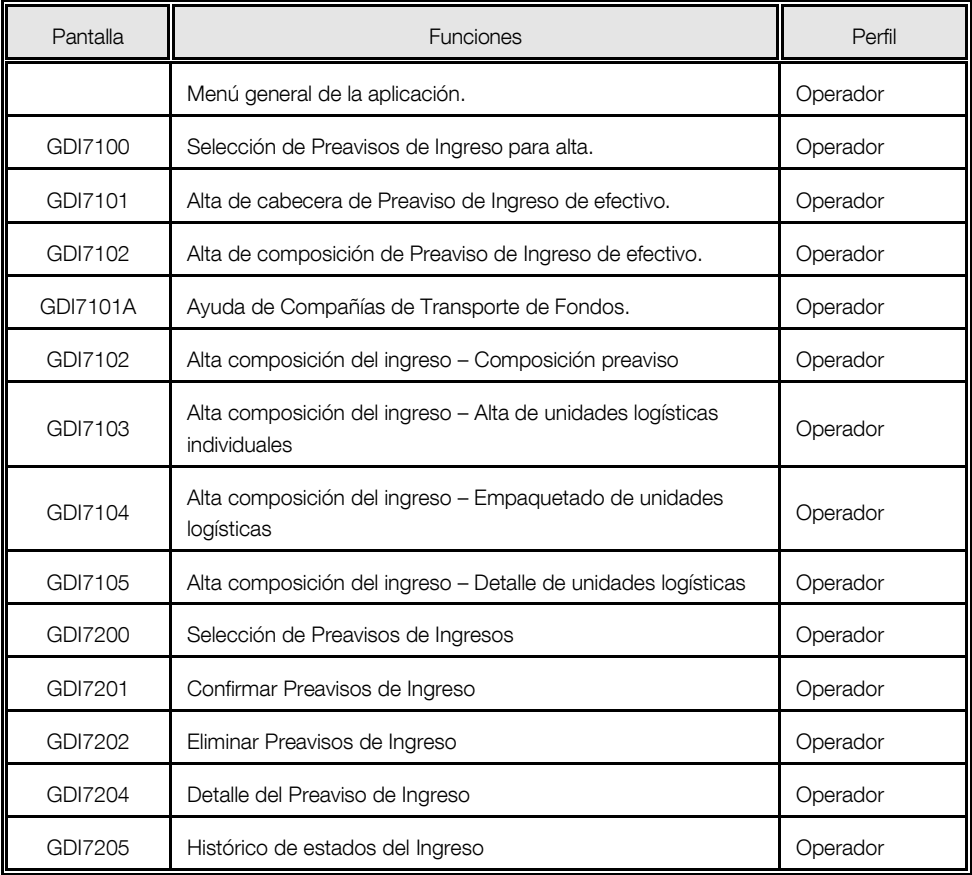

Las pantallas correspondientes al subsistema de Solicitudes Mayoristas de Monedas:

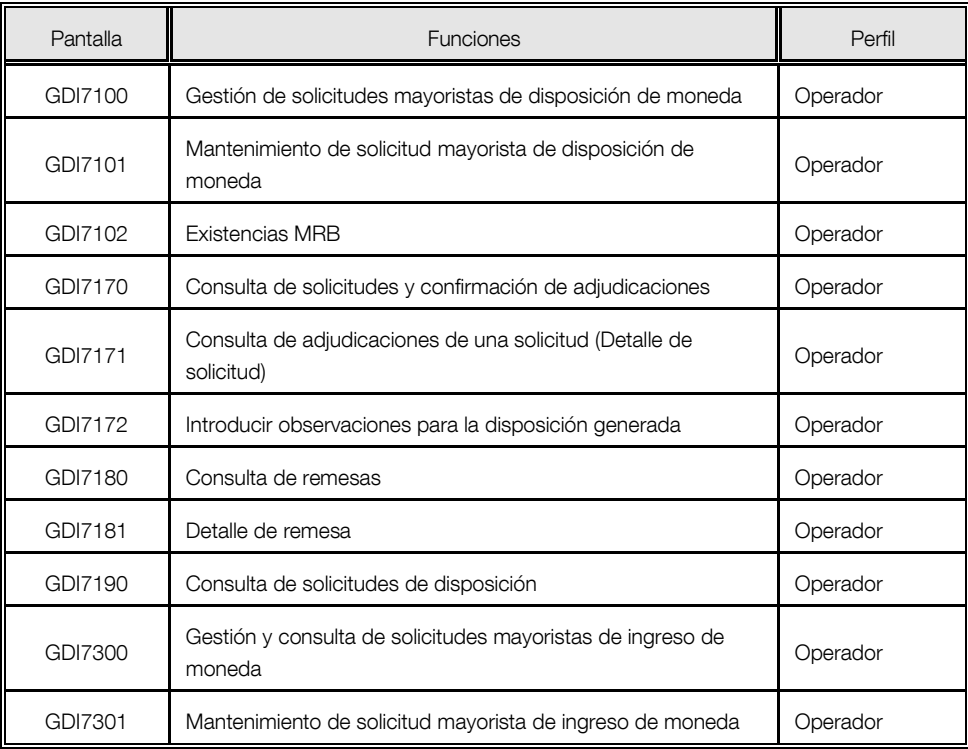

### <span id="page-21-0"></span>**4.8 Mensajes de error**

Los mensajes generados por el sistema GDI se acompañan de un breve comentario explicativo y de la acción que debe realizar el operador en respuesta.

Los mensajes tienen asociado un código, con el formato GDInnnn, donde "nnnn" es su número de orden dentro del sistema. Siempre que se produzca un error para el cual el mensaje especifique que ha de avisarse al Centro de Ayuda al Usuario, deberá tomarse nota de dicho código, así como de los datos variables del texto del mensaje, a fin de facilitar la localización y corrección de la situación errónea.

Cuando el error indicado por un mensaje no pueda ser resuelto siguiendo las indicaciones que aparecen en la transacción, se comunicará lo ocurrido al Centro de Ayuda al Usuario.

Los mensajes producidos por los programas de uso general, no específicos del sistema GDI, entre los cuales se encuentran los del monitor CICS, DB2 y otros, se describen en la Instrucción 84.10 "Mensajes de uso general en el sistema informático del Banco de España".

## <span id="page-22-0"></span>**5 Descripción detallada del subsistema de Disposiciones**

### <span id="page-22-1"></span>**5.1 Subsistema de Disposiciones**

El subsistema de Disposiciones se encarga de la recogida y gestión de todas las disposiciones de efectivo nacionales, denominadas en billetes o monedas, solicitadas por las entidades españolas con cargo a sus cuentas en el Módulo de Pagos. En cuanto a monedas, este subsistema gestionará disposiciones únicamente de moneda de colección, así como de cantidades inferiores a un contenedor completo de los ocho principales faciales de moneda (de 1 céntimo a 2 euros). Las solicitudes de disposición de cantidades iguales o superiores a un contenedor completo de los mencionados ocho faciales, deberán ser gestionadas a través del subsistema de Solicitudes Mayoristas de Moneda.

Tabla de funciones básicas*:*

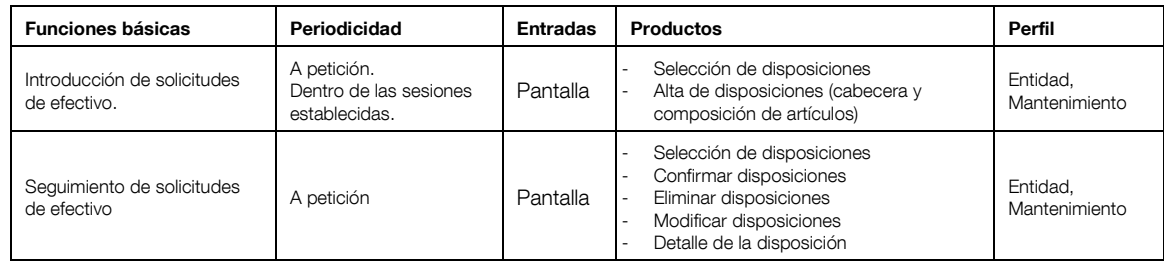

## <span id="page-23-0"></span>**5.2 Menú principal de Disposiciones de Efectivo**

Función:

Presentación del menú principal de la aplicación mediante el cual las Entidades de Crédito podrán gestionar las disposiciones de efectivo.

Formato de entrada:

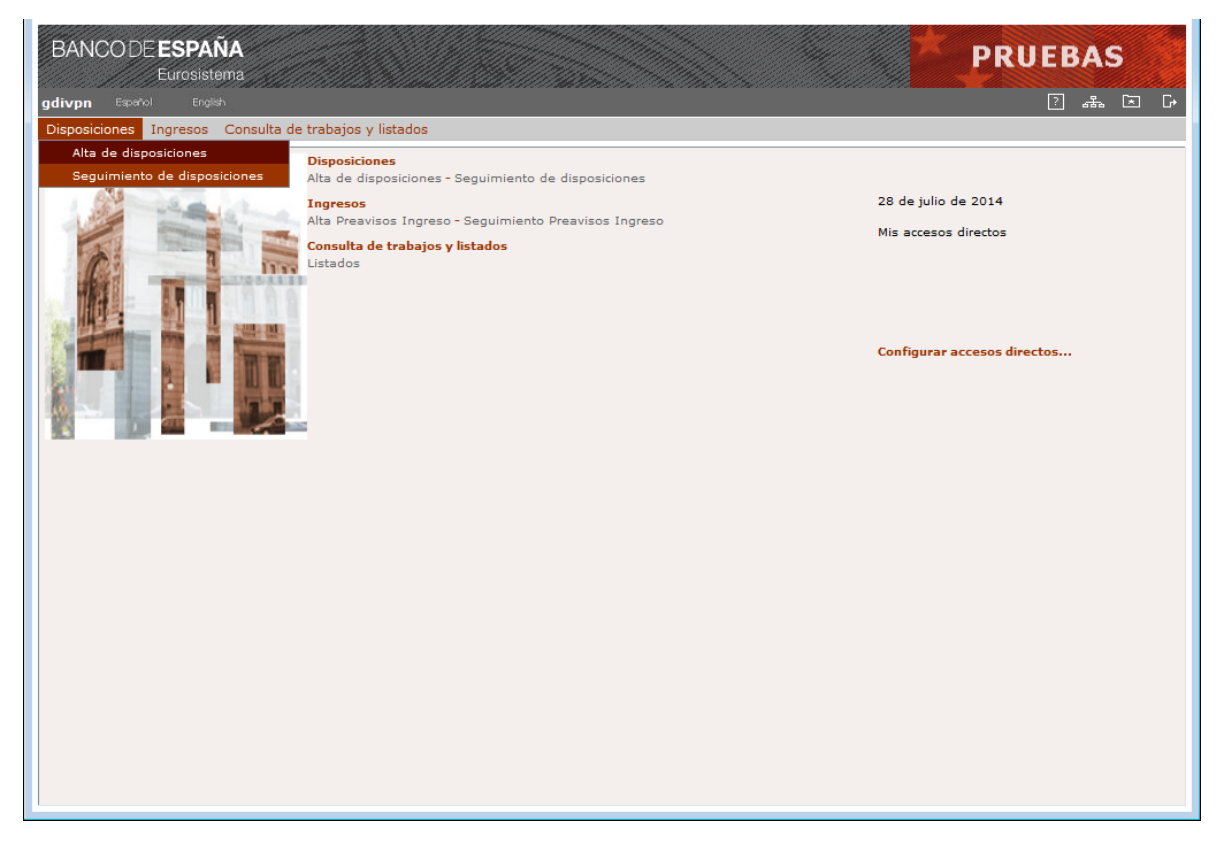

## **GDI0000 – Menú principal**

Elementos:

En esta pantalla se seleccionan las opciones disponibles a las Entidades de Crédito.

## <span id="page-24-0"></span>**5.3 Introducción de Disposiciones de Efectivo**

## Función:

Permite a Entidades de crédito solicitar disposiciones de efectivo de billetes o monedas de euro en las Sucursales del Banco de España con servicio de caja.

## Consideraciones previas:

- a) Disposiciones de billetes y monedas:
	- Para poder solicitar disposiciones de efectivo las entidades nacionales deberán estar adheridas al servicio ordinario de caja del Banco de España.
	- Cuando la comunicación de las disposiciones se realice por pantalla, las disposiciones podrán ser introducidas provisionalmente o podrán ser confirmadas en el momento. Si la comunicación es por fichero se dan por confirmadas en el momento del alta en la aplicación GDI.
	- Aquellas disposiciones que sean introducidas provisionalmente deberán ser confirmadas a través del proceso de "Seguimiento de disposiciones". Mientras no estén confirmadas no serán cargadas en la cuenta del Módulo de Pagos.
	- La fecha de solicitud deberá estar comprendida entre la fecha de proceso y la correspondiente al número máximo de días de antelación permitido para realizar disposiciones. Este número de días de antelación se encuentra parametrizado en el sistema GDI.
	- Si la solicitud de una disposición es para una fecha posterior al día de proceso, en el momento en que se confirmen los datos de cabecera de la solicitud la aplicación mostrará un aviso informativo para confirmar o cancelar la operación.
	- Podrán introducirse disposición de efectivo con la misma entidad, fecha, CTF, sucursal, destino y sesión que otra u otras disposiciones, siempre que estas últimas que ya existen se encuentren anuladas.
	- El efectivo podrá ser recogido tanto por una CTF como por la propia Entidad ordenante. En caso de que la recogida sea a través de una CTF ésta solo podrá ser una de las que estén asociadas a la Sucursal donde se realizará la retirada.
	- Existirán unos GTIN (artículos) específicos dependiendo del tipo de disposición (billetes y monedas).
	- La solicitud de cada GTIN (artículo) se realizará por el número de unidades individuales que se necesiten, teniendo que cumplir dicha cantidad los mínimos y múltiplos establecidos en Banco de España para la denominación del GTIN solicitado en el caso de las disposiciones nacionales.
	- Cada vez que se confirme o se guarde como provisional una disposición, se generará automáticamente un código interno que identifica de forma única las disposiciones dentro del sistema GDI, este código tiene formato SSCC y será mostrado al usuario junto con el mensaje de confirmación del alta de la disposición.
- b) Disposiciones de billetes:
	- Para las solicitudes de efectivo de billetes es obligatorio indicar la hora de sesión a la que se recogerá el efectivo en la sucursal del Banco de España. Hay establecidas dos sesiones a las 9:00 y a las 12:00. Excepcionalmente las sucursales podrán abrir, para el día de proceso, una o varias sesiones extraordinarias.
- c) Disposiciones de monedas:
- Las solicitudes de moneda se podrán realizar como muy tarde hasta las 12:00 horas del día anterior a la fecha solicitada en la disposición. Posteriormente la sucursal donde se solicita la disposición deberá confirmar el lugar donde se realizará la entrega (la propia sucursal o una base externa) quedando así pendiente de liquidar en la cuenta del Módulo de Pagos cuando llegue la fecha de entrega.
- Para las solicitudes de efectivo de monedas no hay que indicar ni destino de los fondos ni hora de sesión para la recogida. El destino de los fondos lo asignará la propia sucursal y las entregas se gestionarán en la misma sesión de billetes que el Banco de España establezca.

#### Acceso:

Opción: Disposiciones / Alta de disposiciones

Acciones sobre las disposiciones consultadas:

o Copiar.

En el alta de disposiciones por copia de otra existente solo se utilizarán los datos correspondientes a la cabecera de la disposición, siendo la entidad comunicante de la nueva disposición la Entidad que está realizando la acción de copia.

o Insertar.

La inserción permite dar de alta nuevas disposiciones sin tomar como plantilla otra disposición existente.

Acciones sobre el alta de la cabecera de la disposición:

o Aceptar cabecera.

Una vez aceptados los datos de cabecera de la disposición éstos no podrán ser modificados y se abrirá una nueva pantalla para incluir la composición de artículos de la disposición.

o Cancelar.

Con esta acción se cancelará el alta de la disposición retornándose a la pantalla de consulta de disposiciones.

Acciones sobre el alta de la composición de la disposición:

o Insertar artículo.

Con esta acción los datos del artículo serán trasladados a la lista de contenidos de la composición de la disposición para seguir añadiendo nuevos artículos.

o Eliminar artículo

Con esta acción se podrán eliminar de la lista de contenidos los artículos seleccionados.

Una vez introducidos todos los datos de la disposición (cabecera y artículos), se podrán realizar las siguientes acciones:

o Confirmar.

Con esta acción se acepta en firme la disposición (cabecera y composición de artículos) no permitiéndose posteriormente la modificación de ninguno de sus datos.

o Finalizar entrada de datos

Con esta acción se guardará la solicitud de efectivo en estado "Provisional", permitiéndose su mantenimiento a través de la opción de "Seguimiento de disposiciones".

o Eliminar disposición

Con esta acción se cancelará el alta de la disposición retornándose a la pantalla de selección de disposiciones para alta.

Flujo de pantallas:

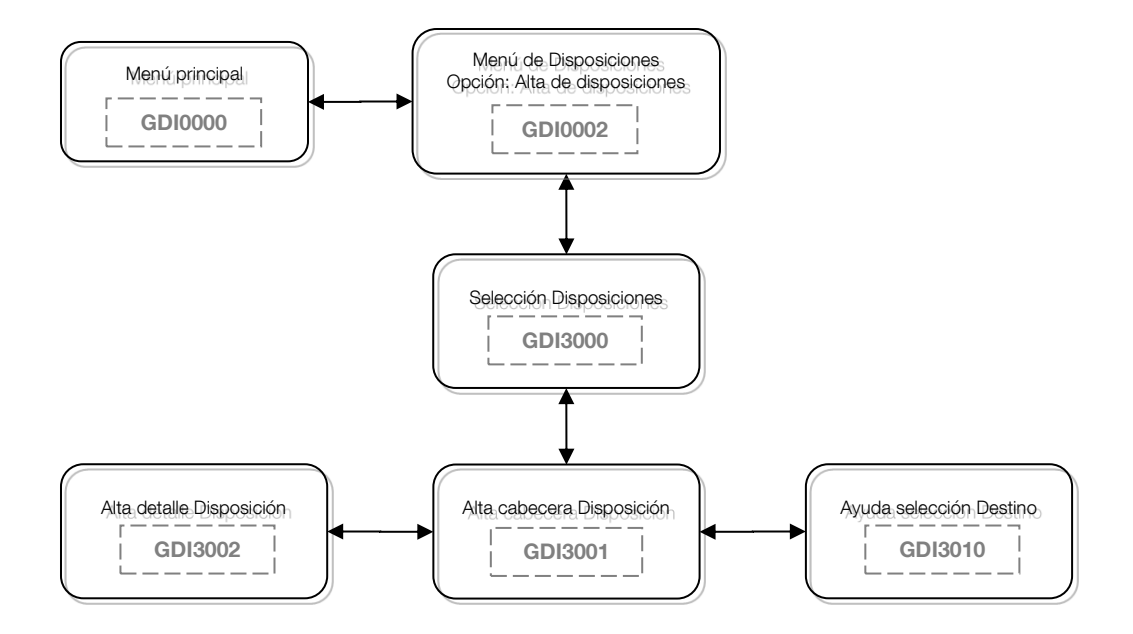

Formatos de entrada/salida:

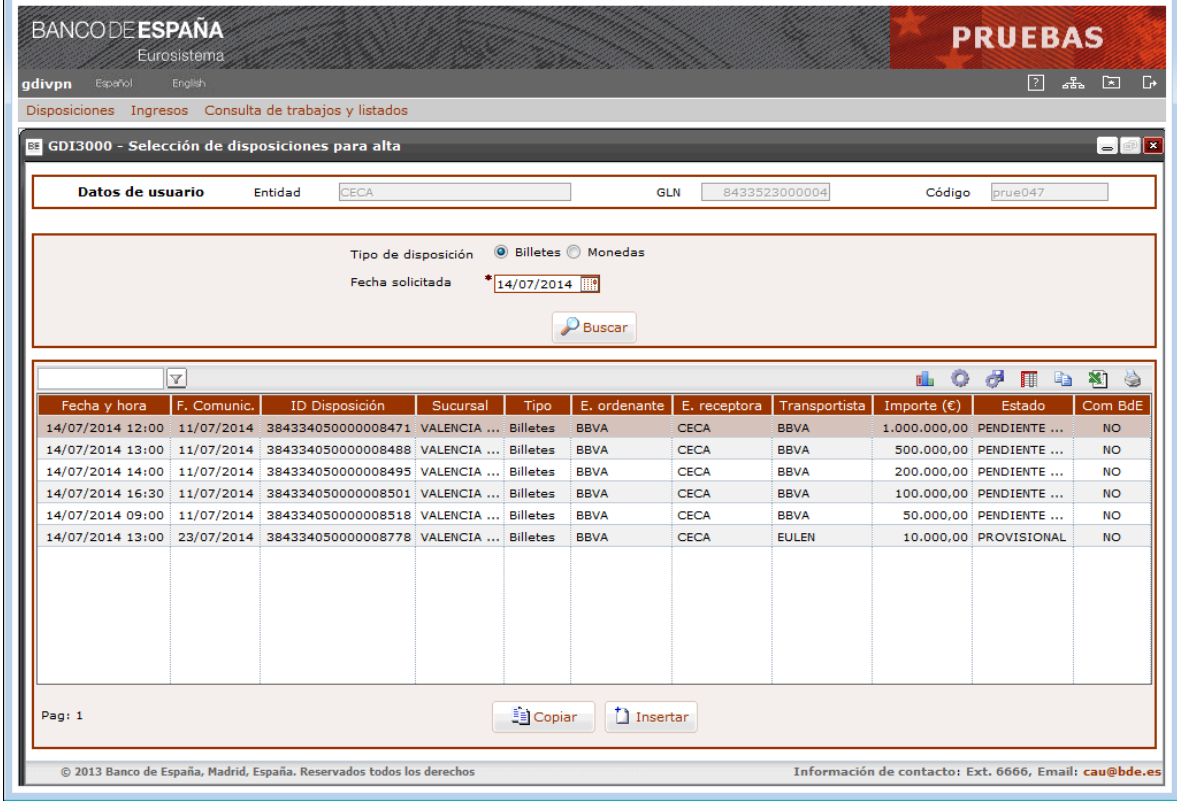

#### **GDI3000 – Selección de disposiciones para alta**

Tratamiento:

Una vez introducidos los datos de selección se obtendrá una lista con todas las disposiciones encontradas, comunicadas tanto por pantalla como por fichero, que cumplan las condiciones de la selección solicitada y en las que la entidad que está accediendo a la aplicación (Entidad comunicante) figure como comunicante u ordenante de la disposición.

Estas disposiciones podrán ser utilizadas como copia para el alta de una nueva. En caso de no querer dar de alta una disposición por copia de otra no es necesario hacer una búsqueda, simplemente hay que indicar el Tipo de disposición a dar de alta y pulsar sobre el botón "Insertar".

#### Elementos:

En esta pantalla se introducen los datos necesarios para la selección de disposiciones existentes, así como una lista con las disposiciones encontradas.

## **- Tipo de Disposición**

- o Descripción: Tipo de disposición.
- o E/S: Campo de entrada.
- o D/B: Dato básico.
- o Valores posibles: "Billetes" o "Monedas".
- o Verificaciones: Obligatorio.

#### **- Fecha solicitada**

o Descripción: Fecha de solicitud de la disposición.

- o E/S: Campo de entrada.
- o D/B: Dato básico.
- o Valores posibles: Una fecha válida en formato DD/MM/AAAA. Por defecto se informará la fecha del día de proceso.
- o Verificaciones: Obligatorio.

Para cada solicitud que cumpla las condiciones de la búsqueda se mostrará la lista de resultados con los siguientes campos:

## **- Fecha y Hora**

- o Descripción: Fecha y hora (sesión) solicitada.
- o E/S: Campo de salida.
- o D/B: Dato básico.
- o Valores posibles: Fecha de solicitud de la disposición y, en el caso de disposiciones de billetes, además se indicará la hora (sesión).

## **- F. Comunic.**

- o Descripción: Fecha de comunicación de la disposición.
- o E/S: Campo de salida.
- o D/B: Dato básico.
- o Valores posibles: Una fecha válida en formato DD/MM/AAAA.

## **- ID Disposición**

- o Descripción: Código de identificación único de la disposición en el sistema GDI.
- o E/S: Campo de salida.
- o D/B: Dato básico.
- o Valores posibles: Cualquiera.

## **- Sucursal**

- o Descripción: Sucursal del Banco Central donde se solicita la disposición.
- o E/S: Campo de salida.
- o D/B: Dato básico.
- o Valores posibles: Nombre de la Sucursal.

## **- Tipo**

- o Descripción: Tipo de disposición.
- o E/S: Campo de salida.
- o D/B: Dato básico.
- o Valores posibles: "Billetes" o "Monedas".

## **- E. ordenante**

- o Descripción: Entidad ordenante a la que se le hará el adeudo en su cuenta del Módulo de Pagos.
- o E/S: Campo de salida.
- o D/B: Dato básico.
- o Valores posibles: Nombre de la Entidad ordenante.

## **- E. receptora**

- o Descripción: Entidad receptora de la disposición.
- o E/S: Campo de salida.
- o D/B: Dato básico.
- o Valores posibles: Nombre de la Entidad receptora.

## **- Transportista**

- o Descripción: Transportista que retirará la disposición.
- o E/S: Campo de salida.
- o D/B: Dato básico.
- o Valores posibles: Nombre del transportista (CTF o Entidad ordenante).

## **- Importe (€)**

- o Descripción: Importe total de la disposición.
- o E/S: Campo de salida.
- o D/B: Dato básico.
- o Valores posibles: Cualquiera.

## **- Estado**

- o Descripción: Estado de la disposición.
- o E/S: Campo de salida.
- o D/B: Dato básico.
- o Valores posibles: Descripción del estado.

## **- Com. BdE**

- o Descripción: Disposición comunicada por el Banco de España en funciones subsidiarias.
- o E/S: Campo de salida.
- o D/B: Dato básico.
- o Valores posibles: "SI" o "NO".

## Botones disponibles:

o Buscar.

Permite la búsqueda de disposiciones que cumplan las condiciones de selección introducidas en la pantalla y las muestra en la lista de resultados.

o Copiar.

Permite dar de alta nuevas disposiciones tomando como plantilla los datos correspondientes a la cabecera de la disposición seleccionada en la lista de resultados.

o Insertar.

Permite dar de alta nuevas disposiciones sin tomar como plantilla otra disposición existente.

Al pulsar sobre el botón "Insertar" o "Copiar" se accederá a la pantalla de introducción de datos de cabecera de la disposición.

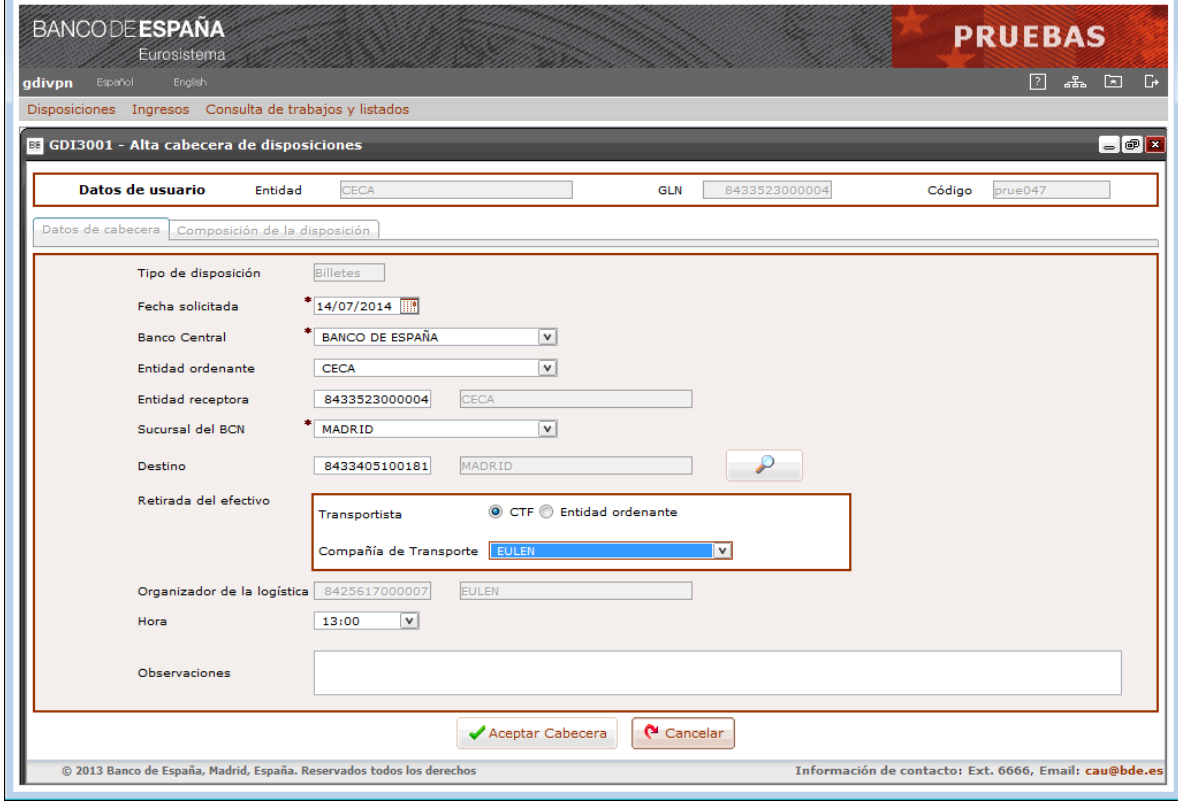

#### **GDI3001 – Alta cabecera de disposiciones**

#### Elementos:

En esta pantalla se introducen los datos de cabecera de una nueva disposición de efectivo.

#### **- Tipo de Disposición**

- o Descripción: Indicador del Tipo de disposición.
- o E/S: Campo de salida.
- o D/B: Dato básico.
- o Valores posibles: "Billetes" o "Monedas", según la selección realizada en la pantalla GDI3000.

## **- Fecha solicitada**

- o Descripción: Fecha de recogida del efectivo.
- o E/S: Campo de entrada.
- o D/B: Dato básico.
- o Valores posibles: Una fecha válida en formato DD/MM/AAAA. Por defecto se informará la fecha del día.
- o Verificaciones: Obligatorio. Las indicadas en apartado de "Consideraciones previas".

#### **- Banco Central**

- o Descripción: Banco Central en el que se solicita la disposición.
- o E/S: Campo de entrada.
- o D/B: Dato básico.
- o Valores posibles: Uno de los configurados en el sistema GDI. Por defecto aparecerá siempre "Banco de España".
- o Verificaciones: Obligatorio.

## **- Entidad ordenante**

- o Descripción: Entidad ordenante a la que se le hará el adeudo en su cuenta del Módulo de Pagos.
- o E/S: Campo de entrada.
- o D/B: Dato básico.
- o Valores posibles: Uno de los configurados en el sistema GDI. Podrá ser una de las entidades asociadas a la entidad comunicante de la solicitud. Por defecto será igual a la Entidad comunicante.

## **- Entidad receptora**

- o Descripción: GLN de la Entidad receptora de la disposición.
- o E/S: Campo de entrada.
- o D/B: Dato básico.
- o Valores posibles: GLN de la Entidad receptora. Si no se informa se tomará por defecto el GLN de la entidad ordenante.
- o Verificaciones: GLN válido. Cuando se valide el GLN se obtendrá el nombre que se mostrará en pantalla.

## **- Sucursal del BCN**

- o Descripción: Sucursal del Banco Central seleccionado en la que se solicita la recogida del efectivo.
- o E/S: Campo de entrada.
- o D/B: Dato básico.
- o Valores posibles: Uno de los configurados en el sistema GDI para el BCN seleccionado.
- o Verificaciones: Obligatorio.

## **- Destino**

- o Descripción: Destino de los fondos.
- o E/S: Campo de entrada. Para operaciones nacionales tendrá asociada una ayuda para facilitar la captura.
- o D/B: Dato básico.
- o Valores posibles:
	- Operaciones nacionales (Banco de España).
		- **-** Disposiciones de billetes. Obligatorio. Será uno de los configurados en el sistema GDI asociado a la Sucursal seleccionada. Por defecto aparecerá informado con el Destino indicado en el sistema GDI como "Destino por defecto", en caso de existir alguno.
		- **-** Disposiciones de moneda. Deshabilitado.
- o Verificaciones: GLN válido. Cuando se valide el GLN se obtendrá el nombre que se mostrará en pantalla.
- **- Transportista**
- o Descripción: Transportista que realizará la retirada de efectivo.
- o E/S: Campo de entrada.
- o D/B: Dato básico.
- o Valores posibles: "CTF" una Compañía de Transporte de Fondos o "Entidad ordenante" – propia Entidad ordenante de la disposición.

## **- Compañía de transporte**

- o Descripción: Compañía de transporte de fondos que realizará la retirada de efectivo.
- o E/S: Campo de entrada.
- o D/B: Dato básico.
- o Valores posibles:
	- Operaciones nacionales (Banco de España).
		- Uno de los configurados en el sistema GDI para operar con la Sucursal seleccionada.
- o Verificaciones: Solo estará activo si el tipo de transportista seleccionado es "CTF".

## **- Organizador de la logística**

- o Descripción: Organizador de la logística para el transporte del efectivo.
- o E/S: Campo de entrada/salida.
- o D/B: Dato básico.
- o Valores posibles:
	- Operaciones nacionales (Banco de España). Será un campo de salida cuyo contenido será el mismo que el del Transportista.

## **- Hora**

- o Descripción: Sesión para la que se solicita la disposición.
- o E/S: Campo de entrada.
- o D/B: Dato básico.
- o Valores posibles:
	- Operaciones nacionales (Banco de España).
		- **-** Disposiciones de billetes. Obligatorio.
			- Será una de las sesiones configuradas en el sistema GDI para la fecha solicitada, incluidas las sesiones especiales abiertas para la Sucursal seleccionada.
		- **-** Disposiciones de moneda. Deshabilitado.
- o Verificaciones: Para operaciones nacionales se verificará que no sea posible introducir solicitudes para una sesión fuera del intervalo de seguridad configurado en el sistema para envío a liquidar de las operaciones a TARGET.

## **- Observaciones**

- o Descripción: Observaciones de la disposición.
- o E/S: Campo de entrada.
- o D/B: Dato básico.
- o Valores posibles: Cualquiera.

#### Botones disponibles:

o Ayuda (campo Destino).

Permite acceder a una pantalla con la lista de destinos asociados a la sucursal seleccionada.

o Aceptar Cabecera.

Permite validar y aceptar los datos de la cabecera y pasar a informar la composición de artículos de la solicitud. Una vez aceptados los datos de cabecera no podrán ser modificados.

o Cancelar.

Cancela la operación de alta sin realizar ninguna acción.

Al pulsar sobre el botón "Ayuda" (lupa) del campo destino se accederá a la pantalla de selección de destinos de la sucursal.

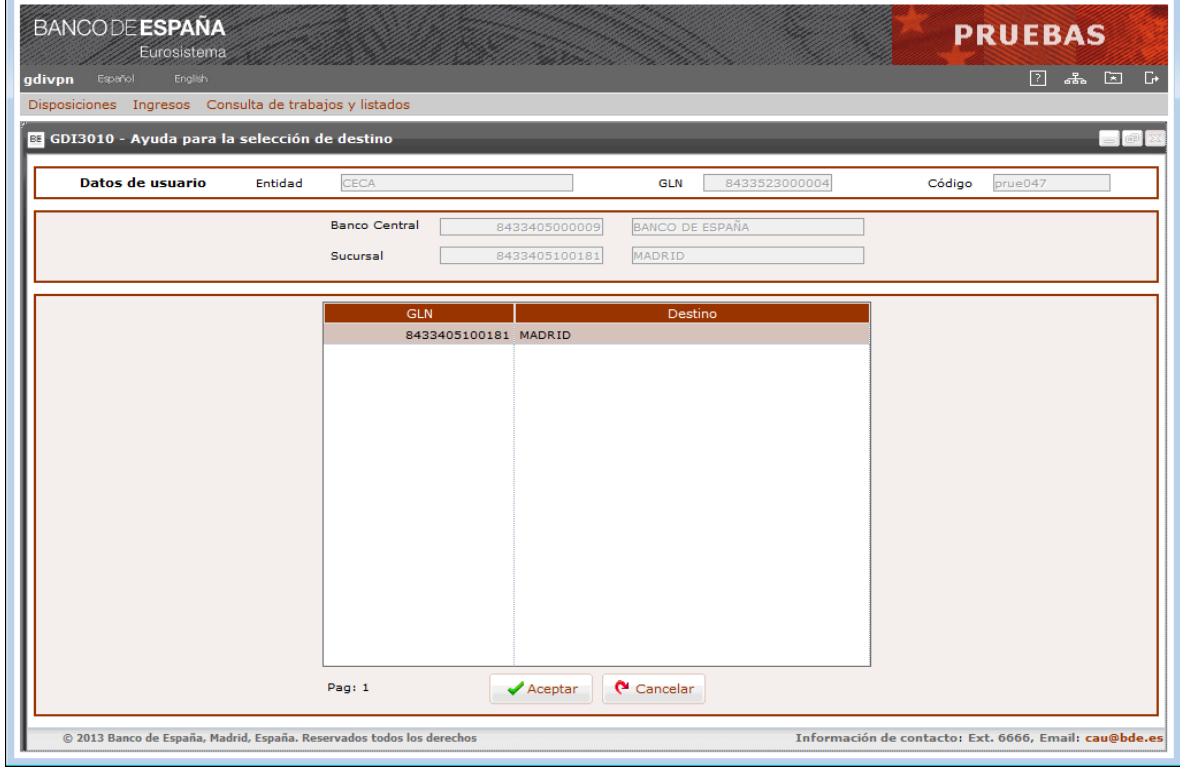

#### **GDI3010 – Ayuda para selección de destino**

#### Elementos:

En esta pantalla aparecen los destinos asociados a una sucursal y permite seleccionar uno.

## **- Banco Central**

- o Descripción: Banco de España.
- o E/S: Campo de salida.
- o D/B: Dato básico.
- o Valores posibles: GLN y Nombre del Banco de España.

#### **- Sucursal**

- o Descripción: Sucursal del Banco de España seleccionada en la pantalla de alta de cabecera.
- o E/S: Campo de salida.
- o D/B: Dato básico.
- o Valores posibles: GLN y Nombre de la Sucursal del Banco de España.

#### **- GLN**

- o Descripción: GLN de los destinos asociados a la sucursal.
- o E/S: Campo de salida
- o D/B: Dato básico.
- o Valores posibles: Cualquiera.
- **- Destino**
- o Descripción: Nombre asociado al GLN de cada destino
- o E/S: Campo de salida
- o D/B: Dato básico.
- o Valores posibles: Cualquiera.

Botones disponibles:

o Aceptar.

Con esta acción se pasará el destino seleccionado a la pantalla de alta de cabecera de disposiciones.

o Cancelar.

Vuelve a la pantalla anterior sin realizar ninguna acción.

Al pulsar sobre el botón "Aceptar cabecera" se accederá a la pantalla de alta de la composición de la disposición.

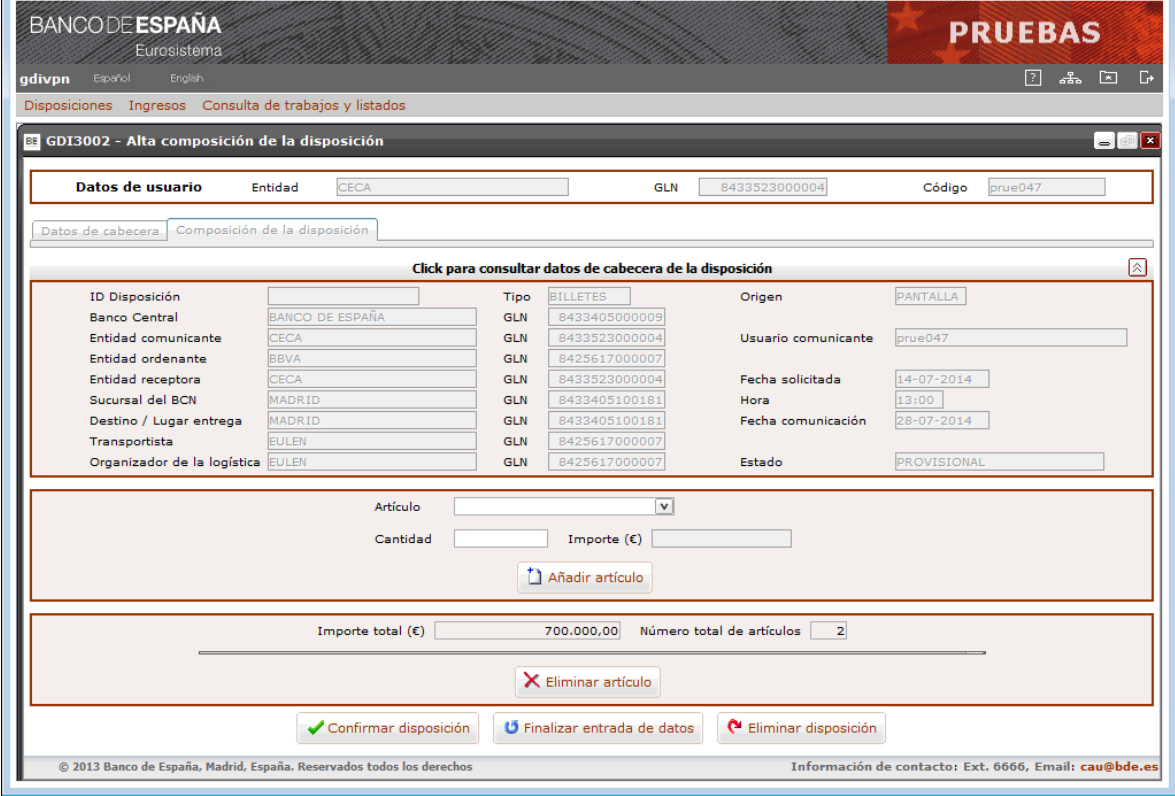
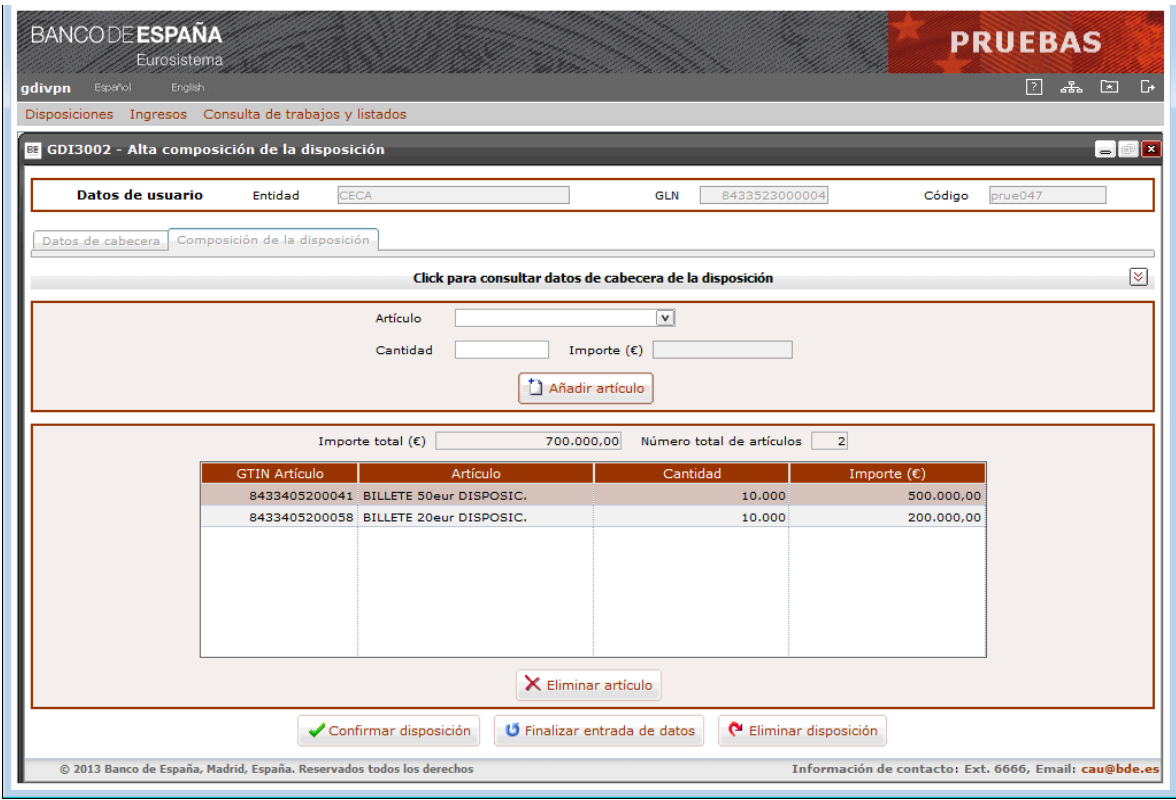

### **GDI3002 – Alta composición de la disposición**

### Elementos:

En esta pantalla, además de consultar los datos de cabecera de la disposición tecleados previamente (haciendo click sobre el botón Consultar datos de cabecera), se introducen los datos de composición de una nueva disposición de efectivo.

### **- Artículo**

- o Descripción: Artículo que compone la disposición.
- o E/S: Campo de entrada.
- o D/B: Dato básico.
- o Valores posibles: Uno de los configurados en el sistema GDI para el tipo de disposición (billetes o monedas) y el ámbito (nacional o transfronterizo).

### **- Cantidad o importe (€)**

- o Descripción: Cantidad de unidades del artículo o importe.
- o E/S: Campo de entrada.
- o D/B: Dato básico.
- o Valores posibles: Cantidad de unidades del artículo o importe. Dependerá de las características del artículo seleccionado.
- o Verificaciones: La cantidad de artículos tendrá que responder a las restricciones de mínimos y múltiplos por denominación.

### **- Importe total (€)**

- o Descripción: Suma total de los importes de los artículos de la disposición.
- o E/S: Campo de salida.
- o D/B: Dato calculado.
- o Valores posibles: Suma total de los importes de los artículos de la disposición.

## **- Número total de artículos**

- o Descripción: Número total de los artículos de la disposición.
- o E/S: Campo de salida.
- o D/B: Dato calculado.
- o Valores posibles: Número total de los artículos de la disposición.

### **- GTIN Artículo**

- o Descripción: GTIN del artículo solicitado.
- o E/S: Campo de salida.
- o D/B: Dato básico.
- o Valores posibles: Cualquiera

### **- Artículo**

- o Descripción: Nombre del artículo que compone la disposición.
- o E/S: Campo de salida.
- o D/B: Dato básico.
- o Valores posibles: Cualquiera.

### **- Cantidad**

- o Descripción: Número de unidades del artículo.
- o E/S: Campo de salida.
- o D/B: Dato básico.
- o Valores posibles: Número de unidades del artículo, solo en caso de que la captura del artículo sea "por cantidad". Valor 1 en caso de que la captura sea "por importe".

## **- Importe (€)**

- o Descripción: Importe del artículo solicitado.
- o E/S: Campo de salida.
- o D/B: Dato básico/calculado.
- o Valores posibles: Importe solicitado, solo en caso de que la captura del artículo sea "por importe".

En caso de que la captura sea por cantidad será un dato calculado como:

Importe = valor denominación del artículo x cantidad solicitada

### Botones disponibles:

o Añadir artículo.

Con esta acción los datos del artículo serán trasladados a la lista de contenidos de la composición de la disposición, permitiéndose así nuevas altas de artículos.

o Eliminar artículo

Con esta acción se podrán eliminar de la lista de contenidos el artículo seleccionado.

o Confirmar disposición.

La confirmación de la disposición supone la aceptación en firme de la misma (cabecera y composición de artículos) no permitiéndose la modificación de ninguno de sus datos. La aceptación de la disposición implica la siguiente acción:

a) Disposiciones nacionales

En el caso de disposiciones de billetes quedará la solicitud en estado "Pendiente envío a liquidar" hasta que llegue la fecha de disposición y se pueda realizar el envío de la liquidación a TARGET. Además se enviará a la CTF un "Aviso de solicitud" (*Despatch Advice*) para que sepa que tiene prevista una retirada de efectivo. Este aviso solo se realizará si la CTF tiene en el sistema GDI activada la recepción de notificaciones.

En el caso de disposiciones de moneda quedará la solicitud en un estado intermedio ("Puesta a disposición de la Sucursal") para que la Sucursal confirme el lugar donde se realizará la entrega del efectivo.

### o Finalizar entrada de datos

Con esta acción se guardará la disposición en estado "Provisional", siendo posible la eliminación, confirmación o modificación de los datos de la composición de artículos a través de la opción de "Seguimiento de disposiciones".

### o Eliminar disposición

Con esta acción se cancelará el alta de la disposición retornándose a la pantalla de consulta de disposiciones sin realizar ninguna acción en el sistema GDI.

## **5.4 Seguimiento de Disposiciones de Efectivo**

Función:

Permite a las entidades de crédito realizar el seguimiento de las solicitudes de efectivo comunicadas tanto por pantalla como por fichero.

Consideraciones previas:

- **-** La entidad conectada al sistema podrá ver todas las disposiciones en las que figure como entidad comunicante, ordenante o receptora, pero solo podrá confirmar, eliminar o modificar aquellas disposiciones en las que figure como entidad comunicante.
- **-** Las disposiciones que hayan sido comunicadas por el departamento de Emisión y Caja en función subsidiaria, solo podrán ser consultadas al no figurar la entidad conectada al sistema como entidad comunicante.
- **-** Las disposiciones confirmadas en firme por error podrán ser anuladas por el Departamento de Emisión y Caja siempre que no hayan sido enviadas a liquidar a la plataforma de pagos (disposiciones nacionales).
- **-** La gestión de artículos de la composición de la disposición se realizará de la misma forma que en el alta por lo que es de aplicación todo lo indicado en las "Consideraciones previas" del apartado *5.3 Introducción de disposiciones de Efectivo*.

Acceso:

Opción: Disposiciones / Seguimiento de disposiciones

Acciones sobre las disposiciones consultadas:

o Confirmar.

La confirmación de la disposición supone la aceptación en firme de la misma (cabecera y composición de artículos) no permitiéndose la modificación de sus datos. Esta acción solo estará operativa para aquellas disposiciones que se encuentren en estado "Provisional".

o Eliminar.

La eliminación de una disposición supone el borrado de la misma del sistema GDI. Esta acción solo estará operativa para aquellas disposiciones que se encuentren en estado "Provisional".

o Modificar.

La modificación estará operativa para aquellas disposiciones que se encuentren en estado "Provisional".

Los datos que pueden ser modificados son únicamente los correspondientes a la composición de artículos que forman la disposición.

o Detalle.

La consulta detallada estará operativa para todas las disposiciones indistintamente del estado en el que se encuentren.

La consulta de la disposición permite realizar además las siguientes acciones:

o Histórico de estados.

Se mostrará una lista con todos los estados por los que ha ido pasando la disposición.

Flujo de pantallas:

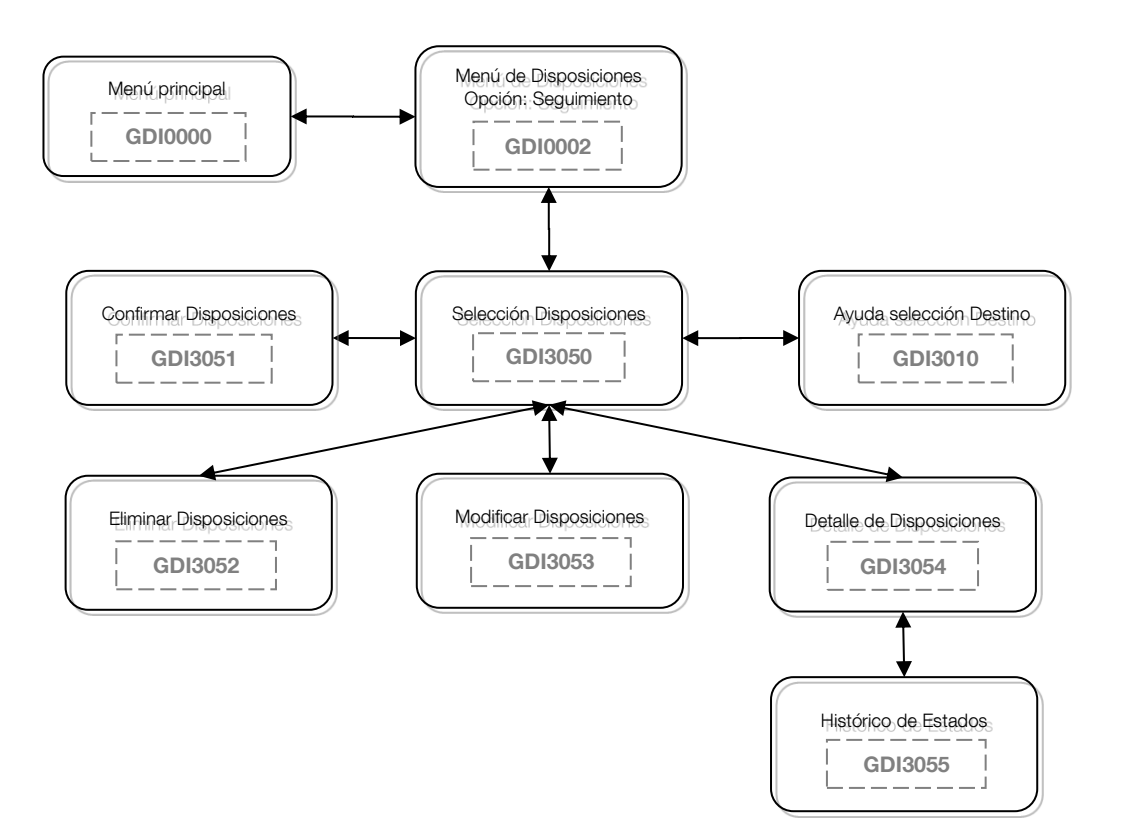

Formatos de entrada/salida:

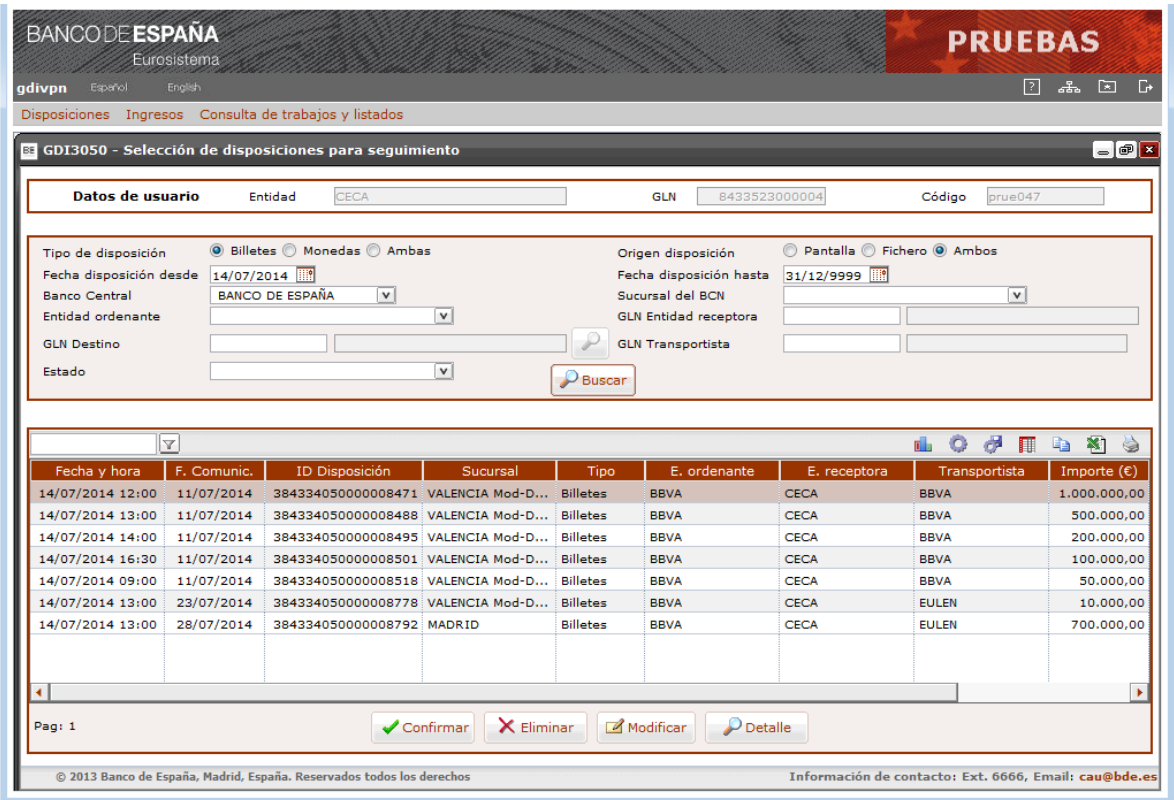

**GDI3050 – Selección de disposiciones para seguimiento**

### Elementos:

En esta pantalla se introducen los datos necesarios para la selección de disposiciones existentes, así como una lista con las disposiciones encontradas.

### **- Tipo de Disposición**

- o Descripción: Tipo de disposición.
- o E/S: Campo de entrada.
- o D/B: Dato básico.
- o Valores posibles: "Billetes", "Monedas" o "Ambos". Por defecto aparecerá marcado "Billetes".
- o Verificaciones: Obligatorio.

### **- Origen de la Disposición**

- o Descripción: Origen de la disposición.
- o E/S: Campo de entrada.
- o D/B: Dato básico.
- o Valores posibles: "Pantalla", "Fichero" o "Ambos". Por defecto aparecerá marcado "Ambos".
- o Verificaciones: Obligatorio.

### **- Fecha disposición desde / hasta**

- o Descripción: Intervalo de fechas de disposición para la que se solicita la consulta.
- o E/S: Campo de entrada.
- o D/B: Dato básico.
- o Valores posibles: Una fecha válida en formato DD/MM/AAAA. Por defecto la fecha desde se informará con la fecha del día, y 31/12/9999 como fecha hasta.
- o Verificaciones: En caso de teclearse la fecha hasta, esta deberá ser mayor que la fecha desde.

Si se teclea fecha desde, dicha fecha podrá ser como máximo inferior a tres meses de la fecha de proceso.

### **- Banco Central**

- o Descripción: Banco Central en el que se solicita la disposición.
- o E/S: Campo de entrada.
- o D/B: Dato básico.
- o Valores posibles: Uno de los configurados en el sistema GDI. Por defecto aparecerá seleccionado siempre "Banco de España".
- o Verificaciones: Dato obligatorio.

### **- Sucursal del BCN**

- o Descripción: Sucursal del Banco Central seleccionado en la que se solicita la disposición.
- o E/S: Campo de entrada.
- o D/B: Dato básico.
- o Valores posibles: Uno de los configurados en el sistema GDI para el BCN seleccionado.
- o Verificaciones: Dato opcional.

## **- Entidad ordenante**

- o Descripción: Entidad ordenante de la disposición.
- o E/S: Campo de entrada.
- o D/B: Dato básico.
- o Valores posibles: Uno de los configurados en el sistema GDI. Podrá ser una de las entidades asociadas a la entidad que está conectada.
- o Verificaciones: Dato opcional.

## **- GLN Entidad receptora**

- o Descripción: GLN de la Entidad receptora de la disposición.
- o E/S: Campo de entrada.
- o D/B: Dato básico.
- o Valores posibles: GLN de la Entidad receptora.
- o Verificaciones: Dato opcional. Si se teclea deberá ser un GLN válido. Cuando se valide el GLN se obtendrá el nombre que se mostrará en pantalla.

### **- GLN Destino**

- o Descripción: Destino de la Sucursal seleccionada.
- o E/S: Campo de entrada. Tendrá asociada una ayuda para facilitar la captura.
- o D/B: Dato básico.
- o Valores posibles: Uno de los configurados en el sistema GDI para la Sucursal seleccionada.
- o Verificaciones: Dato opcional. Si se teclea deberá ser un GLN válido. Cuando se valide el GLN se obtendrá el nombre que se mostrará en pantalla. En caso de seleccionar como BCN el Banco de España y una sucursal, se activará la ayuda disponible para este campo, que mostrará los posibles destinos para la sucursal seleccionada.

## **- GLN Transportista**

- o Descripción: Transportista de la disposición.
- o E/S: Campo de entrada.
- o D/B: Dato básico.
- o Valores posibles: GLN de una Compañía de Transporte de Fondos o GLN de una Entidad ordenante.
- o Verificaciones: Dato opcional. Si se teclea deberá ser un GLN válido. Cuando se valide el GLN se obtendrá el nombre que se mostrará en pantalla.

### **- Estado**

- o Descripción: Estado de la disposición.
- o E/S: Campo de entrada.
- o D/B: Dato básico.
- o Valores posibles: Uno de los configurados en el sistema GDI para disposiciones.
- o Verificaciones: Dato opcional.

Para cada solicitud que cumpla las condiciones de la búsqueda se mostrará la lista de contenidos con los siguientes campos:

## **- Fecha y Hora**

- o Descripción: Fecha y hora (sesión) solicitada.
- o E/S: Campo de salida.
- o D/B: Dato básico.
- o Valores posibles: Fecha de solicitud de la disposición y, en el caso de disposiciones de billetes, además se indicará la hora (sesión).

# **- F. Comunic.**

- o Descripción: Fecha de comunicación de la disposición.
- o E/S: Campo de salida.
- o D/B: Dato básico.
- o Valores posibles: Una fecha válida en formato DD/MM/AAAA.

# **- ID Disposición**

- o Descripción: Código de identificación único de la disposición en el sistema GDI.
- o E/S: Campo de salida.
- o D/B: Dato básico.
- o Valores posibles: Cualquiera.

# **- Sucursal**

- o Descripción: Sucursal del Banco Central donde se solicita la disposición.
- o E/S: Campo de salida.
- o D/B: Dato básico.
- o Valores posibles: Nombre de la Sucursal.

# **- Tipo**

- o Descripción: Tipo de disposición.
- o E/S: Campo de salida.
- o D/B: Dato básico.
- o Valores posibles: "Billetes" o "Monedas".

## **- E. ordenante**

- o Descripción: Entidad ordenante a la que se hará el adeudo en su cuenta del Módulo de Pagos.
- o E/S: Campo de salida.
- o D/B: Dato básico.
- o Valores posibles: Nombre de la Entidad ordenante.

## **- E. receptora**

- o Descripción: Entidad receptora de la disposición.
- o E/S: Campo de salida.
- o D/B: Dato básico.
- o Valores posibles: Nombre de la Entidad receptora.

## **- Transportista**

- o Descripción: Transportista que retirará la disposición.
- o E/S: Campo de salida.
- o D/B: Dato básico.
- o Valores posibles: Nombre del transportista (CTF o Entidad ordenante).

## **- Importe (€)**

- o Descripción: Importe total de la disposición.
- o E/S: Campo de salida.
- o D/B: Dato básico.
- o Valores posibles: Cualquiera.

### **- Estado**

- o Descripción: Estado de la disposición.
- o E/S: Campo de salida.
- o D/B: Dato básico.
- o Valores posibles: Descripción del estado.

### **- Com. BdE**

- o Descripción: Disposición comunicada por el Banco de España en funciones subsidiarias.
- o E/S: Campo de salida.
- o D/B: Dato básico.
- o Valores posibles: "SI" o "NO".

### Botones disponibles:

- o Ayuda del campo Destino. Permite seleccionar un destino de entre los asociados a la sucursal seleccionada.
- o Confirmar.

Se accede a una nueva pantalla que permite confirmar las disposiciones que se encuentren en estado "Provisional". Solo se podrán confirmar solicitudes introducidas por la propia Entidad comunicante.

o Eliminar.

Se accede a una nueva pantalla que permite confirmar la eliminación del sistema GDI de la disposición seleccionada si se encuentra en estado "Provisional". Solo se podrán eliminar solicitudes introducidas por la propia Entidad comunicante.

o Modificar.

Se accede a una nueva pantalla que permite modificar la composición de artículos de las disposiciones que se encuentren en estado "Provisional". Solo se podrán modificar solicitudes introducidas por la propia Entidad comunicante.

o Detalle.

Se accede a una nueva pantalla que permite consultar los datos de una disposición (cabecera y composición de artículos) indistintamente del estado en el que se encuentre. Al pulsar sobre el botón "Confirmar" se accederá a la pantalla de confirmación de disposiciones.

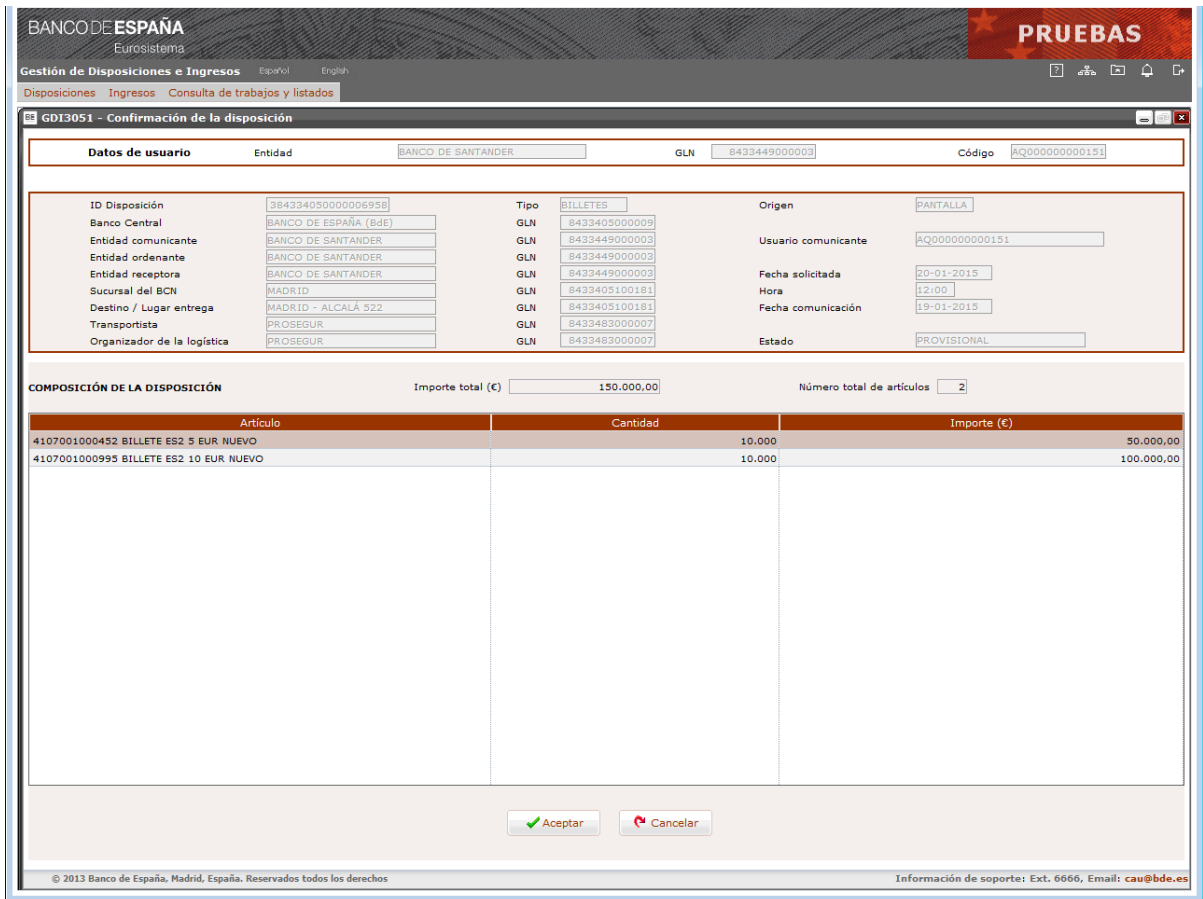

### **GDI3051 – Confirmación de la disposición**

Elementos:

En esta pantalla se muestran los datos de la disposición seleccionada (cabecera y composición de artículos) y permite la confirmación.

## **CABECERA DE LA DISPOSICIÓN**

### **- ID Disposición**

- o Descripción: Código de identificación único de la disposición en el sistema GDI.
- o E/S: Campo de salida.
- o D/B: Dato básico.
- o Valores posibles: Cualquiera.

### **- Tipo**

- o Descripción: Tipo de disposición.
- o E/S: Campo de salida.
- o D/B: Dato básico.
- o Valores posibles: "Billetes" o "Monedas".

### **- Origen**

o Descripción: Origen de la disposición.

- o E/S: Campo de salida.
- o D/B: Dato básico.
- o Valores posibles: "Pantalla" o "Fichero".

### **- Banco Central / GLN**

- o Descripción: Banco Central de la disposición.
- o E/S: Campo de salida.
- o D/B: Dato básico.
- o Valores posibles: Nombre del Banco Central y GLN.

# **- Entidad comunicante / GLN**

- o Descripción: Entidad que ha comunicado la disposición.
- o E/S: Campo de salida.
- o D/B: Dato básico.
- o Valores posibles: Nombre y GLN de la Entidad comunicante.

### **- Usuario comunicante**

- o Descripción: Usuario que ha comunicado la disposición. Solo para disposiciones no comunicadas por Banco de España en funciones subsidiarias.
- o E/S: Campo de salida.
- o D/B: Dato básico.
- o Valores posibles: Cualquiera.

### **- Entidad ordenante / GLN**

- o Descripción: Entidad ordenante.
- o E/S: Campo de salida.
- o D/B: Dato básico.
- o Valores posibles: Nombre de la Entidad ordenante y GLN.

## **- Entidad receptora / GLN**

- o Descripción: Entidad receptora.
- o E/S: Campo de salida.
- o D/B: Dato básico.
- o Valores posibles: Nombre de la Entidad receptora y GLN.

### **- Fecha solicitada**

- o Descripción: Fecha de solicitud de la disposición.
- o E/S: Campo de salida.
- o D/B: Dato básico.
- o Valores posibles: Fecha válida en formato DD-MM-AAAA.

### **- Sucursal del BCN / GLN**

- o Descripción: Sucursal de la disposición.
- o E/S: Campo de salida.
- o D/B: Dato básico.
- o Valores posibles: Nombre de la Sucursal y GLN.

### **- Hora**

- o Descripción: Hora (sesión) solicitada.
- o E/S: Campo de salida.
- o D/B: Dato básico.
- o Valores posibles: En el caso de disposiciones de billetes se indicará la hora (sesión).

### **- Destino/Lugar de entrega / GLN**

- o Descripción: Destino o lugar de entrega de la disposición.
- o E/S: Campo de salida.
- o D/B: Dato básico.
- o Valores posibles: Nombre del Destino y GLN.

### **- Fecha comunicación**

- o Descripción: Fecha de comunicación de la disposición.
- o E/S: Campo de salida.
- o D/B: Dato básico.
- o Valores posibles: Fecha válida en formato DD-MM-AAAA.

### **- Transportista / GLN**

- o Descripción: Transportista que retirará la disposición.
- o E/S: Campo de salida.
- o D/B: Dato básico.
- o Valores posibles: Nombre del transportista (CTF o Entidad ordenante) y GLN.

### **- Organizador de la logística / GLN**

- o Descripción: Organizador de la logística para el transporte del efectivo.
- o E/S: Campo de salida.
- o D/B: Dato básico.
- o Valores posibles: Nombre del Organizador de la logística y GLN.

### **- Estado**

- o Descripción: Estado de la disposición.
- o E/S: Campo de salida.
- o D/B: Dato básico.
- o Valores posibles: Descripción del estado.

# **COMPOSICIÓN DE LA DISPOSICIÓN**

### **- Importe total (€)**

- o Descripción: Importe total de la disposición.
- o E/S: Campo de salida.
- o D/B: Dato calculado.
- o Valores posibles: Suma de los importes de cada artículo de la disposición.

### **- Número total de artículos**

o Descripción: Número total de los artículos de la disposición.

- o E/S: Campo de salida.
- o D/B: Dato calculado.
- o Valores posibles: Cualquiera.

# **- Artículo**

- o Descripción: Artículo de la disposición.
- o E/S: Campo de salida.
- o D/B: Dato básico.
- o Valores posibles: GTIN y Nombre del artículo que compone la disposición.

## **- Cantidad**

- o Descripción: Número de unidades del artículo.
- o E/S: Campo de salida.
- o D/B: Dato básico.
- o Valores posibles: Cualquiera.

## **- Importe (€)**

- o Descripción: Importe del artículo solicitado.
- o E/S: Campo de salida.
- o D/B: Dato calculado.
- o Valores posibles: Importe obtenido de la operación de multiplicar el número de unidades del artículo por el valor de la denominación.

Botones disponibles:

o Aceptar.

Se realizan las mismas acciones que las explicadas en el botón "Confirmar disposición" de la pantalla GDI3002 descrita en el apartado *5.3 "Introducción de Disposiciones de Efectivo"*.

o Cancelar.

Se vuelve a la pantalla anterior sin realizar ninguna acción.

Al pulsar sobre el botón "Eliminar" se accederá a la pantalla de confirmación de la eliminación de disposiciones.

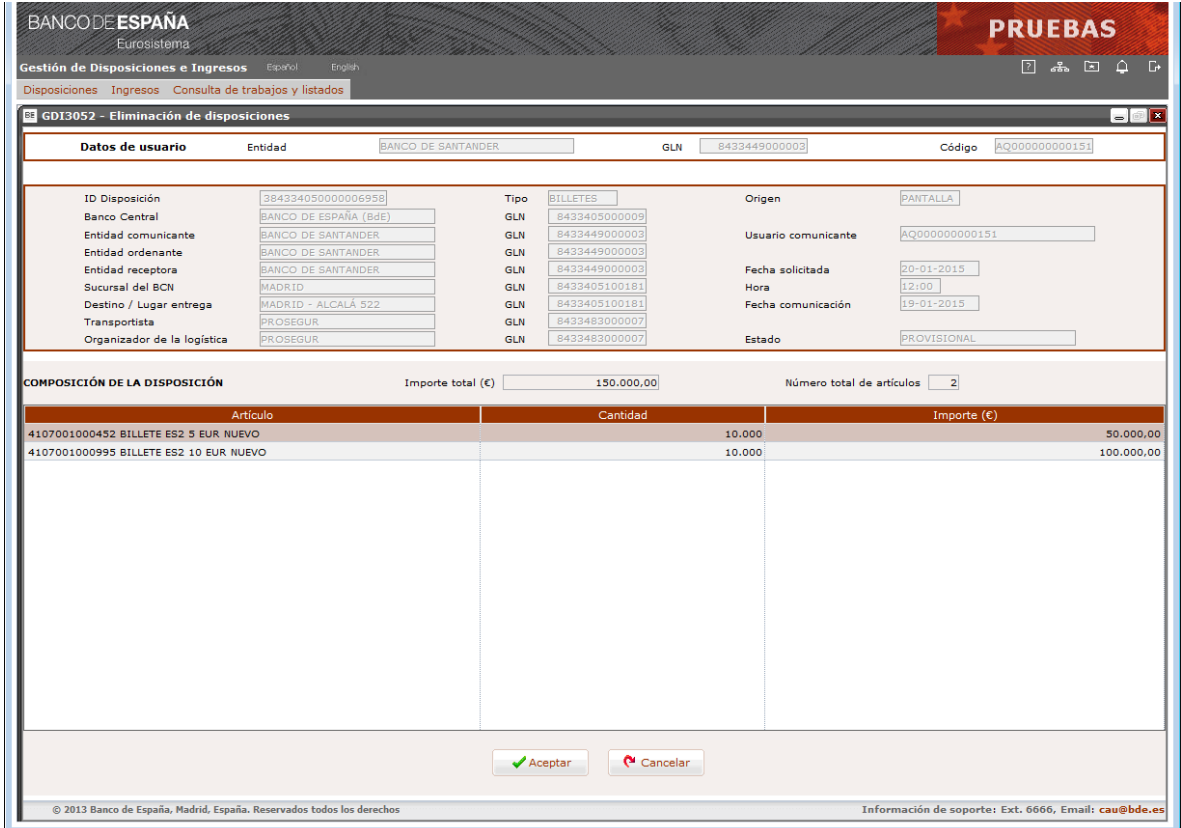

### **GDI3052 – Eliminación de disposiciones**

Elementos:

En esta pantalla se muestran los datos de la disposición seleccionada (cabecera y composición de artículos) y permite la eliminación.

### **CABECERA DE LA DISPOSICIÓN**

Los mismos campos que en la pantalla de confirmación GDI3051.

### **COMPOSICIÓN DE LA DISPOSICIÓN**

Los mismos campos que en la pantalla de confirmación GDI3051.

Botones disponibles:

o Aceptar.

Con esta acción se elimina la disposición completa (cabecera y composición de artículos) del sistema GDI.

o Cancelar.

Se vuelve a la pantalla anterior sin realizar ninguna acción.

Al pulsar sobre el botón "Modificar" se accederá a la pantalla de modificación de la composición de artículos de la disposición.

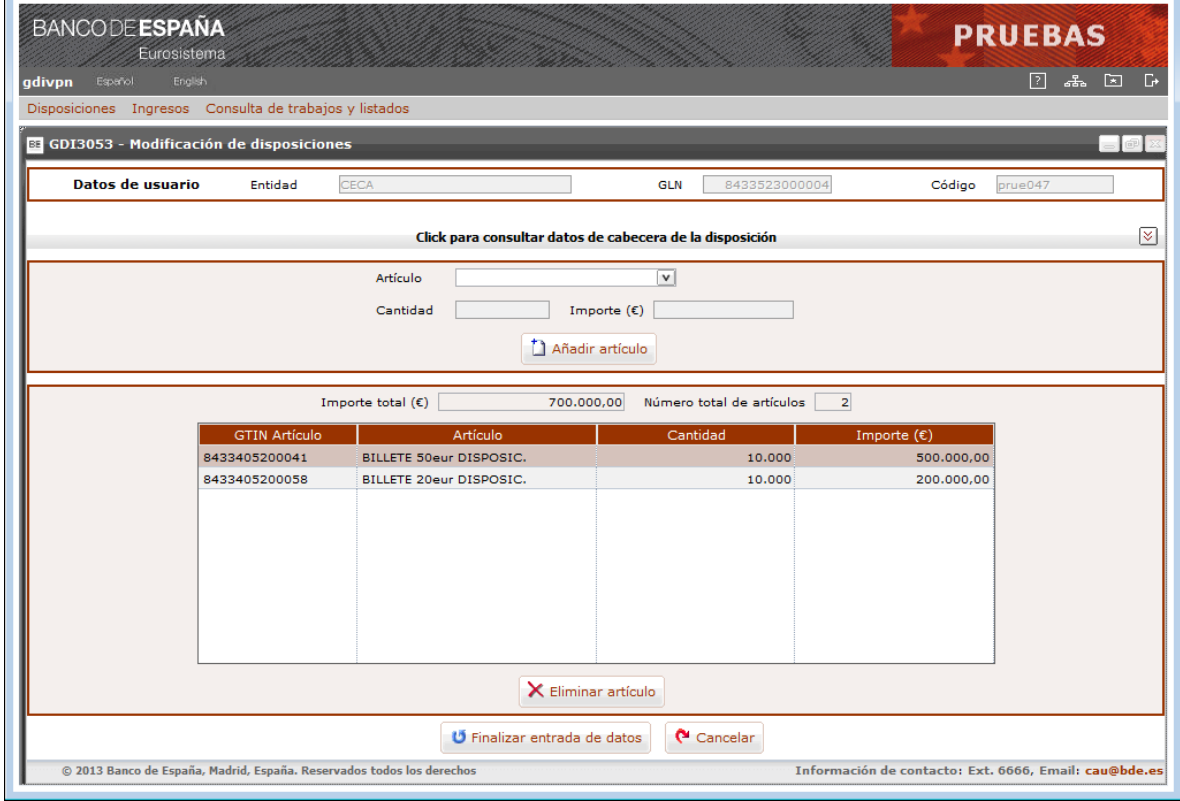

### **GDI3053 – Modificación de disposiciones**

Elementos:

En esta pantalla, además de consultar los datos de cabecera de la disposición haciendo click sobre el botón Consultar datos de cabecera, se permite modificar los datos de la composición de artículos. Se pueden eliminar artículos existentes o incluir nuevos artículos.

### **CABECERA DE LA DISPOSICIÓN**

Los mismos campos que en la pantalla de alta de composición de la disposición GDI3002.

### **COMPOSICIÓN DE LA DISPOSICIÓN**

Los mismos campos que en la pantalla de alta de composición de la disposición GDI3002.

Botones disponibles:

o Añadir artículo.

Con esta acción se añade un nuevo artículo a la disposición trasladándose los datos tecleados del artículo a la lista de contenidos de la composición de la disposición.

- o Eliminar artículo Con esta acción se podrá eliminar de la lista de contenidos el artículo seleccionado.
- o Finalizar entrada de datos

Con esta acción se da por finalizada la modificación de la composición de artículos quedando registrado los datos en el sistema GDI. La disposición se mantiene en estado "Provisional".

o Cancelar.

Se vuelve a la pantalla anterior sin realizar ninguna acción.

Al pulsar sobre el botón "Detalle" se accederá a la pantalla de consulta de los datos (cabecera y composición de artículos) de una disposición.

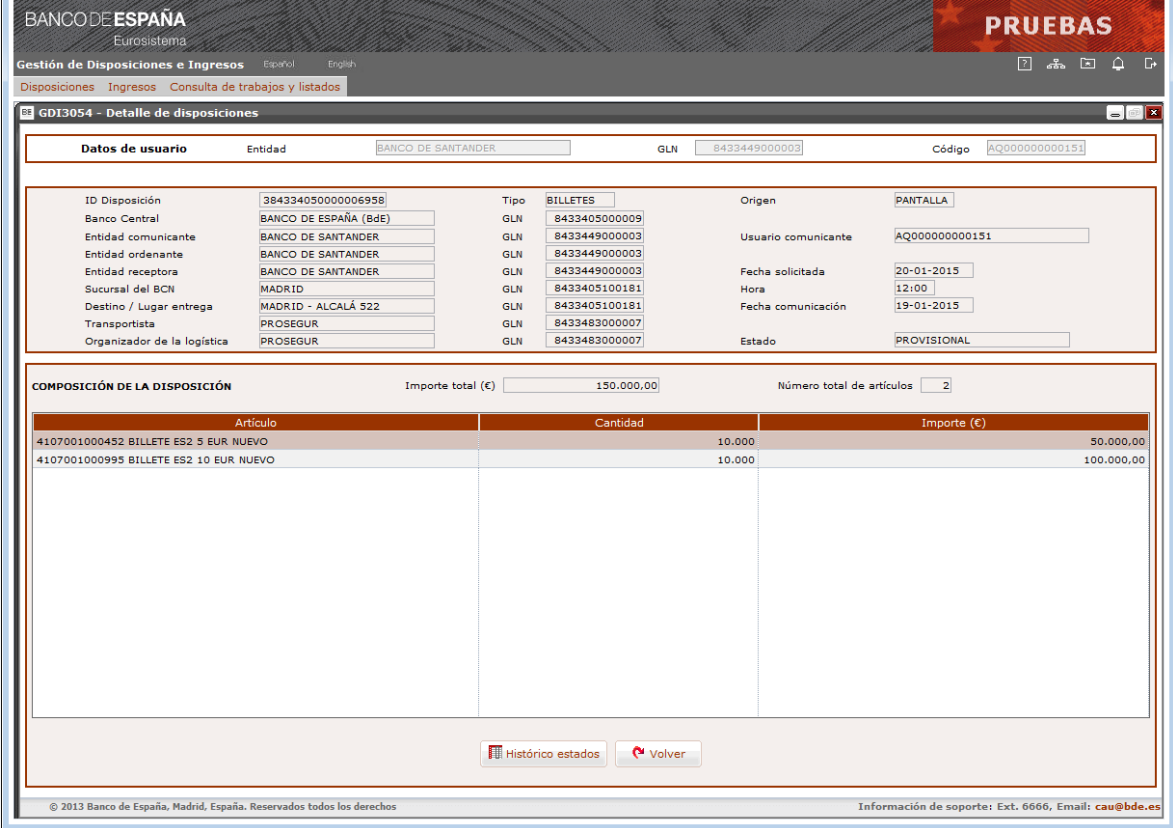

### **GDI3054 – Detalle de disposiciones**

### Elementos:

En esta pantalla se muestran los datos de la disposición seleccionada (cabecera y composición de artículos) y permite consultar la historia de los estados por los que ha pasado la disposición.

### **CABECERA DE LA DISPOSICIÓN**

Los mismos campos que en la pantalla de confirmación GDI3051.

# **COMPOSICIÓN DE LA DISPOSICIÓN**

Los mismos campos que en la pantalla de confirmación GDI3051.

Botones disponibles:

o Histórico estados.

Con esta acción se accede a una nueva pantalla donde se muestra la historia de los estados por los que ha pasado la disposición seleccionada.

o Volver.

Se vuelve a la pantalla anterior sin realizar ninguna acción.

Al pulsar sobre el botón de "Histórico estados" se accederá a la pantalla de consulta de la historia de la disposición.

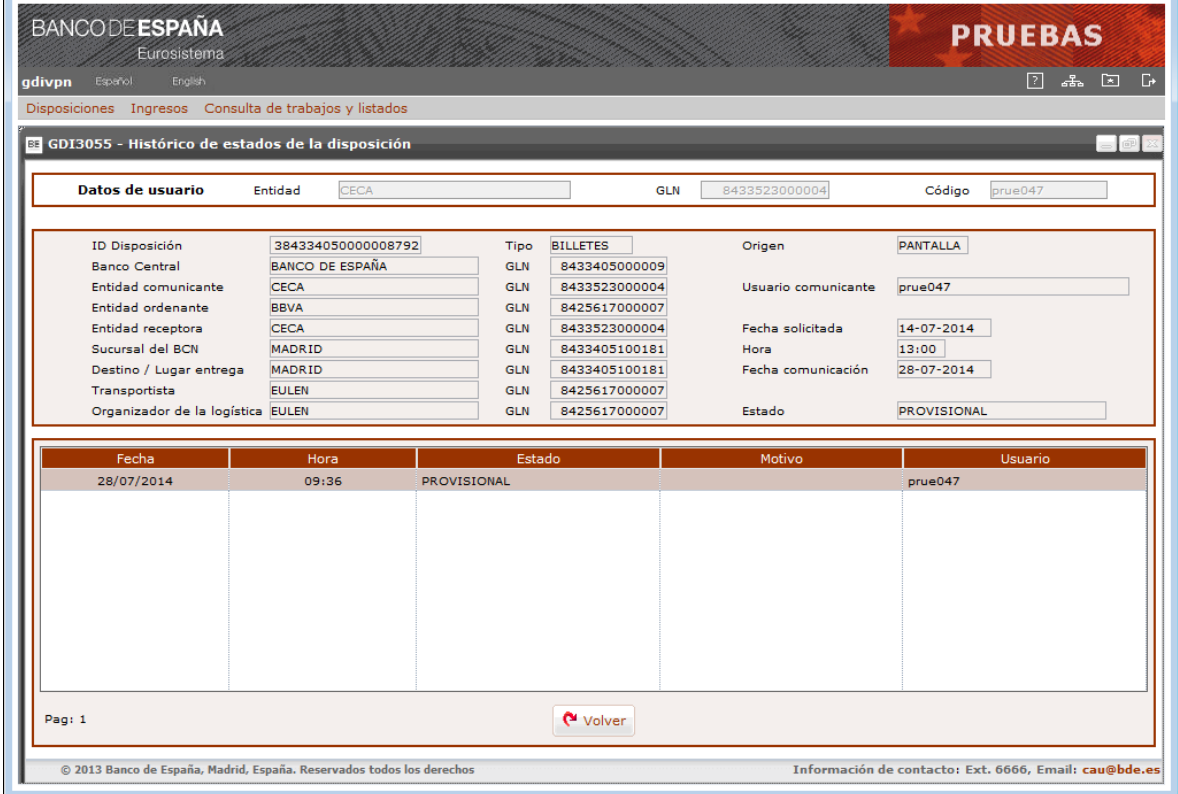

### **GDI3055 – Histórico de estados de la disposición**

Elementos:

En esta pantalla se muestran los datos de cabecera de la disposición seleccionada y la historia de los estados por los que ha pasado la disposición.

La lista de estados se muestra ordenada de manera ascendente, es decir, el primer estado corresponderá siempre a la situación actual de la disposición e irá descendiendo cronológicamente hasta el estado inicial.

### **CABECERA DE LA DISPOSICIÓN**

Los mismos campos que en la pantalla de confirmación GDI3051.

## **RELACIÓN DE ESTADOS**

- **- Fecha** 
	- o Descripción: Fecha de registro del estado en el sistema.
	- o E/S: Campo de salida.
	- o D/B: Dato básico.
	- o Valores posibles: Una fecha válida en formato DD/MM/AAAA

#### **- Hora**

- o Descripción: Hora de registro del estado en el sistema.
- o E/S: Campo de salida.
- o D/B: Dato básico.

o Valores posibles: Una hora válida en formato HH:MM.

## **- Estado**

- o Descripción: Estado de la disposición.
- o E/S: Campo de salida.
- o D/B: Dato básico.
- o Valores posibles: Descripción del estado.

### **- Motivo**

- o Descripción: Motivo que origina el estado, si lo hubiere.
- o E/S: Campo de salida.
- o D/B: Dato básico.
- o Valores posibles: Descripción del Motivo.

### **- Usuario**

- o Descripción: Código de usuario o proceso a través del cual se registra el estado en el sistema.
- o E/S: Campo de salida.
- o D/B: Dato básico.
- o Valores posibles: Cualquiera.

### Botones disponibles:

o Volver.

Se vuelve a la pantalla anterior sin realizar ninguna acción.

### **6 Descripción detallada del subsistema de Ingresos**

El subsistema de Ingresos se encarga de la recogida de todos los preavisos de ingreso de efectivo, nacionales o transfronterizos, denominados en billetes o monedas, comunicados bien por las Compañías de Transporte de Fondos o bien por las entidades de crédito, con abono a la cuenta del Módulo de Pagos de la entidad ordenante del ingreso.

Tabla de funciones básicas*:*

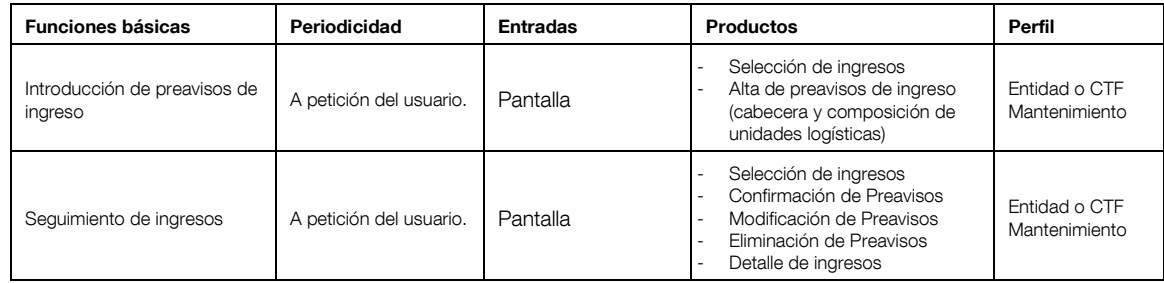

### **6.1 Menú principal de Ingresos**

Función:

Presentación del menú principal de la aplicación mediante el cual las Entidades y CTF podrán gestionar los ingresos de efectivo.

Formato de entrada:

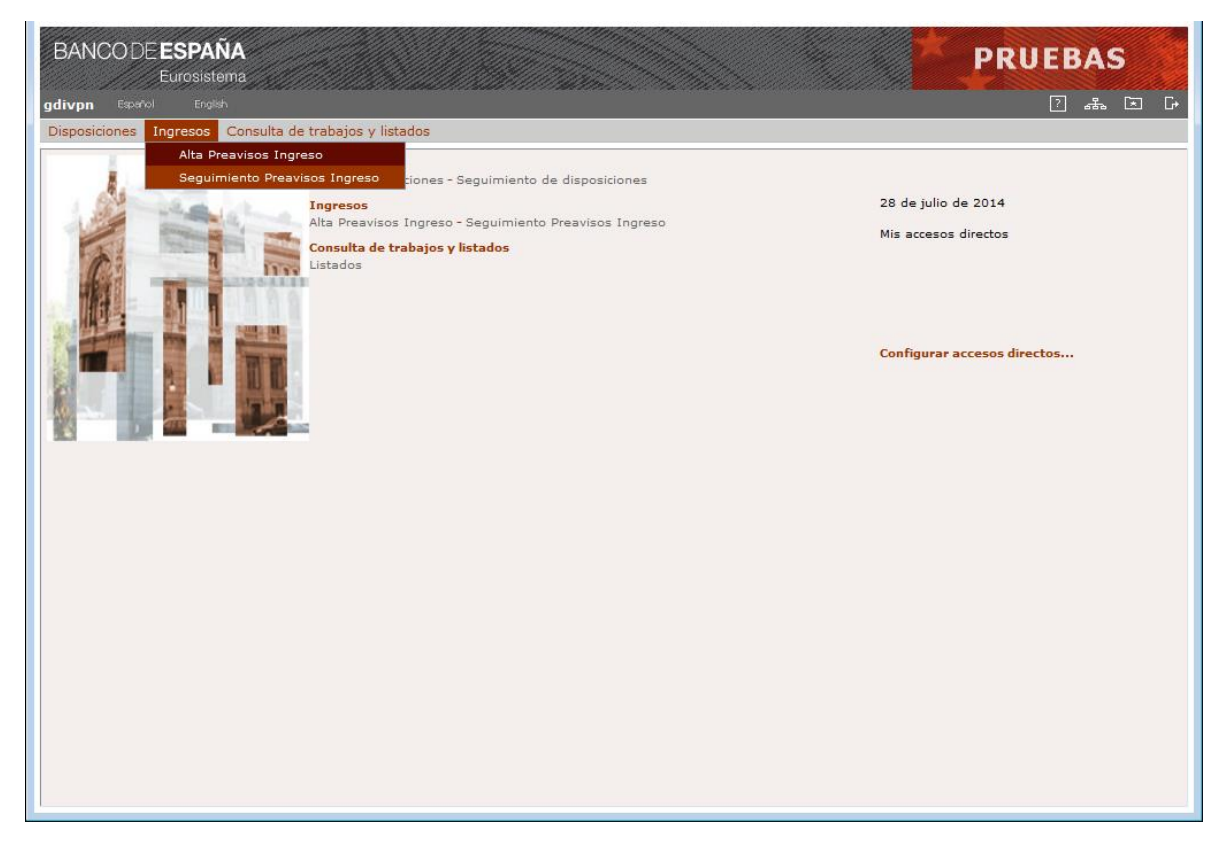

### **GDI0000 – Menú principal de Entidades y CTF**

Elementos:

En esta pantalla se seleccionan las opciones disponibles para Entidades y CTF.

### **6.2 Introducción de Preavisos de ingreso**

Función:

Permite a las Entidades o Compañías de Transporte de Fondos (CTF) comunicar preavisos de ingresos de efectivo, en billetes o monedas de euro, en las Sucursales del Banco de España con servicio de caja.

Consideraciones previas:

- a) Preavisos de ingreso de billetes o monedas
	- Cuando la comunicación de preavisos de ingreso se realice por pantalla, los preavisos podrán ser introducidos provisionalmente o podrán ser confirmados en el momento. Si la comunicación es por fichero se dan por confirmados en el momento del alta en la aplicación GDI.
	- Aquellos preavisos que sean introducidos provisionalmente deberán ser confirmados con posterioridad a través del proceso de "Seguimiento de preavisos de ingreso". Mientras no estén confirmados la Sucursal del Banco de España no podrá hacer la recepción del ingreso la cual desencadena el abono a la entidad ordenante en su cuenta del Módulo de Pagos.
	- La fecha del ingreso deberá estar comprendida entre la fecha de proceso y la correspondiente al número máximo de días de antelación permitido para realizar preavisos. Este número de días de antelación se encuentra parametrizado en el sistema GDI.
	- La solicitud de cada artículo se realizará según el tipo de entrada que tenga parametrizado en el sistema GDI y que será, o bien unidades individuales (cantidad) o bien importe.
	- Existirán unos artículos específicos dependiendo del tipo de ingreso (billetes o monedas), del empaquetado seleccionado y del carácter del ingreso (nacional o transfronterizo).
	- Todos los artículos con entrada por cantidad tienen fijadas unas unidades máximas para el empaquetado seleccionado. Estas unidades máximas están parametrizadas dentro del sistema GDI.
	- Cuando el empaquetado seleccionado para la unidad logística individual no admita ir incompleto y el artículo tenga entrada por cantidad, la cantidad de unidades que debe teclearse para el artículo corresponderá exactamente con el número de unidades máximas del artículo que hayan sido parametrizadas en el sistema GDI. Solo podrá indicarse una cantidad menor de unidades si el empaquetado seleccionado admite ir incompleto.
	- Cuando se seleccione un artículo con entrada por importe, este artículo será único dentro de la unidad logística individual, es decir, en la unidad logística no podrá haber más artículos indistintamente de si su entrada es por importe o por cantidad.
	- Cuando se seleccione un artículo con entrada por cantidad, la cantidad de unidades individuales indicada para el artículo debe cumplir las restricciones de mínimos y múltiplos establecidos por Banco de España para la denominación del artículo para ingresos nacionales.
	- No existirá opción de empaquetado de unidades logísticas individuales en una unidad logística contenedora para los ingresos transfronterizos (billetes y monedas)
- Los códigos SSCC de las unidades logísticas del preaviso, ya sea individuales o contendoras, no podrán estar duplicados dentro del mismo preaviso.
- Cada vez que se confirme o se guarde como provisional un preaviso de ingreso, se generará automáticamente un código interno que identifica de forma única los ingresos dentro del sistema GDI, este código tiene formato SSCC y será mostrado al usuario junto con el mensaje de confirmación del alta del preaviso de ingreso.
- b) Preavisos de ingreso de billetes (operaciones nacionales)
	- La Entidad debe estar adherida al servicio ordinario de caja del Banco de España.
	- Se permitirán unidades logísticas individuales que incluyan más de un artículo. En este caso todos los artículos contenidos en la unidad logística deberán tener la misma cantidad de unidades máximas.
	- El importe tecleado en los artículos con tipo de entrada por importe tiene que ser múltiplo de 5.
	- No se admitirán ingresos con más de una unidad logística incompleta de artículos de la misma denominación.
	- No existirá opción de empaquetado de unidades logísticas individuales en una unidad logística contenedora.
	- Los códigos SSCC de las unidades logísticas del preaviso no podrán haber sido comunicados en otros preavisos de ingreso, a no ser que esos ingresos se encuentren en el sistema GDI en estado "Cancelado" o "Anulado".
- c) Preavisos de ingreso de monedas (operaciones nacionales)
	- No se permite introducir unidades logísticas individuales con más de un artículo.
	- Las unidades logísticas contenedoras serán mono-formato y mono-artículo, es decir, solo podrán agrupar unidades logísticas individuales con el mismo tipo de empaquetado y cuyos artículos tengan el mismo GTIN.
	- La cantidad máxima de unidades logísticas individuales que podrá agrupar una unidad logística contenedora corresponderá exactamente con el número de unidades máximas de paquetes que hayan sido parametrizadas en el sistema GDI. Solo podrá indicarse una cantidad menor de unidades si el empaquetado seleccionado para la unidad logística contenedora admite ir incompleto.
	- Una vez aceptado el preaviso de ingreso por el comunicante, la Sucursal receptora deberá confirmar el lugar donde se realizará la entrega (la propia sucursal o una base externa).

### Acceso:

Opción: Ingresos / Alta Preavisos Ingreso

Acciones sobre los ingresos consultados:

o Copiar.

En el alta de preavisos de ingreso por copia de otro existente solo se tomarán en cuenta como copia los datos correspondientes a la cabecera del ingreso, siendo la entidad comunicante del nuevo preaviso la Entidad o CTF que está realizando la acción de copia.

o Insertar.

La inserción permite dar de alta nuevos preavisos de ingreso sin tomar como plantilla otro ingreso existente.

- Acciones sobre el alta de la cabecera del preaviso de ingreso:
	- o Aceptar cabecera.

Una vez aceptados los datos de cabecera del preaviso de ingreso éstos no podrán ser modificados y se abrirá una nueva pantalla para incluir la composición de las unidades logísticas del preaviso.

o Cancelar

Con esta acción se cancelará el alta del preaviso de ingreso retornándose a la pantalla de consulta de ingresos.

Acciones sobre el alta de la composición del preaviso de ingreso:

o Añadir unidad

Con esta acción se abrirá una nueva pantalla para incluir una nueva unidad logística individual y la composición de artículos que la forman.

o Eliminar unidad

Con esta acción se eliminará del preaviso la unidad logística seleccionada (individual o contenedora).

o Empaquetar

Con esta acción se abrirá una nueva pantalla para agrupar en una unidad logística contenedora varias unidades logísticas individuales.

o Desempaquetar

Con esta acción se eliminará la relación de una unidad logística contenedora con las unidades logísticas individuales que la componen.

o Ver U. Logística

Con esta acción se abrirá una nueva pantalla para mostrar todo el detalle de la composición de la unidad logística seleccionada.

o Guardar provisional

Con esta acción se guardará el preaviso de ingreso en estado "Provisional" permitiéndose su mantenimiento a través de la opción de "Seguimiento de ingresos".

o Aceptar preaviso.

Con esta acción se acepta en firme el preaviso de ingreso (cabecera y composición de unidades logísticas) no permitiéndose posteriormente la modificación de ninguno de sus datos.

o Cancelar preaviso

Con esta acción se cancelará el alta del preaviso de ingreso retornándose a la pantalla de selección de ingresos para alta.

Flujo de pantallas:

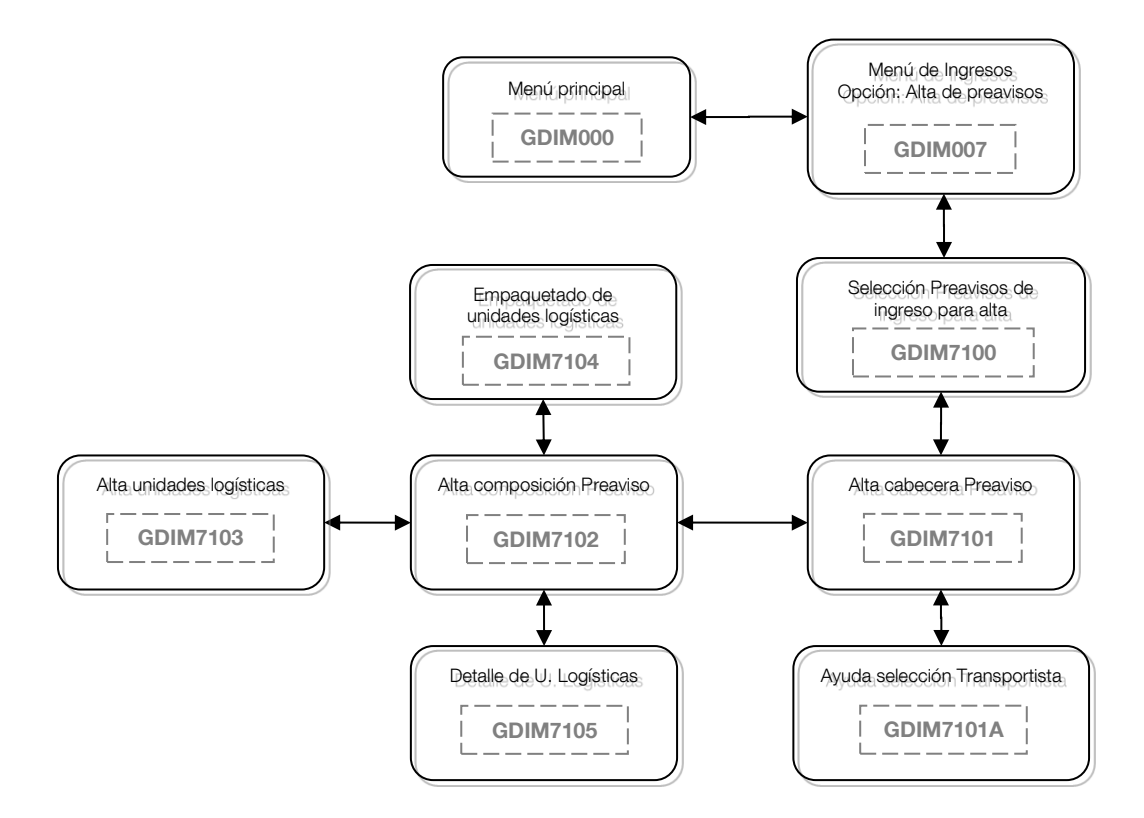

Formatos de entrada-salida:

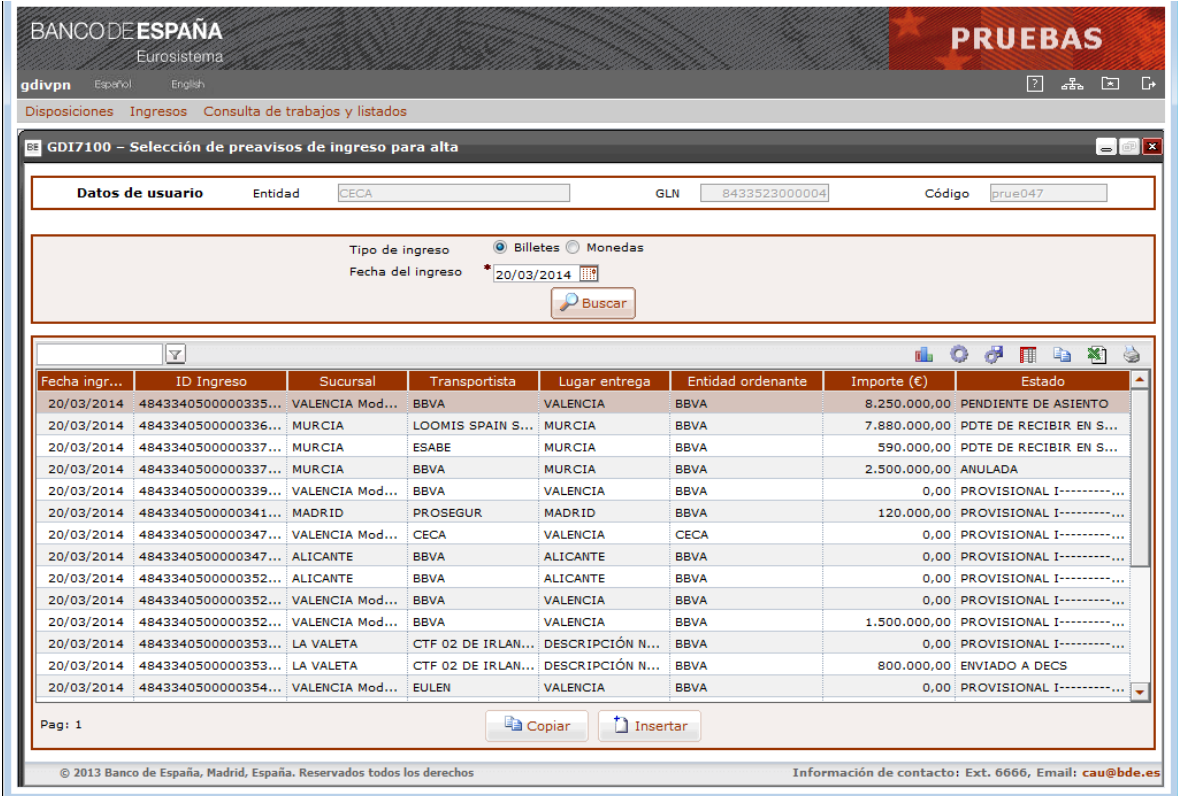

### **GDI7100 – Selección de preavisos de ingreso para alta**

Tratamiento:

Una vez introducidos los datos de selección se obtendrá una lista con todos los ingresos encontrados, comunicados tanto por pantalla como por fichero, que cumplan las condiciones de la selección solicitada y en las que la entidad que está accediendo a la aplicación (Entidad o CTF) figure como comunicante u ordenante del ingreso.

Estos ingresos podrán ser utilizados como copia para el alta de uno nuevo. En caso de no querer dar de alta un preaviso de ingreso por copia de otro no es necesario hacer una búsqueda, simplemente hay que indicar el Tipo de ingreso a dar de alta y pulsar sobre el botón "Insertar".

Elementos:

En esta pantalla se introducen los datos necesarios para la selección de ingresos existentes, así como una lista con los ingresos encontrados.

### **- Tipo de ingreso**

- o Descripción: Tipo de ingreso.
- o E/S: Campo de entrada.
- o D/B: Dato básico.
- o Valores posibles: "Billetes" o "Monedas".

### **- Fecha del ingreso**

- o Descripción: Fecha de realización del ingreso.
- o E/S: Campo de entrada.
- o D/B: Dato básico.
- o Valores posibles: Una fecha válida en formato DD/MM/AAAA. Por defecto se informará la fecha del día.

Para cada ingreso que cumpla las condiciones de la búsqueda se mostrará la lista de contenidos con los siguientes campos:

## **- Fecha ingreso**

- o Descripción: Fecha comunicada del ingreso.
- o E/S: Campo de salida.
- o D/B: Dato básico.
- o Valores posibles: Una fecha válida en formato DD/MM/AAAA.

### **- ID Ingreso**

- o Descripción: Código de identificación único del ingreso en el sistema GDI.
- o E/S: Campo de salida.
- o D/B: Dato básico.
- o Valores posibles: Cualquiera.

### **- Sucursal**

- o Descripción: Sucursal del Banco Central donde se realizará el ingreso.
- o E/S: Campo de salida.
- o D/B: Dato básico.
- o Valores posibles: Nombre de la Sucursal.

### **- Transportista**

- o Descripción: Transportista que entregará el ingreso.
- o E/S: Campo de salida.
- o D/B: Dato básico.
- o Valores posibles: Nombre del transportista (CTF o Entidad ordenante).
- o Verificaciones: No procede.

### **- Lugar entrega**

- o Descripción: Lugar de entrega del ingreso.
- o E/S: Campo de salida.
- o D/B: Dato básico.
- o Valores posibles: Descripción del lugar de entrega del ingreso.

### **- Entidad ordenante**

- o Descripción: Entidad a la que se le hará el abono en su cuenta del Módulo de Pagos.
- o E/S: Campo de salida.
- o D/B: Dato básico.
- o Valores posibles: Nombre de la Entidad ordenante.

### **- Importe (€)**

o Descripción: Importe total del ingreso.

- o E/S: Campo de salida.
- o D/B: Dato básico.
- o Valores posibles: Cualquiera.

### **- Estado**

- o Descripción: Estado del ingreso.
- o E/S: Campo de salida.
- o D/B: Dato básico.
- o Valores posibles: Descripción del estado

### Botones disponibles:

o Buscar.

Se mostrarán los ingresos que cumplan las condiciones de selección introducidas en la pantalla.

o Copiar.

Permite dar de alta nuevos preavisos de ingreso tomando como plantilla los datos correspondientes a la cabecera del ingreso seleccionado en esta pantalla.

o Insertar.

Permite dar de alta nuevos preavisos de ingreso sin tomar como plantilla un ingreso existente.

Al seleccionar el botón "Insertar" o "Copiar" se accederá a la pantalla de introducción de datos de la cabecera del preaviso de ingreso.

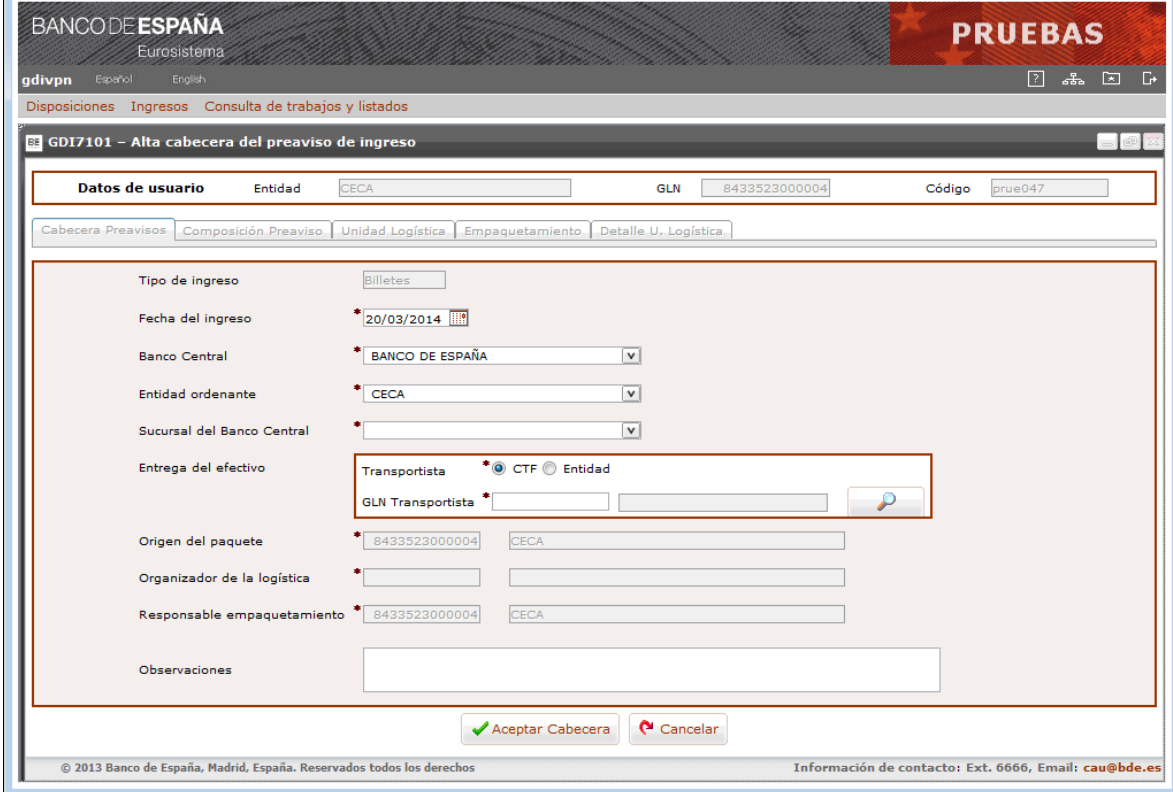

### **GDI7101 – Alta cabecera del preaviso de ingreso**

Elementos:

En esta pantalla se introducen los datos de la cabecera de un nuevo preaviso de ingreso.

### **- Tipo de Ingreso**

- o Descripción: Indicador del Tipo de ingreso.
- o E/S: Campo de salida.
- o D/B: Dato básico.
- o Valores posibles: "Billetes" o "Monedas", según la selección realizada en la pantalla GDIM7100.

### **- Fecha del ingreso**

- o Descripción: Fecha de entrega del efectivo.
- o E/S: Campo de entrada.
- o D/B: Dato básico.
- o Valores posibles: Una fecha válida en formato DD/MM/AAAA. Por defecto se informará la fecha del día.
- o Verificaciones: Obligatorio. Las indicadas en el apartado de "Consideraciones previas".

### **- Banco Central**

- o Descripción: Banco Central en el que se realizará el ingreso.
- o E/S: Campo de entrada.
- o D/B: Dato básico.
- o Valores posibles: Uno de los configurados en el sistema GDI. Por defecto aparecerá siempre "Banco de España".

### **- Entidad ordenante**

- o Descripción: Entidad ordenante a la que se le hará el abono en su cuenta del Módulo de Pagos.
- o E/S: Campo de entrada.
- o D/B: Dato básico.
- o Valores posibles: Uno de los configurados en el sistema GDI.

Si el comunicante es una Entidad, el valor por defecto de este campo será igual a la Entidad ordenante. También podrá ser una de sus entidades asociadas.

### **- Sucursal del Banco Central**

- o Descripción: Sucursal del Banco Central seleccionado en la que se realizará el ingreso de efectivo.
- o E/S: Campo de entrada.
- o D/B: Dato básico.
- o Valores posibles: Uno de los configurados en el sistema GDI para el BCN seleccionado.

### **- Transportista**

- o Descripción: Indicador de si el transportista que realizará físicamente el ingreso de efectivo será una Compañía de transporte de fondos o la propia entidad ordenante.
- o E/S: Campo de entrada.
- o D/B: Dato básico.
- o Valores posibles: "CTF" o "Entidad".

## **- GLN Transportista**

- o Descripción: Compañía de transporte de fondos o Entidad que realizará el ingreso de efectivo.
- o E/S: Campo de entrada/salida.
- o D/B: Dato básico.
- o Valores posibles:
	- Si el Transportista es la entidad ordenante
		- Se rellenará automáticamente por defecto con el GLN de la entidad ordenante indicada en el preaviso, y no podrá ser modificado.
	- Si el Transportista es una CTF Se deberá teclear el GLN de una CTF. Este GLN debe existir en el sistema GDI como Compañía de transporte de fondos.
		- Para facilitar el tecleo el campo tendrá asociado una ayuda que mostrará las CTF registradas en el sistema GDI y que pueden ser seleccionadas como transportista.
		- Cuando el comunicante del ingreso sea una CTF el GLN del transportista siempre será la propia CTF comunicante.
- o Verificaciones: GLN válido. Cuando se valide el GLN se obtendrá el nombre que se mostrará en pantalla.

## **- Origen del paquete**

- o Descripción: GLN del origen del paquete.
- o E/S: Campo de entrada/salida.
- o D/B: Dato básico.
- o Valores posibles:
	- Operaciones nacionales (Banco de España).
		- Será un campo de salida cuyo contenido será el mismo que el de la entidad ordenante.
- o Verificaciones: GLN válido. Cuando se valide el GLN se obtendrá el nombre que se mostrará en pantalla.

## **- Organizador de la logística**

- o Descripción: Quien organiza la logística del ingreso.
- o E/S: Campo de entrada/salida.
- o D/B: Dato básico.
- o Valores posibles:
	- Operaciones nacionales (Banco de España).

Será un campo de salida cuyo contenido será el mismo que el del Transportista.

o Verificaciones: GLN válido. Cuando se valide el GLN se obtendrá el nombre que se mostrará en pantalla.

## **- Responsable del empaquetamiento**

- o Descripción: Responsable del empaquetado.
- o E/S: Campo de entrada/salida.
- o D/B: Dato básico.
- o Valores posibles:
	- Operaciones nacionales (Banco de España).
		- Será un campo de salida cuyo contenido será el mismo que el de la entidad ordenante.
- o Verificaciones: GLN válido. Cuando se valide el GLN se obtendrá el nombre que se mostrará en pantalla.

### **- Observaciones**

- o Descripción: Observaciones del preaviso de ingreso.
- o E/S: Campo de entrada.
- o D/B: Dato básico.
- o Valores posibles: Cualquiera.

### Botones disponibles:

o Ayuda del campo Transportista.

Permite acceder a una pantalla con la lista de transportistas asociados a la sucursal seleccionada.

o Aceptar Cabecera.

Permite aceptar los datos de la cabecera y pasar a informar la composición de unidades logísticas del preaviso de ingreso. Una vez aceptados los datos de cabecera no podrán ser modificados.

o Cancelar.

Se cancela la operación de alta sin realizar ninguna acción.

Al seleccionar la ayuda de transportista se accederá a la pantalla de selección de transportista.

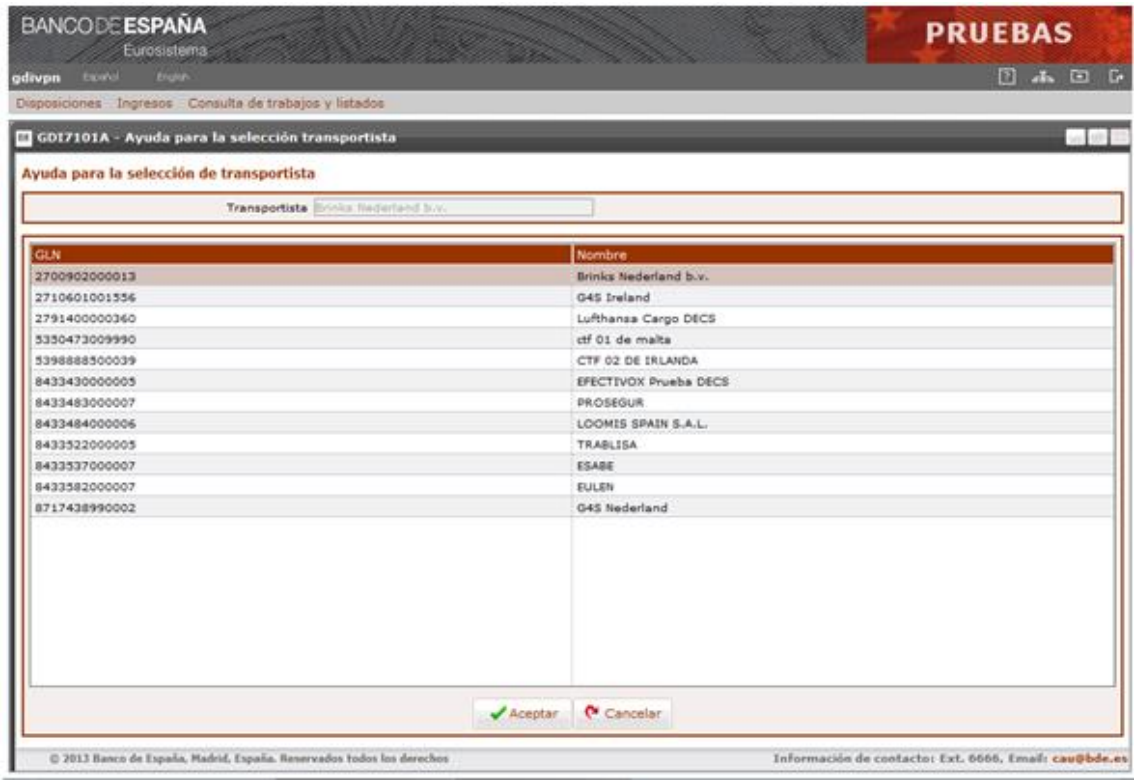

### **GDI7101A – Ayuda para la selección de transportista**

Elementos:

En esta pantalla aparecen las CTF que podrán ser seleccionadas como transportistas. Si el preaviso es nacional, la ayuda mostrara las CTF asociadas a la sucursal seleccionada en el preaviso. En caso de ser un preaviso transfronterizo se mostrarán todas las CTF ordenadas por las CTF nacionales y a continuación se mostrarán las CTF extranjeras.

### **- Transportista**

- o Descripción: Literal del tipo de ayuda seleccionado.
- o E/S: Campo de salida
- o D/B: Dato básico.
- o Valores posibles: "Compañía de Transporte de Fondos" o "Entidad", en función de la selección realizada en la pantalla desde la que se solita la ayuda.

### **- GLN**

- o Descripción: GLN del transportista (entidad o CTF)
- o E/S: Campo de salida
- o D/B: Dato básico.
- o Valores posibles: Cualquiera.

### **- Nombre**

- o Descripción: Nombre asociado al GLN del transportista (entidad o CTF)
- o E/S: Campo de salida
- o D/B: Dato básico.

o Valores posibles: Cualquiera.

Botones disponibles:

o Aceptar.

Con esta acción se pasará el transportista seleccionado a la pantalla de alta de cabecera del preaviso de ingreso.

o Cancelar.

Vuelve a la pantalla anterior sin realizar ninguna acción.

Al seleccionar el botón "Aceptar" se accederá a la pantalla de alta de composición del Preaviso de Ingreso.

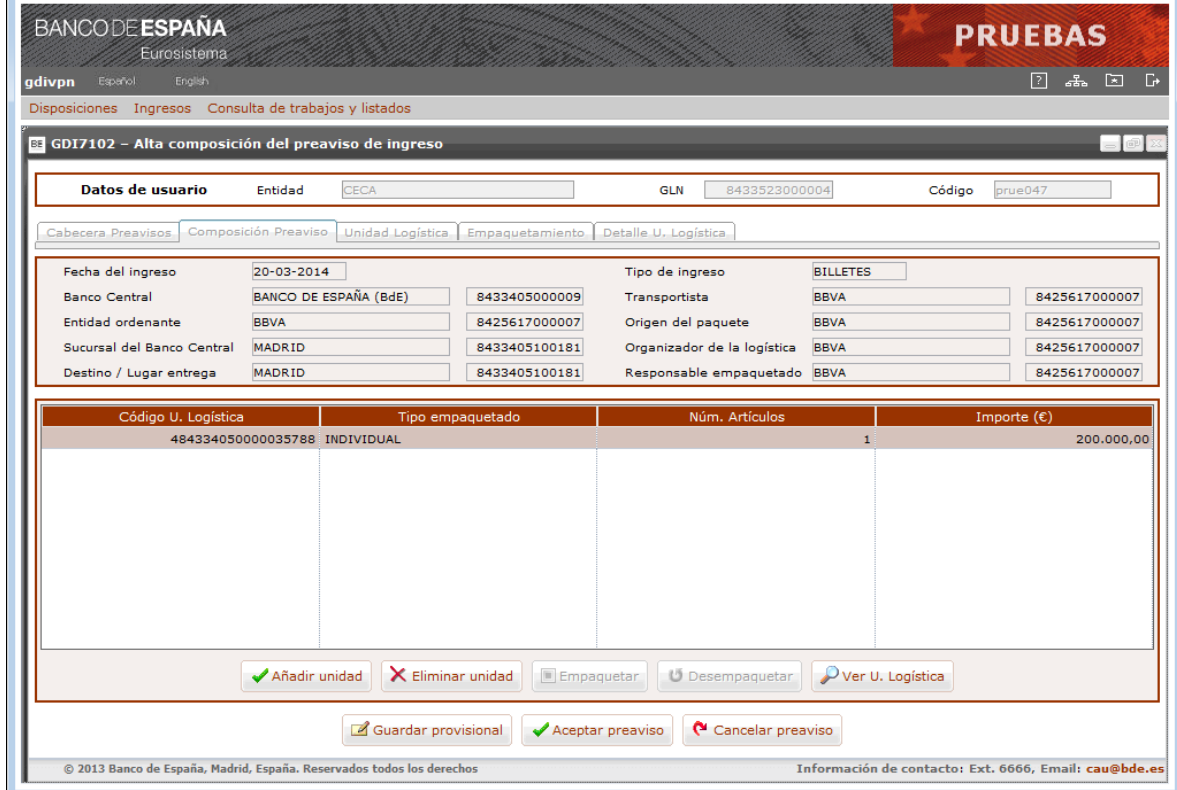

# **GDI7102 – Alta composición del preaviso de ingreso – Composición preaviso**

Elementos:

En esta pantalla se mostrarán los datos de cabecera del preaviso de ingreso así como la composición de unidades logísticas.

## **CABECERA DEL PREAVISO DE INGRESO**

### **- Fecha del ingreso**

- o Descripción: Fecha comunicada en la que se realizará el ingreso.
- o E/S: Campo de salida.
- o D/B: Dato básico.
- o Valores posibles: Una fecha válida en formato DD-MM-AAAA.

## **- Tipo de Ingreso**

- o Descripción: Tipo de ingreso.
- o E/S: Campo de salida.
- o D/B: Dato básico.
- o Valores posibles: "Billetes" o "Monedas".

## **- Banco Central / GLN**

- o Descripción: Banco Central donde se realizará el ingreso.
- o E/S: Campo de salida.
- o D/B: Dato básico.
- o Valores posibles: Nombre del Banco Central y GLN.

### **- Transportista / GLN**

- o Descripción: Transportista que realizará el ingreso.
- o E/S: Campo de salida.
- o D/B: Dato básico.
- o Valores posibles: Nombre del transportista (CTF o Entidad ordenante) y GLN.

### **- Entidad ordenante / GLN**

- o Descripción: Entidad ordenante.
- o E/S: Campo de salida.
- o D/B: Dato básico.
- o Valores posibles: Nombre de la Entidad ordenante y GLN.

## **- Origen del paquete / GLN**

- o Descripción: Entidad de origen del paquete.
- o E/S: Campo de salida.
- o D/B: Dato básico.
- o Valores posibles: Nombre de la Entidad de origen del paquete y GLN.

### **- Sucursal del Banco Central / GLN**

- o Descripción: Sucursal donde se realizará el ingreso.
- o E/S: Campo de salida.
- o D/B: Dato básico.
- o Valores posibles: Nombre de la Sucursal y GLN.

### **- Organizador de la Logística / GLN**

- o Descripción: Organizador de la logística del ingreso.
- o E/S: Campo de salida.
- o D/B: Dato básico.
- o Valores posibles: Descripción del organizador de la logística del ingreso y GLN.

## **- Destino / Lugar entrega / GLN**

- o Descripción: Lugar de entrega del ingreso.
- o E/S: Campo de salida.
- o D/B: Dato básico.
- o Valores posibles: Descripción del lugar de entrega del ingreso y GLN.

## **- Responsable empaquetado / GLN**

- o Descripción: Responsable del empaquetamiento del ingreso.
- o E/S: Campo de salida.
- o D/B: Dato básico.
- o Valores posibles: Descripción del responsable del empaquetamiento del ingreso y GLN.

# **DETALLE DEL PREAVISO DE INGRESO**

### **- Código U. Logística**

- o Descripción: Código de la unidad logística.
- o E/S: Campo de salida.
- o D/B: Dato básico.
- o Valores posibles: Cualquiera.

### **- Tipo Empaquetado**

- o Descripción: Tipo de empaquetado.
- o E/S: Campo de entrada.
- o D/B: Dato básico.
- o Valores posibles: "Individual" si la unidad logística está compuesta solo por artículos o "Contenedora" – si la unidad logística está compuesta de otras unidades logísticas individuales.

### **- Núm. de artículos**

- o Descripción: Número total de los artículos de la unidad logística, en caso de unidades logísticas individuales o número total de unidades logísticas individuales agrupadas en una unidad logística contenedora.
- o E/S: Campo de salida.
- o D/B: Dato calculado.
- o Valores posibles: Cualquiera.

### **- Importe (€)**

- o Descripción: Importe total de la unidad logística (contenedora o individual).
- o E/S: Campo de salida.
- o D/B: Dato calculado.
- o Valores posibles: Cualquiera.

### Botones disponibles:

o Añadir unidad

Con esta acción se abrirá una nueva pantalla para incluir una nueva unidad logística individual y la composición de artículos que la forma.

En el caso de un ingreso de monedas si en el preaviso hay más de 200 unidades individuales sin agrupar, no se permitirá dar de alta una nueva unidad hasta que esas unidades no hayan sido empaquetadas en una unidad contenedora.

Así mismo, no se permitirá añadir una nueva unidad logística si el preaviso tiene en su totalidad 300 unidades logísticas. En el caso de preaviso de moneda estas 300 unidades corresponderán al número total de unidades logísticas contenedoras e individuales no empaquetadas.

o Eliminar unidad

Con esta acción se eliminará la unidad logística seleccionada.

Si se trata de una unidad logística individual se eliminará la unidad logística y la composición de artículos que la forma.

Si se trata de una unidad logística contenedora se eliminarán también las unidades logísticas individuales que contiene y la composición de artículos que forman cada una de ellas.

o Empaquetar

Con esta acción se abrirá una nueva pantalla para agrupar en una unidad logística contenedora varias unidades logísticas individuales. Este botón solo está disponible para preavisos de moneda nacionales.

o Desempaquetar

Con esta acción se eliminará solo la unidad logística contenedora y la relación con las unidades logísticas individuales que contiene. Este botón solo está disponible para preavisos de moneda nacionales.

o Ver U. Logística

Con esta acción se abrirá una nueva pantalla para mostrar todo el detalle de la composición de la unidad logística seleccionada.

o Guardar provisional

Con esta acción se validará el preaviso y se guardará en estado "Provisional" siendo posible la eliminación, confirmación o modificación de los datos de la composición del preaviso a través de la opción "Seguimiento de ingresos".

o Aceptar preaviso.

La confirmación del preaviso supone la confirmación en firme del preaviso (cabecera y composición de unidades logísticas) no permitiéndose la modificación de ninguno de sus datos.

La confirmación del preaviso implica la siguiente acción:

a) Preavisos naciones

En caso de preavisos de ingresos de billetes quedará registrado el preaviso en estado "Pendiente de recibir" hasta que llegue la fecha del ingreso. Además, se enviará a la entidad ordenante a través de un fichero XML un mensaje GS1 de "Conformidad de preaviso" (*Application Receipt Acknowledgement*) para notificar la aceptación a trámite del preaviso de ingreso. Éste aviso solo se realizará si la entidad ordenante tiene activada la recepción de notificaciones en el sistema GDI. En el caso de preavisos de ingresos de moneda quedará registrado el preaviso en un estado intermedio ("Pendiente de confirmar en Sucursal") para que la Sucursal confirme el lugar donde se realizará el ingreso.

o Cancelar preaviso

Con esta acción se cancelará el alta del preaviso de ingreso retornándose a la pantalla de selección de ingresos para alta sin realizar ninguna acción en el sistema GDI.

Al seleccionar el botón "Añadir Unidad" se accederá a una nueva pantalla para añadir una nueva unidad logística individual.

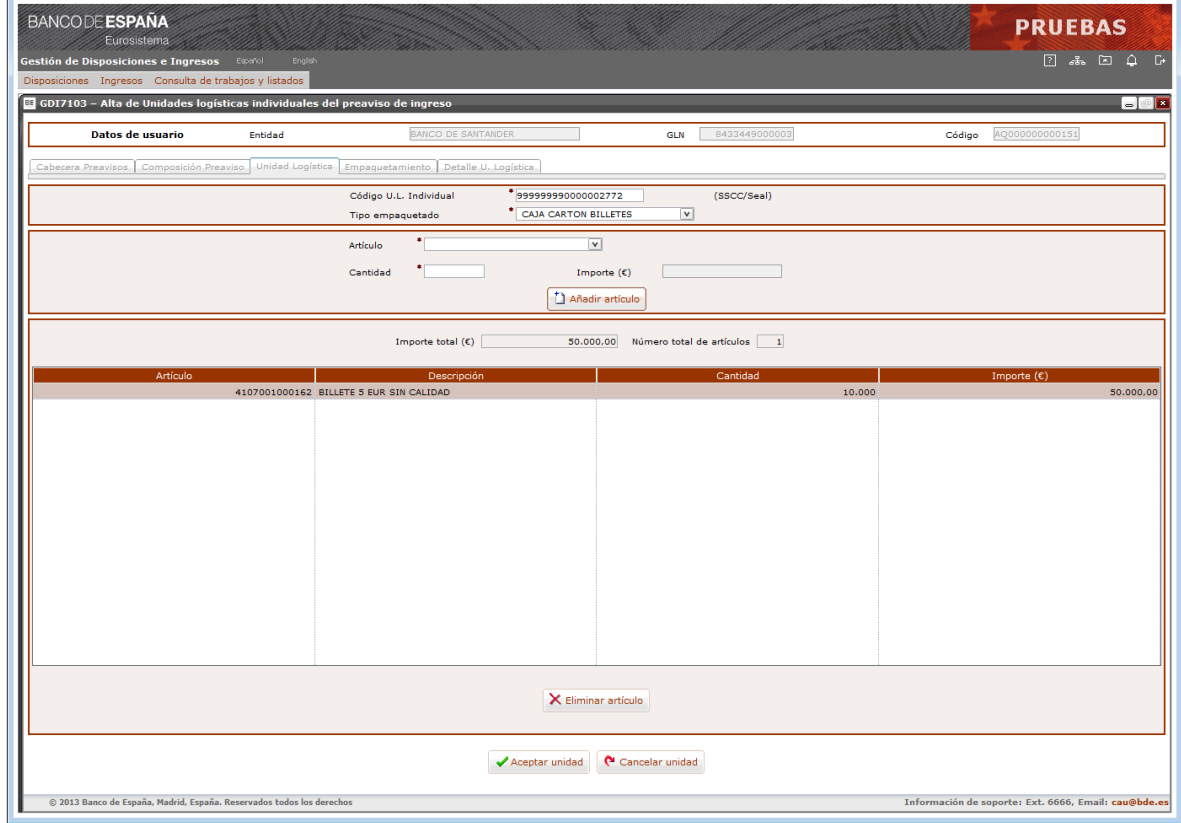

## **GDI7103 – Alta composición del preaviso de ingreso – Alta de unidades logísticas individuales**

Elementos:

En esta pantalla se introducen los datos de los datos de una nueva unidad logística individual.

### **UNIDAD LOGÍSTICA INDIVIDUAL**

### **- Código U.L individual**

o Descripción: Código asociado a cada unidad logística individual que compone el ingreso.

Este código será un código SSCC.

- o E/S: Campo de entrada.
- o D/B: Dato básico.
- o Valores posibles: Cualquiera.
- o Verificaciones: Un SSCC válido.

## **- Tipo de empaquetado**

- o Descripción: Tipo de empaquetado asociado a la unidad logística individual.
- o E/S: Campo de entrada.
- o D/B: Dato básico.
- o Valores posibles: Uno de los configurados en el sistema GDI para el BCN donde se realizará el ingreso.
Por defecto aparecerá informado con el empaquetado indicado en el sistema GDI como "Empaquetado por defecto", en caso de existir alguno.

# **ARTÍCULO A INCLUIR EN LA UNIDAD LOGÍSTICA**

## **- Artículo**

- o Descripción: Artículo que compone la unidad logística.
- o E/S: Campo de entrada.
- o D/B: Dato básico.
- o Valores posibles: Uno de los asociados en el sistema GDI al empaquetado seleccionado y que sean del mismo tipo que el preaviso (billetes o monedas).

## **- Cantidad o Importe (€)**

- o Descripción: Cantidad de unidades del artículo o importe.
- o E/S: Campo de entrada.
- o D/B: Dato básico.
- o Valores posibles: Cantidad de unidades del artículo o importe, dependiendo de las características que tenga el artículo seleccionado.
- o Verificaciones: Las indicadas en el apartado de "Consideraciones previas".

# **RELACIÓN DE ARTÍCULOS DE LA UNIDAD LOGÍSTICA**

## **- Importe total (€)**

- o Descripción: Suma total de los importes de los artículos de la unidad logística.
- o E/S: Campo de salida.
- o D/B: Dato calculado.
- o Valores posibles: Cualquiera.

## **- Número total de artículos**

- o Descripción: Número total de los artículos de la unidad logística.
- o E/S: Campo de salida.
- o D/B: Dato calculado.
- o Valores posibles: Cualquiera.

## **- Artículo**

- o Descripción: Código del artículo (GTIN).
- o E/S: Campo de salida.
- o D/B: Dato básico.
- o Valores posibles: Cualquiera.

## **- Descripción**

- o Descripción: Nombre asociado al artículo (GTIN) en el sistema GDI.
- o E/S: Campo de salida.
- o D/B: Dato básico.
- o Valores posibles: Cualquiera.
- **- Cantidad**
- o Descripción: Número de unidades del artículo.
- o E/S: Campo de salida.
- o D/B: Dato básico.
- o Valores posibles: Número de unidades del artículo, solo en caso de que la captura del artículo sea "por cantidad".

## **- Importe (€)**

- o Descripción: Importe del artículo.
- o E/S: Campo de salida.
- o D/B: Dato básico/calculado.
- o Valores posibles: Importe del artículo
	- En caso de que la captura del artículo sea "por importe" corresponderá con el valor del importe tecleado.

En caso de que la captura sea "por cantidad" será un dato calculado como:

Importe = valor unitario denominación x cantidad solicitada

## Botones disponibles:

o Añadir artículo.

Con esta acción los datos del artículo serán trasladados a la lista de contenidos de la composición de la unidad logística.

- o Eliminar artículo. Con esta acción se eliminará de la lista de contenidos el artículo seleccionado.
- o Aceptar unidad.

Con esta acción se valida que los datos de la unidad logística son correctos y si es así se añade una nueva unidad logística individual al preaviso de ingreso

o Cancelar unidad.

Con esta acción se cancela el alta de la unidad logística individual retornándose a la pantalla de composición del preaviso de ingreso sin realizar ninguna acción.

Al seleccionar el botón "Empaquetar Unidad" se accederá a una nueva pantalla para agrupar en una nueva unidad logística contenedora varias unidades logísticas individuales.

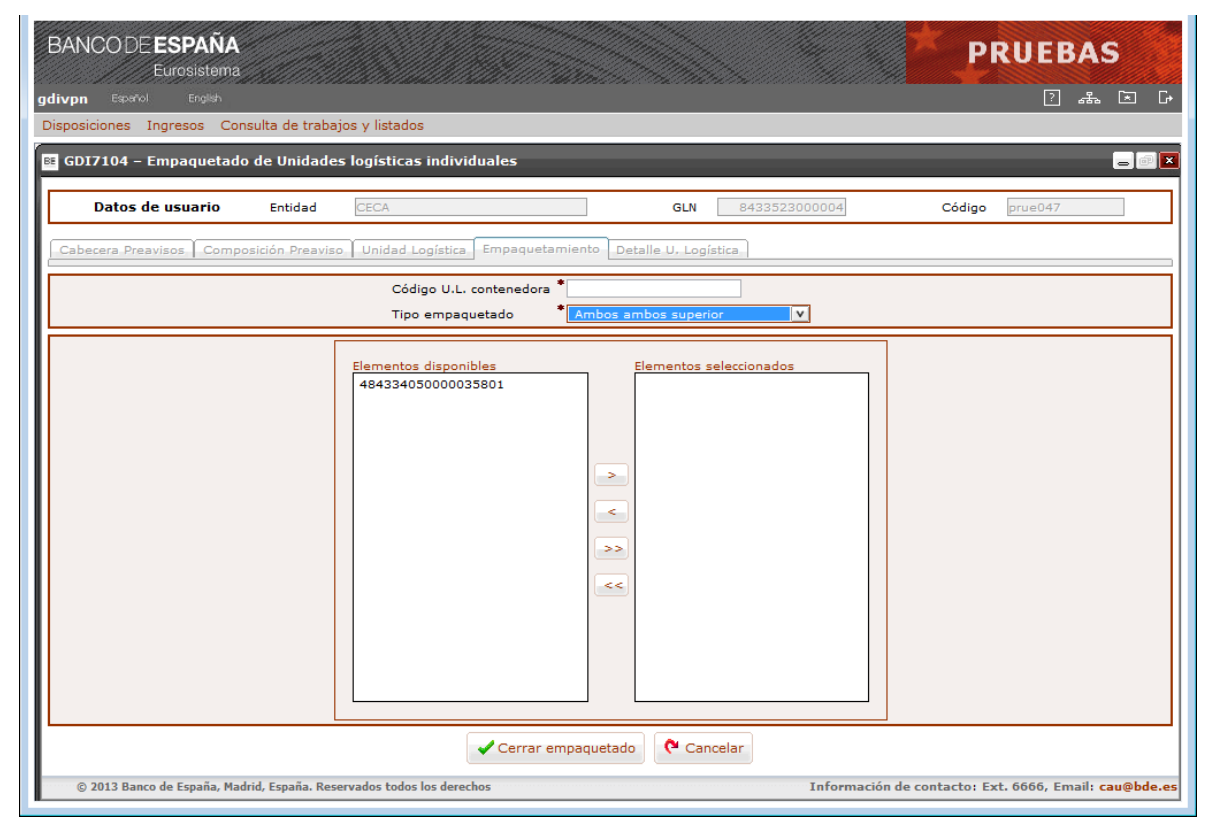

# **GDI7104 – Alta composición del preaviso de ingreso – Empaquetado de unidades logísticas**

Elementos:

En esta pantalla se agrupan en una unidad logística contenedora varias unidades logísticas individuales.

# **- Código U.L contenedora**

- o Descripción: Código de la unidad logística contenedora. Este código será un código SSCC.
- o E/S: Campo de entrada.
- o D/B: Dato básico.
- o Valores posibles: Cualquiera.
- o Verificaciones: Un SSCC válido.

# **- Tipo de empaquetado**

- o Descripción: Tipo de empaquetado asociado a la unidad logística contenedora.
- o E/S: Campo de entrada.
- o D/B: Dato básico.
- o Valores posibles: Uno de los configurados en el sistema GDI para el BCN donde se realizará el ingreso.

Por defecto aparecerá informado con el empaquetado indicado en el sistema GDI como "Empaquetado por defecto", en caso de existir alguno.

o Verificaciones: Las indicadas en el apartado de "Consideraciones previas".

## **- Elementos disponibles**

- o Descripción: Códigos de las unidades logísticas individuales del preaviso de ingreso no contenidas en ninguna unidad logística contenedora.
- o E/S: Campo de entrada/salida.
- o D/B: Dato básico.
- o Valores posibles: Solo se cargarán las unidades logísticas individuales cuyo código de empaquetado esté asociado en el sistema GDI al empaquetado seleccionado.

## **- Elementos Seleccionados**

- o Descripción: Cada uno de los códigos de las unidades logísticas individuales seleccionadas entre los elementos disponibles y que formarán la unidad logística contenedora.
- o E/S: Campo de entrada/salida.
- o D/B: Dato básico.
- o Valores posibles: Cualquiera.

#### Botones disponibles:

o Cerrar empaquetado.

Con esta acción se valida que los datos de la unidad logística son correctos y si es así se añade una nueva unidad logística contenedora al preaviso de ingreso

o Cancelar.

Con esta acción se cancela el alta de la unidad logística contenedora retornándose a la pantalla de composición del preaviso de ingreso sin realizar ninguna acción.

Al seleccionar el botón "Ver U. Logística" se accederá a una nueva pantalla para ver el detalle de la unidad logística seleccionada.

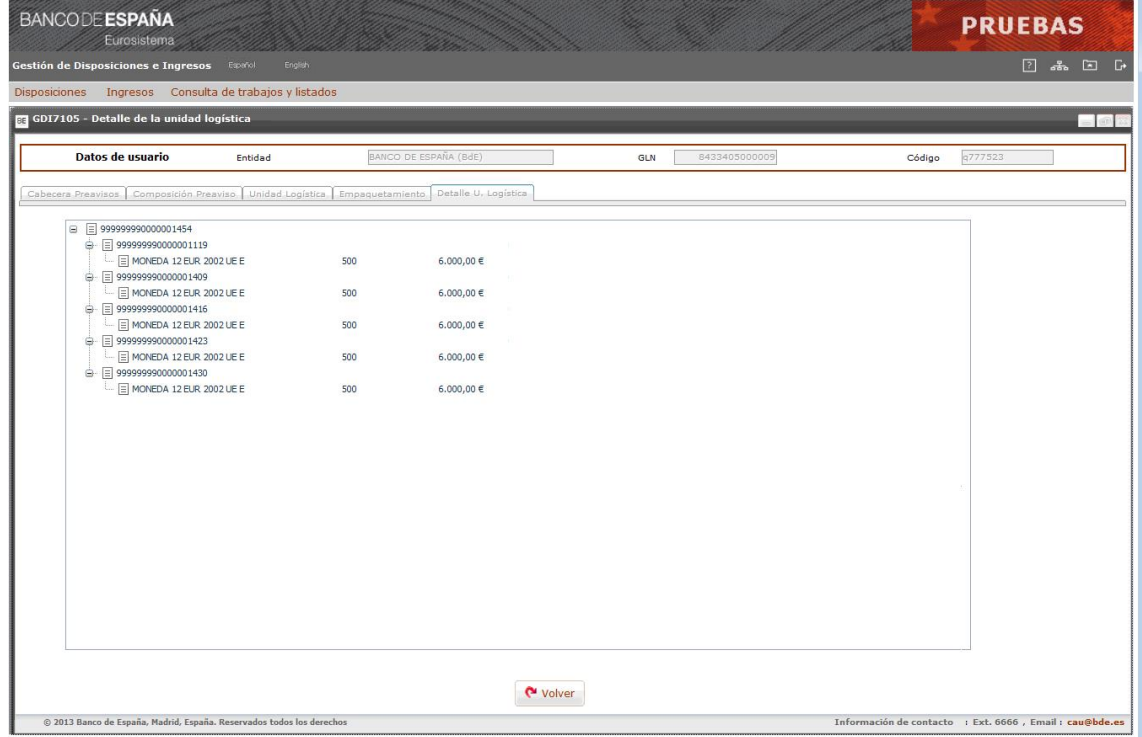

## **GDI7105 – Alta composición del preaviso de ingreso – Detalle de la unidad logística**

Elementos:

En esta pantalla se muestra el detalle de una unidad logística individual o contenedora.

## **- Detalle de la unidad logística**

Se mostrará un árbol con el siguiente desglose:

• Unidad logística individual.

Se mostrará el SSCC y a un nivel inferior cada uno de los artículos que componen la unidad (descripción del artículo, cantidad solicitada e importe).

 Unidad logística contenedora. Se mostrará el SSCC y a un nivel inferior cada una de las unidades logísticas individuales que la forman, con el detalle indicado anteriormente.

Botones disponibles:

o Volver.

Se vuelve a la pantalla anterior sin realizar ninguna acción.

## **6.3 Seguimiento de Ingresos de Efectivo**

## Función:

Permite a las entidades de crédito o a las Compañías de transporte de fondos realizar el seguimiento de los ingresos de efectivo comunicados tanto por pantalla como por fichero.

## Tratamiento:

Los ingresos que hayan sido preavisados podrán ser consultados por la Entidad ordenante o la CTF que realizará el ingreso, pero no podrán ser mantenidos ni confirmados por éstas. Se mostrará una relación con todos los ingresos que cumplan las condiciones de la selección solicitada.

## Consideraciones previas:

- **-** La entidad (CTF o entidad de crédito) conectada al sistema podrá ver todos los ingresos en los que figure como entidad comunicante u ordenante, pero solo podrá confirmar, eliminar o modificar aquellos preavisos de ingreso en los que figure como entidad comunicante.
- **-** Los preavisos de ingreso confirmados en firme por error podrán ser anulados por el Departamento de Emisión y Caja siempre que se encuentren pendientes de recibir (ingresos nacionales).
- **-** En caso de preavisos de ingreso nacionales de moneda que hayan sido confirmados en firme por error podrán ser rechazados por la sucursal receptora del ingreso siempre que se encuentren pendientes de confirmar por la sucursal.
- **-** La gestión de la composición del preaviso se realizará de la misma forma que en el alta por lo que es de aplicación todo lo indicado en las "Consideraciones previas" del apartado *6.2 Introducción de Preavisos de ingreso*.

## Acceso:

Opción: Ingresos / Seguimiento Preavisos Ingreso

Acciones sobre los preavisos consultados:

o Confirmar.

La confirmación del preaviso de ingreso supone la aceptación en firme del mismo (cabecera y composición de unidades logísticas) no permitiéndose la modificación de sus datos. Esta acción solo estará operativa para aquellos preavisos que se encuentren en estado "Provisional".

o Eliminar.

La eliminación de un preaviso supone el borrado del mismo del sistema GDI. Esta acción solo estará operativa para aquellos preavisos que se encuentren en estado "Provisional".

o Modificar.

La modificación estará operativa para aquellos preavisos que se encuentren en estado "Provisional".

Los datos que pueden ser modificados son únicamente los correspondientes a la composición de unidades logísticas que forman el preaviso.

o Detalle.

La consulta detallada estará operativa para todos los preavisos indistintamente del estado en el que se encuentren.

La consulta del preaviso permite realizar además las siguientes acciones:

- o Histórico de estados. Se mostrará una lista con todos los estados por los que ha ido pasando la disposición.
- o Emitir recibo.

Se emitirá el recibo del ingreso que se adjuntará cuando dicho ingreso sea recibido en la sucursal.

Este botón solo estará activado en caso de que el preaviso de ingreso esté en estado "Pendiente de recibir".

Flujo de pantallas:

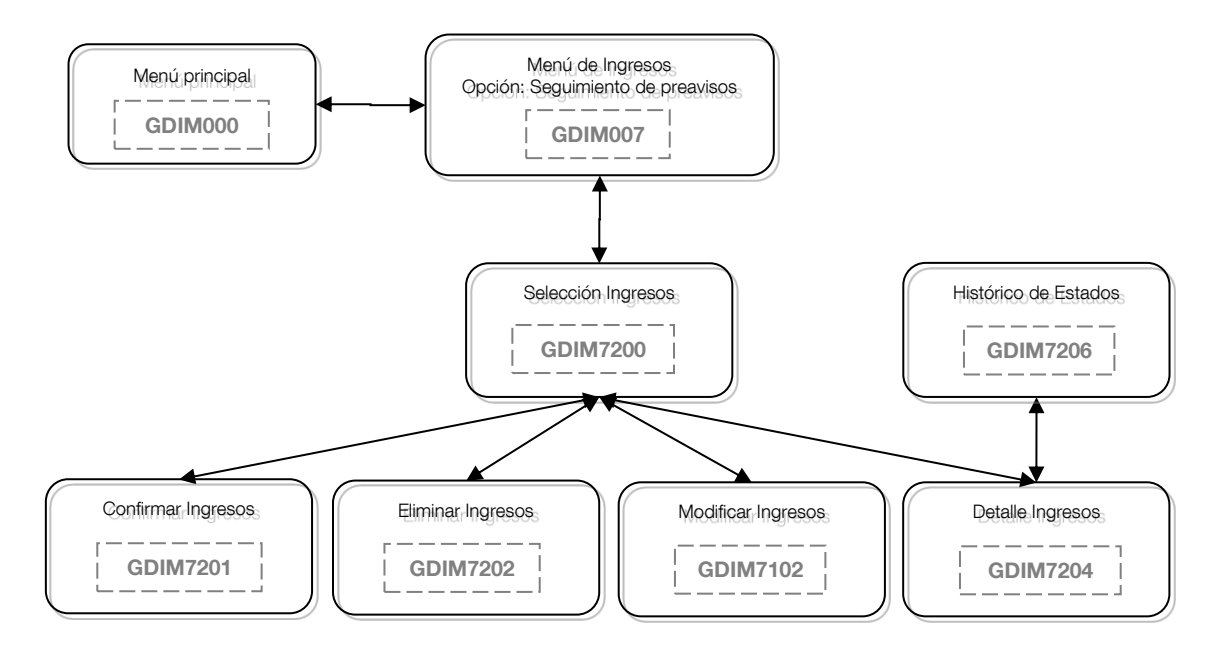

Formatos de entrada-salida:

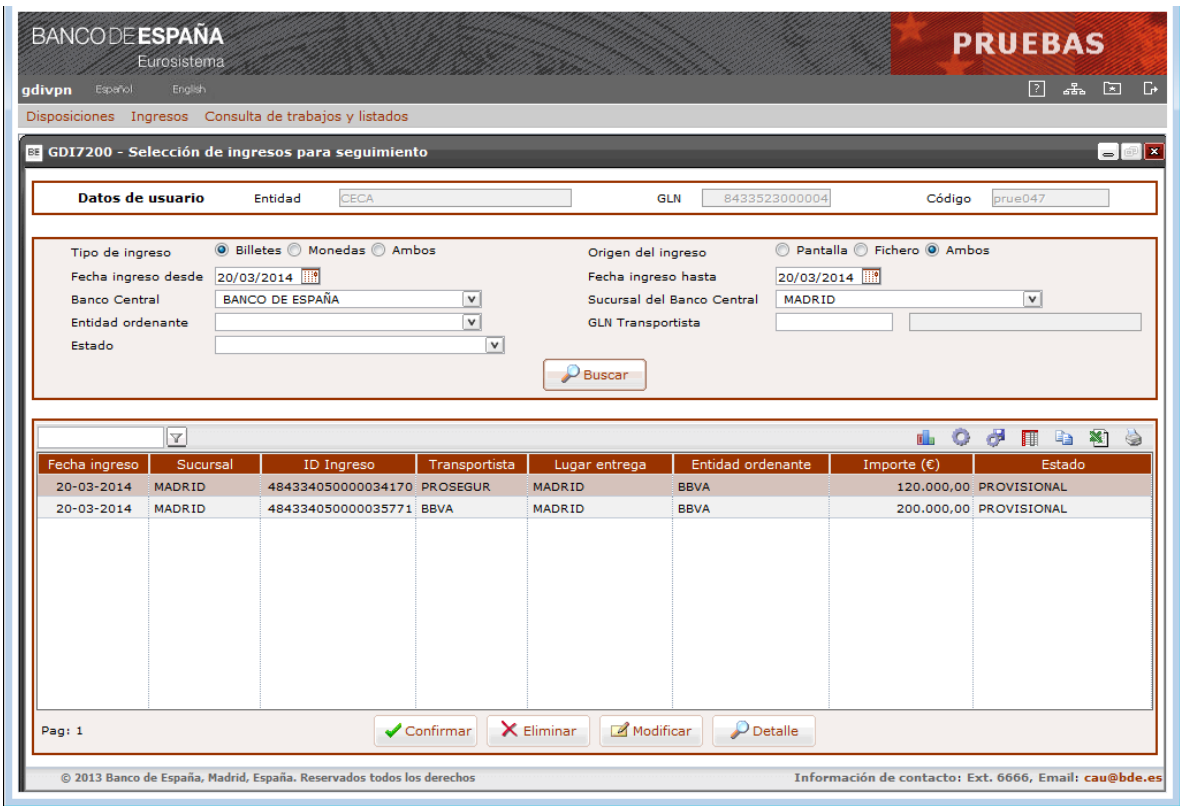

#### **GDI7200 – Selección de ingresos para seguimiento**

Elementos:

En esta pantalla se introducen los datos necesarios para la selección de ingresos existentes, así como una lista con los ingresos encontrados.

#### **- Tipo de Ingreso**

- o Descripción: Tipo de ingreso.
- o E/S: Campo de entrada.
- o D/B: Dato básico.
- o Valores posibles: "Billetes", "Monedas" o "Ambos". Por defecto aparecerá marcada la opción "Billetes".
- o Verificaciones: Obligatorio.

## **- Origen del Ingreso**

- o Descripción: Origen del ingreso.
- o E/S: Campo de entrada.
- o D/B: Dato básico.
- o Valores posibles: "Pantalla", "Fichero" o "Ambos". Por defecto aparecerá marcada la opción "Ambos".
- o Verificaciones: Obligatorio.

## **- Fecha ingreso desde / hasta**

- o Descripción: Intervalo de fechas de ingreso para la que se solicita la consulta.
- o E/S: Campo de entrada.
- o D/B: Dato básico.
- o Valores posibles: Una fecha válida en formato DD/MM/AAAA. Por defecto la fecha desde y hasta se informarán con la fecha del día.
- o Verificaciones: En caso de teclearse la fecha hasta, esta deberá ser mayor que la fecha desde. Si no se teclea fecha hasta se considerará 31/12/9999.

## **- Banco Central**

- o Descripción: Banco Central en el que se realizará el ingreso.
- o E/S: Campo de entrada.
- o D/B: Dato básico.
- o Valores posibles: Uno de los configurados en el sistema GDI. Por defecto aparecerá seleccionado siempre "Banco de España".
- o Verificaciones: Dato obligatorio.

## **- Sucursal del Banco Central**

- o Descripción: Sucursal del Banco Central seleccionado, en la que se realizará el ingreso.
- o E/S: Campo de entrada.
- o D/B: Dato básico.
- o Valores posibles: Uno de los configurados en el sistema GDI para el BCN seleccionado.
- o Verificaciones: Dato opcional.

## **- Entidad ordenante**

- o Descripción: Entidad ordenante del ingreso.
- o E/S: Campo de entrada.
- o D/B: Dato básico.
- o Valores posibles: Uno de los configurados en el sistema GDI. Podrá ser una de las entidades asociadas a la entidad que está conectada, siempre y cuando esta sea una entidad de crédito.
- o Verificaciones: Dato opcional.

## **- GLN Transportista**

- o Descripción: GLN del transportista del ingreso.
- o E/S: Campo de entrada.
- o D/B: Dato básico.
- o Valores posibles: Cualquiera.

En caso de que sea una CTF la que está accediendo, por defecto aparecerá relleno con el GLN de la CTF. No se permitirá un GLN distinto de la CTF conectada, aunque sí podrá dejarse vacío.

o Verificaciones: Dato opcional. Si se teclea será un GLN válido. Cuando se valide el GLN se obtendrá el nombre de la CTF, que se mostrará en pantalla

## **- Estado**

- o Descripción: Estado del ingreso.
- o E/S: Campo de entrada.
- o D/B: Dato básico.
- o Valores posibles: Uno de los configurados en el sistema GDI.
- o Verificaciones: Dato opcional.

Para cada preaviso que cumpla las condiciones de la búsqueda se mostrará una lista de contenidos con los siguientes campos:

## **- Fecha ingreso**

- o Descripción: Fecha comunicada del ingreso.
- o E/S: Campo de salida.
- o D/B: Dato básico.
- o Valores posibles: Una fecha válida en formato DD-MM-AAAA.

## **- Sucursal**

- o Descripción: Sucursal del Banco Central donde se realizará el ingreso.
- o E/S: Campo de salida.
- o D/B: Dato básico.
- o Valores posibles: Nombre de la Sucursal.

## **- ID Ingreso**

- o Descripción: Código de identificación único del ingreso en el sistema GDI.
- o E/S: Campo de salida.
- o D/B: Dato básico.
- o Valores posibles: Cualquiera.

## **- Transportista**

- o Descripción: Transportista que entregará el ingreso.
- o E/S: Campo de salida.
- o D/B: Dato básico.
- o Valores posibles: Nombre del transportista (CTF o Entidad ordenante).

## **- Lugar entrega**

- o Descripción: Lugar de entrega del ingreso.
- o E/S: Campo de salida.
- o D/B: Dato básico.
- o Valores posibles: Descripción del lugar de entrega del ingreso.

## **- Entidad ordenante**

- o Descripción: Entidad ordenante a la que se le hará el abono en su cuenta del Módulo de Pagos.
- o E/S: Campo de salida.
- o D/B: Dato básico.
- o Valores posibles: Nombre de la Entidad ordenante.

# **- Importe (€)**

- o Descripción: Importe total del ingreso.
- o E/S: Campo de salida.
- o D/B: Dato básico.

o Valores posibles: Cualquiera.

# **- Estado**

- o Descripción: Estado del ingreso.
- o E/S: Campo de salida.
- o D/B: Dato básico.
- o Valores posibles: Descripción del estado del ingreso.

Botones disponibles:

o Buscar.

Se mostrarán los preavisos de ingreso correspondientes a la Entidad o CTF que cumplan las condiciones de selección introducidas en la pantalla.

o Confirmar.

Se accede a una nueva pantalla que permite confirmar los preavisos de ingreso que se encuentren en estado "Provisional". Solo se podrán confirmar preavisos comunicados por la entidad de conexión (CTF o Entidad de crédito).

o Eliminar.

Se accede a una nueva pantalla que permite confirmar la eliminación del sistema GDI del preaviso de ingreso seleccionado si se encuentra en estado "Provisional". Solo se podrán confirmar preavisos comunicados por la entidad de conexión (CTF o Entidad de crédito).

o Modificar.

Se accede a una nueva pantalla que permite modificar la composición de unidades logísticas de preavisos que se encuentren en estado "Provisional". Solo se podrán confirmar preavisos comunicados por la entidad de conexión (CTF o Entidad de crédito).

o Detalle.

Se accede a una nueva pantalla que permite consultar los datos de un ingreso (cabecera y composición de unidades logísticas) indistintamente del estado en el que se encuentre. Al seleccionar el botón "Confirmar" se accederá a la pantalla de confirmación del Preaviso de Ingreso.

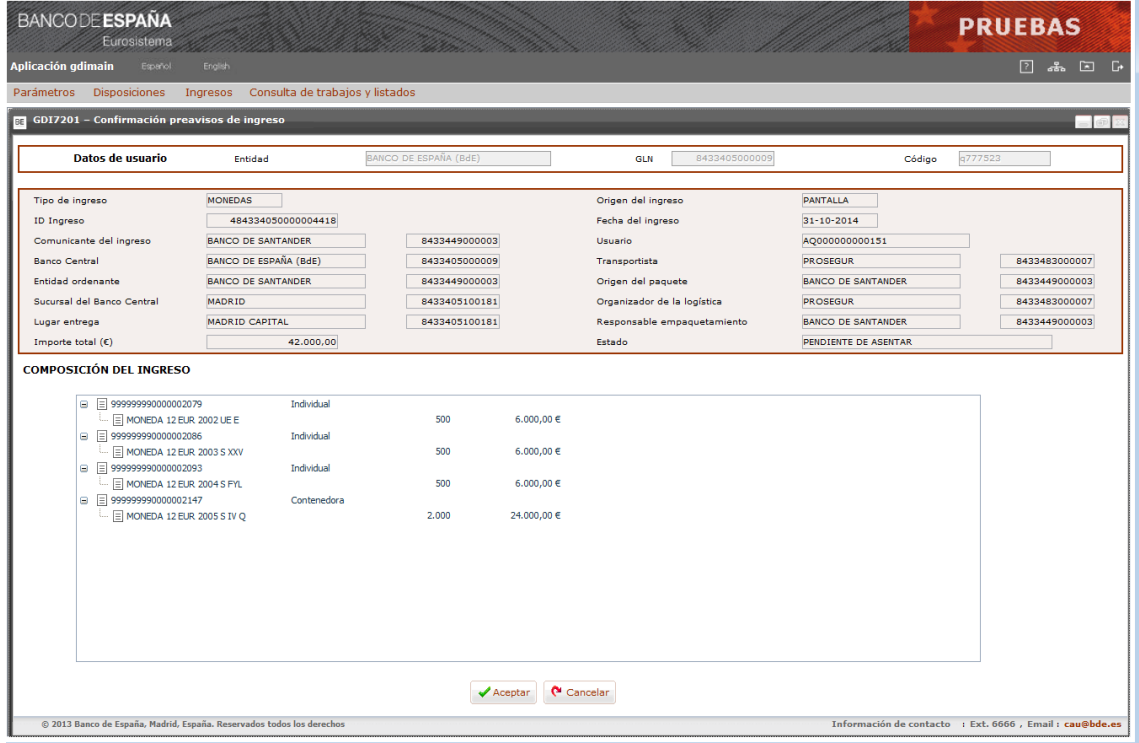

#### **GDI7201 – Confirmar preavisos de ingreso**

Elementos:

En esta pantalla se muestran los datos del preaviso de ingreso seleccionado (cabecera y composición de unidades logísticas) y permite la confirmación.

## **CABECERA DEL INGRESO**

#### **- Tipo de Ingreso**

- o Descripción: Tipo de ingreso.
- o E/S: Campo de salida.
- o D/B: Dato básico.
- o Valores posibles: "Billetes" o "Monedas".

#### **- Origen del Ingreso**

- o Descripción: Origen del ingreso.
- o E/S: Campo de salida.
- o D/B: Dato básico.
- o Valores posibles: "Pantalla" o "Fichero".

## **- ID Ingreso**

- o Descripción: Código de identificación único del ingreso en el sistema GDI.
- o E/S: Campo de salida.
- o D/B: Dato básico.
- o Valores posibles: Cualquiera.

## **- Fecha del ingreso**

- o Descripción: Fecha comunicada en la que se realizará el ingreso.
- o E/S: Campo de salida.
- o D/B: Dato básico.
- o Valores posibles: Una fecha válida en formato DD-MM-AAAA.

## **- Comunicante del ingreso / GLN / Usuario**

- o Descripción: Entidad o CTF que ha preavisado el ingreso.
- o E/S: Campo de salida.
- o D/B: Dato básico.
- o Valores posibles: Nombre de la Entidad o CTF, GLN y Usuario de comunicación.

## **- Banco Central / GLN**

- o Descripción: Banco Central donde se realizará el ingreso.
- o E/S: Campo de salida.
- o D/B: Dato básico.
- o Valores posibles: Nombre del Banco Central y GLN.

## **- Transportista / GLN**

- o Descripción: Transportista que realizará el ingreso.
- o E/S: Campo de salida.
- o D/B: Dato básico.
- o Valores posibles: Nombre del transportista (CTF o Entidad ordenante) y GLN.

## **- Entidad ordenante / GLN**

- o Descripción: Entidad ordenante.
- o E/S: Campo de salida.
- o D/B: Dato básico.
- o Valores posibles: Nombre de la Entidad ordenante y GLN.

## **- Origen del paquete / GLN**

- o Descripción: Origen del paquete.
- o E/S: Campo de salida.
- o D/B: Dato básico.
- o Valores posibles: Descripción del Origen del paquete del ingreso y GLN.

## **- Sucursal del Banco Central / GLN**

- o Descripción: Sucursal donde se realizará el ingreso.
- o E/S: Campo de salida.
- o D/B: Dato básico.
- o Valores posibles: Nombre de la Sucursal y GLN.

# **- Organizador de la Logística / GLN**

- o Descripción: Organizador de la logística del ingreso.
- o E/S: Campo de salida.
- o D/B: Dato básico.
- o Valores posibles: Descripción del organizador de la logística del ingreso y GLN.

# **- Lugar entrega / GLN**

- o Descripción: Lugar de entrega del ingreso.
- o E/S: Campo de salida.
- o D/B: Dato básico.
- o Valores posibles: Descripción del lugar de entrega del ingreso y GLN.

# **- Responsable empaquetamiento / GLN**

- o Descripción: Responsable del empaquetamiento del ingreso.
- o E/S: Campo de salida.
- o D/B: Dato básico.
- o Valores posibles: Descripción del responsable del empaquetamiento del ingreso y GLN.

# **- Importe total (€)**

- o Descripción: Importe total del Ingreso.
- o E/S: Campo de salida.
- o D/B: Dato básico.
- o Valores posibles: Cualquiera.

# **- Estado**

- o Descripción: Estado del ingreso.
- o E/S: Campo de salida.
- o D/B: Dato básico.
- o Valores posibles: Descripción del estado.

# **COMPOSICIÓN DEL INGRESO**

# **- Detalle de las unidades logísticas**

Se mostrará un árbol con el siguiente desglose:

- Unidad logística individual. Se mostrará el SSCC y a un nivel inferior cada uno de los artículos que componen la unidad (descripción del artículo, cantidad solicitada e importe).
- Unidad logística contenedora. Se mostrará el SSCC y a un nivel inferior el código de artículo de las unidades logísticas individuales que contiene. Para el artículo se mostrará su descripción, el sumatorio de las unidades preavisadas de todas las unidades logísticas individuales que contiene y el importe total de esas unidades según la denominación del artículo.

# Botones disponibles:

o Aceptar.

Se realizan las mismas acciones que las explicadas en el botón "Aceptar preaviso" de la pantalla GDI7102 descrita en el apartado 6*.2 "Introducción de Preavisos de ingreso"*.

o Cancelar.

Se vuelve a la pantalla anterior sin realizar ninguna acción.

Al seleccionar el botón "Eliminar" se accederá a la pantalla de eliminación del Preaviso de Ingreso.

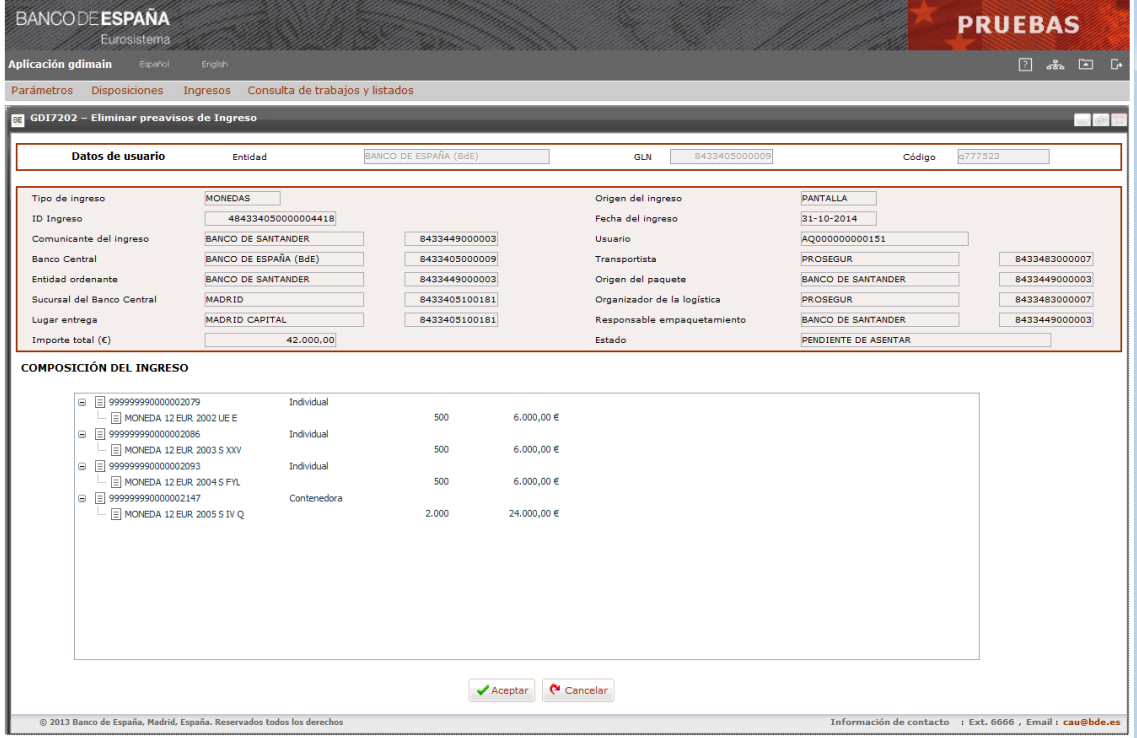

#### **GDI7202 – Eliminar preavisos de ingreso**

Elementos:

En esta pantalla se muestran los datos del preaviso seleccionado (cabecera y composición de unidades logísticas) y permite la eliminación.

## **CABECERA DE LA DISPOSICIÓN**

Los mismos campos que en la pantalla de confirmación GDI7201.

## **COMPOSICIÓN DE LA DISPOSICIÓN**

Los mismos campos que en la pantalla de confirmación GDI7201.

Botones disponibles:

o Aceptar.

Con esta acción se elimina el preaviso de ingreso completo (cabecera y composición de unidades logísticas) del sistema GDI.

o Cancelar.

Se vuelve a la pantalla anterior sin realizar ninguna acción.

Al seleccionar el botón "Modificar" se accederá a la pantalla de GDI7102 de alta de composición del ingreso.

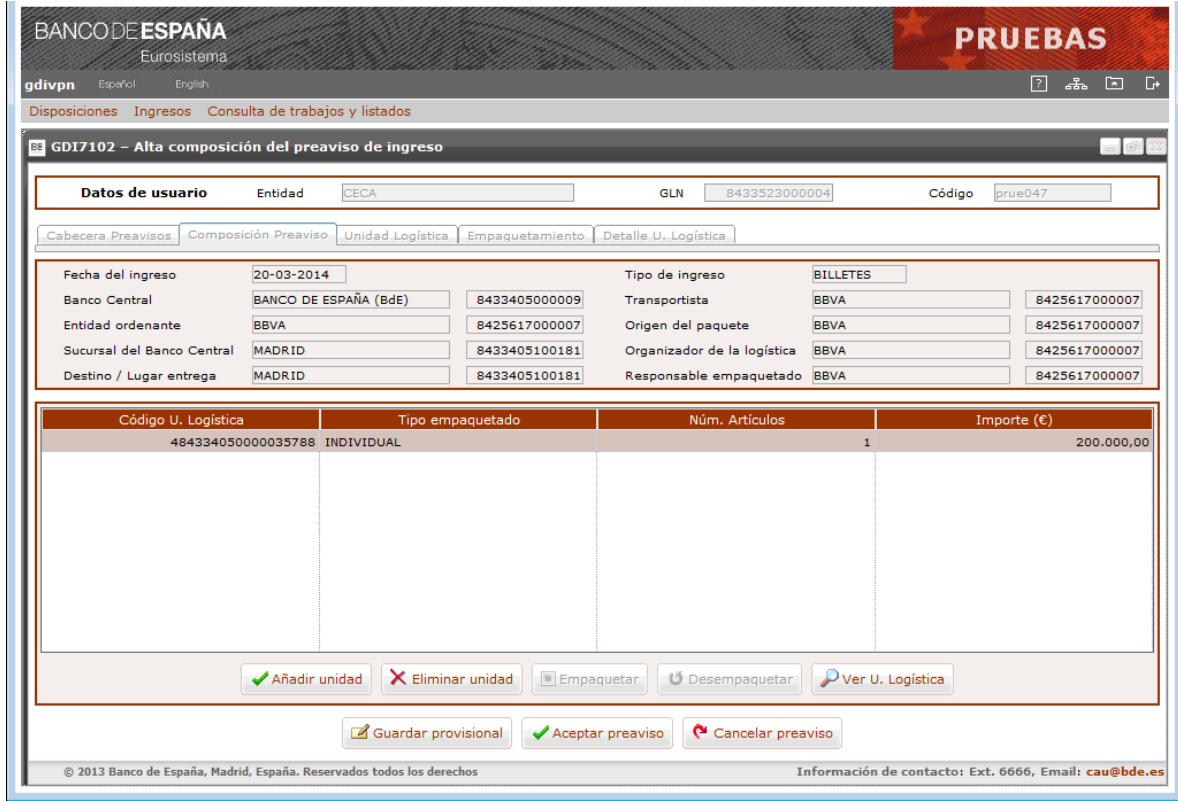

## **GDI7102 – Alta composición del preaviso de ingreso – Composición preaviso**

Elementos:

En esta pantalla, además de consultar los datos de cabecera del preaviso de ingreso, se permite modificar los datos de la composición de unidades logísticas.

Esta pantalla es la misma que la descrita en el apartado 6*.2 "Introducción de Preavisos de ingreso"*.

Al seleccionar el botón "Detalle" se accederá a la pantalla de detalle del Preaviso de Ingreso.

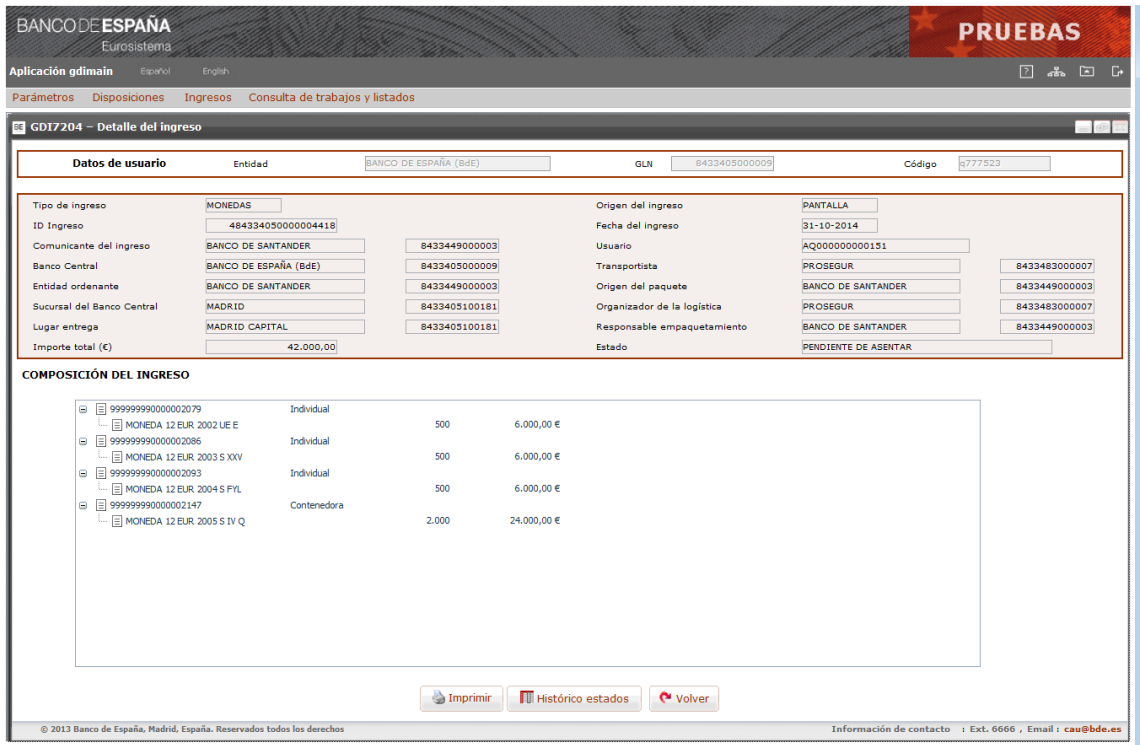

#### **GDI7204 – Detalle del ingreso**

Elementos:

En esta pantalla se muestran los datos del ingreso seleccionado (cabecera y composición de unidades logísticas) y permite consultar la historia de los estados por los que ha pasado el ingreso.

#### **CABECERA DE LA DISPOSICIÓN**

Los mismos campos que en la pantalla de confirmación GDI7201.

#### **COMPOSICIÓN DE LA DISPOSICIÓN**

Los mismos campos que en la pantalla de confirmación GDI7201.

#### Botones disponibles:

o Emitir Recibo.

Con esta acción se solicita el recibo del preaviso de ingreso. Solo estará activado si el preaviso de ingreso se encuentra en estado "Pendiente de recibir".

Se generará un recibo del preaviso de ingreso en formato PDF para que pueda ser impreso en el momento o bien guardado.

o Histórico estados.

Con esta acción se accede a una pantalla que consulta el histórico de estados de la disposición seleccionada.

o Volver.

Se vuelve a la pantalla anterior sin realizar ninguna acción.

Al seleccionar el botón "Emitir Recibo" se generará el recibo del Preaviso.

#### **BANCODE ESPAÑA**

Eurosistema

PREAVISO DE INGRESO

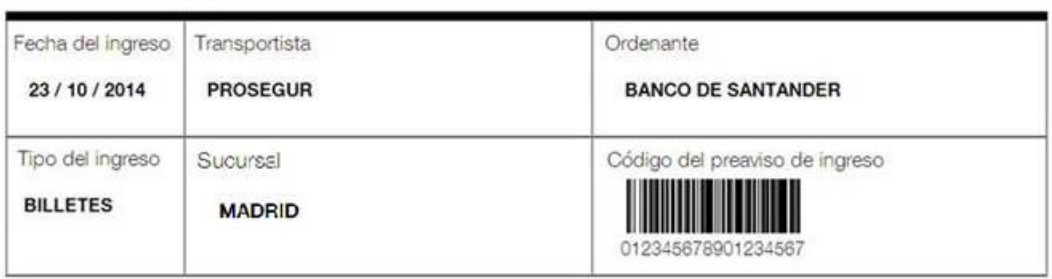

#### **GDILE00 –Recibo del preaviso de ingreso**

Elementos

- **(1) Fecha del ingreso:** Fecha del ingreso.
- **(2) Transportista:** Descripción del transportista del ingreso (CTF o Entidad).
- **(3) Ordenante:** Descripción de la entidad ordenante del ingreso.
- **(4) Tipo de ingreso:** Tipo de ingreso ("BILLETES" o "MONEDAS").
- **(5) Sucursal:** Sucursal del B.E. donde se realiza el ingreso.
- **(6) Código del preaviso de Ingreso:** Código de identificación único del ingreso en el sistema GDI (Código de barras con formato GS-128 y su valor alfanumérico).

Al pulsar sobre el botón de "Histórico estados" se accederá a la pantalla de consulta de la historia del ingreso.

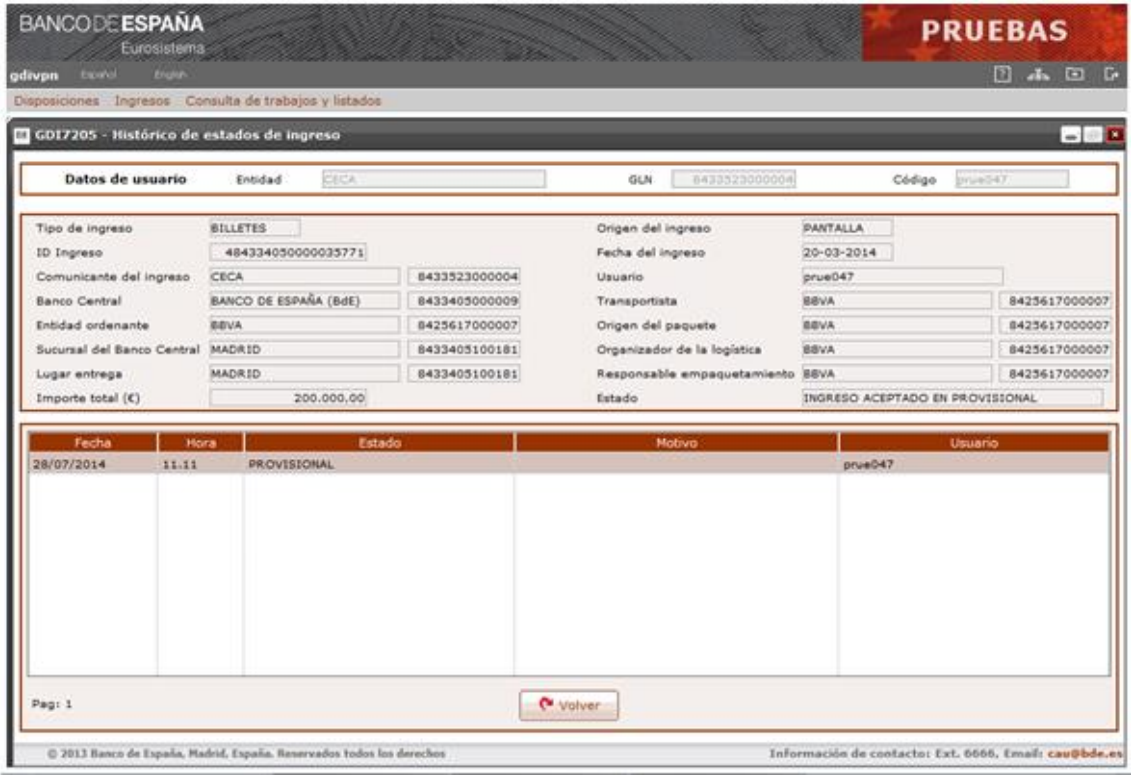

**GDI7205 – Histórico de estados de ingreso** 

#### Elementos:

En esta pantalla se muestran los datos de cabecera del ingreso seleccionado y la historia de los estados por los que ha pasado el ingreso.

La lista de estados se muestra ordenada de manera ascendente, es decir, el primer estado corresponderá siempre a la situación actual del ingreso e irá descendiendo cronológicamente hasta el estado inicial.

# **CABECERA DEL INGRESO**

Los mismos campos que en la pantalla de detalle de un Ingreso GDI7204.

# **RELACIÓN DE ESTADOS**

### **- Fecha**

- o Descripción: Fecha de registro del estado en el sistema.
- o E/S: Campo de salida.
- o D/B: Dato básico.
- o Valores posibles: Una fecha válida en formato DD/MM/AAAA

#### **- Hora**

- o Descripción: Hora de registro del estado en el sistema.
- o E/S: Campo de salida.
- o D/B: Dato básico.
- o Valores posibles: Una hora válida en formato HH:MM.

# **- Estado**

- o Descripción: Estado del ingreso.
- o E/S: Campo de salida.
- o D/B: Dato básico.
- o Valores posibles: Descripción del estado.

#### **- Motivo**

- o Descripción: Motivo que origina el estado, si lo hubiere.
- o E/S: Campo de salida.
- o D/B: Dato básico.
- o Valores posibles: Descripción del Motivo.

#### **- Usuario**

- o Descripción: Código de usuario o proceso a través del cual se registra el estado en el sistema.
- o E/S: Campo de salida.
- o D/B: Dato básico.
- o Valores posibles: Cualquiera.

#### Botones disponibles:

o Volver.

Se vuelve a la pantalla anterior sin realizar ninguna acción.

## **7 Descripción detallada del subsistema de Solicitudes Mayoristas de Moneda**

#### **7.1 Subsistema de Solicitudes Mayoristas de Moneda**

El subsistema de Solicitudes Mayoristas de Moneda se encarga de la recogida y gestión de todas las solicitudes mayoristas de moneda, tanto disposiciones como ingresos. Aquellas solicitudes de moneda que no completan un contenedor de los ocho faciales principales, o que sean de moneda de colección, no serán gestionadas por este subsistema.

Tabla de funciones básicas*:*

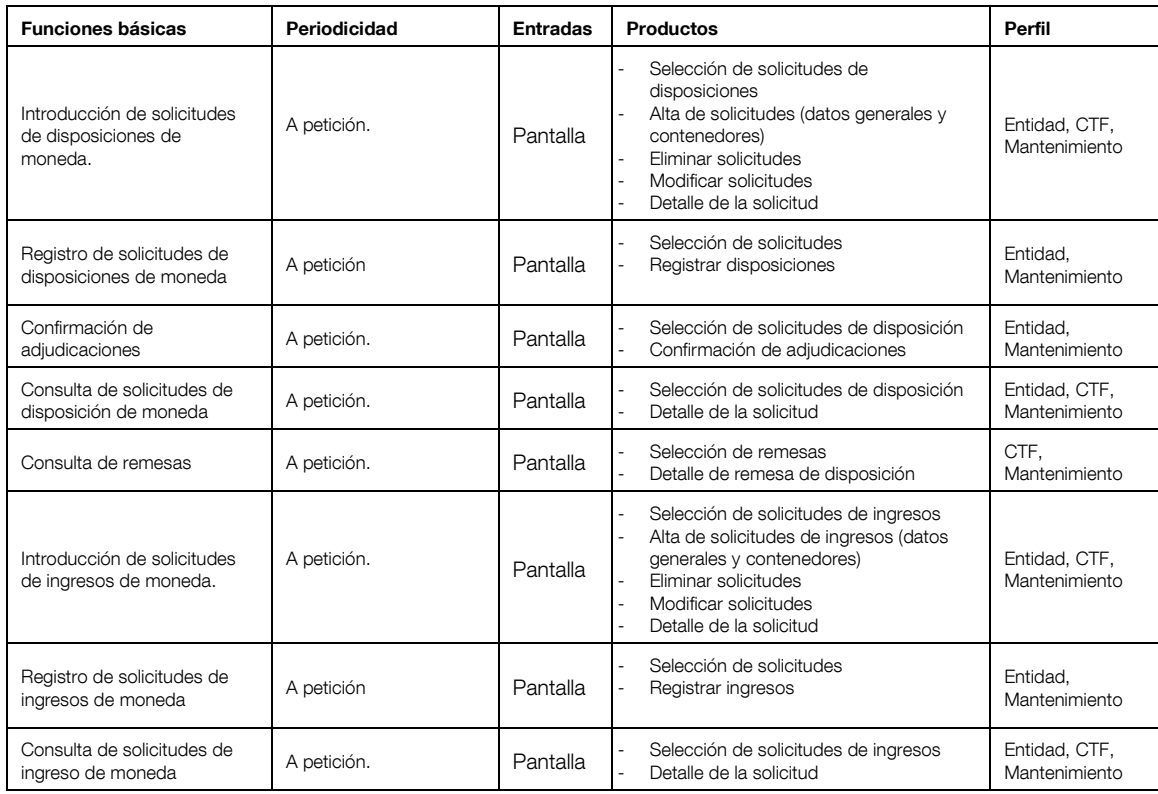

## **7.2 Gestión de solicitudes mayoristas de disposición de moneda**

Función:

Permite a Entidades de crédito, servicios centrales de CTF o bases de CTF hacer solicitudes mayoristas de disposición de moneda, y su mantenimiento.

## Consideraciones previas:

- Las solicitudes serán introducidas provisionalmente por la comunicante conectada, sea entidad de crédito, CTF o base de CTF, y podrán ser registradas solo por una entidad de crédito.
- Una entidad podrá introducir solicitudes para ella misma y para sus entidades asociadas, y una CTF o base para cualquier entidad vigente en GDI.
- El número máximo de solicitudes con la misma entidad ordenante, entidad receptora y destino, y en estado provisional o registrada, estará parametrizado.
- Si la solicitud está introducida por una CTF, sólo podrá seleccionar sus bases correspondientes.
- En cada solicitud se tecleará un número entero de contenedores por valor facial.
- Cada vez que se guarde como provisional una solicitud, se generará automáticamente un código interno que identifica de forma única las solicitudes dentro del sistema GDI, y será mostrado al usuario en las pantallas de consulta y mantenimiento

## Acceso:

Mediante el enlace correspondiente a "Solicitudes mayoristas de moneda" se accede a la función "Gestión de solicitudes mayoristas de disposición de moneda".

## Acciones:

o Insertar.

La inserción permite dar de alta nuevas solicitudes, que se guardan en estado "Provisional".

Una vez introducidos todos los datos de la solicitud (datos generales y detalle de contenedores), se podrán realizar las siguientes acciones:

o Modificar.

Con esta acción se modifica el número de contenedores de la solicitud en estado provisional.

o Eliminar.

Con esta acción se eliminará la solicitud y su detalle de contenedores, en estado provisional.

o Ver.

Con esta acción se visualiza la cabecera de la solicitud y su detalle de contenedores, en cualquier estado.

o Registrar.

Con esta acción una entidad registra la solicitud provisional, poniéndola a disposición de la sucursal para su tramitación. Botón disponible únicamente para Entidades de crédito.

Flujo de pantallas:

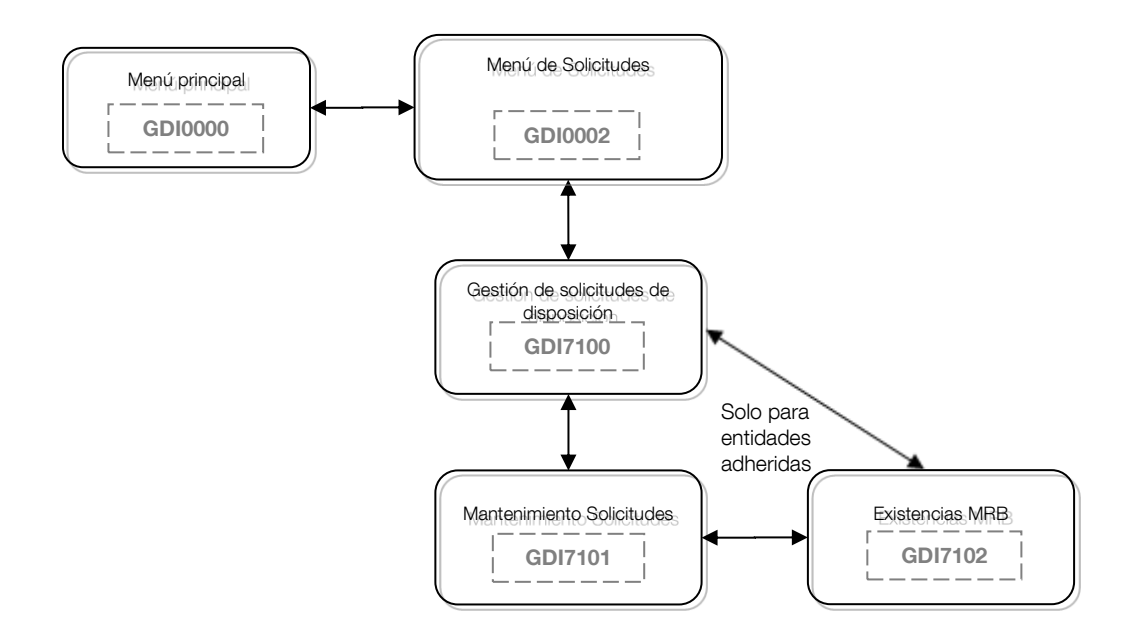

Formatos de entrada/salida:

Solo si se ha conectado una base de CTF aparece la siguiente pantalla, donde debe seleccionar qué base es, y teclear el número de acceso proporcionado por el Banco de España:

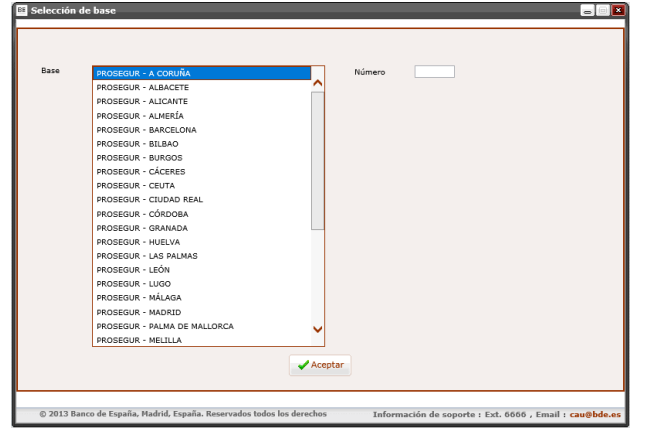

## **GDI0000 – Selección de la base de CTF, y tecleo del número de acceso**

Elementos:

- **- Base**
	- o Descripción: Base que se conectad.
	- o E/S: Campo de salida.
	- o D/B: Dato básico.
	- o Valores posibles: Nombre de la Base.
- **- Número**
- o Descripción: Número de acceso correspondiente a la Base seleccionada
- o E/S: Campo de salida.
- o D/B: Dato básico.
- o Valores posibles: Cualquiera.

Botones disponibles:

o Aceptar.

Permite identificarse a la base y acceder a la consulta de solicitudes de disposición.

La pantalla de consulta de las solicitudes de disposición de moneda presenta el siguiente aspecto:

| <b>BANCODE ESPAÑA</b><br>Gestión de Disposiciones e Ingresos                   | Eurosistema      |                                                                       |                          |                          |                                           |                   |                                                     | <b>PRUEBAS</b><br>$[ \begin{array}{ccccccccccccccccc} 0 & A_1 & \mathbb{E} & \mathbb{E} & \mathbb{E$ |  |  |  |
|--------------------------------------------------------------------------------|------------------|-----------------------------------------------------------------------|--------------------------|--------------------------|-------------------------------------------|-------------------|-----------------------------------------------------|----------------------------------------------------------------------------------------------------|--|--|--|
| $  -$<br>C GDI7100- Gestión de solicitudes mayoristas de disposición de moneda |                  |                                                                       |                          |                          |                                           |                   |                                                     |                                                                                                    |  |  |  |
|                                                                                | Datos de usuario | Entidad                                                               | <b>BANCO SANTANDER</b>   |                          | GLN                                       | 8433449000003     | Código                                              | AQ000000000151                                                                                                    |  |  |  |
|                                                                                |                  |                                                                       |                          |                          |                                           |                   |                                                     |                                                                                                    |  |  |  |
|                                                                                |                  | Nº Solicitud<br>Fecha entrada desde<br>Entidad ordenante<br>Destino   | 12/09/2019               | $\frac{1}{2}$            | Sucursal<br>Fecha entrada hasta<br>Estado | Ш<br>11/12/2019   | $\vert \mathbf{v} \vert$<br>$\overline{\mathbf{v}}$ |                                                                                                    |  |  |  |
|                                                                                |                  |                                                                       |                          |                          | $P$ Buscar                                |                   |                                                     |                                                                                                    |  |  |  |
| Resultados de la búsqueda                                                      |                  |                                                                       |                          |                          |                                           |                   |                                                     |                                                                                                    |  |  |  |
|                                                                                | $ v $ $\times$   |                                                                       |                          |                          |                                           |                   |                                                     | 曲のが目に初ら                                                                                                    |  |  |  |
| Fecha entrada                                                                  | Nº Solicitud     | Comunicante                                                           | <b>Entidad ordenante</b> | <b>Entidad receptora</b> | <b>Destino</b>                            | <b>Sucursal</b>   | Estado                                              | Importe solicitado (€)                                                                                                    |  |  |  |
| 11/11/2019                                                                     |                  | 000000005 BANCO SANTANDER                                             | <b>BANCO SANTANDER</b>   | <b>BANCO SANTANDER</b>   | LOO - BADAJOZ                             | <b>BADAJOZ</b>    | <b>PROVISIONAL</b>                                  | 130.000,00                                                                                                    |  |  |  |
| 11/11/2019                                                                     |                  | 000000007 BANCO SANTANDER                                             | <b>BANCO SANTANDER</b>   | <b>BANCO SANTANDER</b>   | LOO - BARCELONA                           | <b>BARCELONA</b>  | <b>PROVISIONAL</b>                                  | 270.000.00                                                                                                    |  |  |  |
| 11/11/2019                                                                     |                  | 000000009 BANCO SANTANDER                                             | <b>BANCO SANTANDER</b>   | <b>BANCO SANTANDER</b>   | LOO - SEVILLA                             | <b>SEVILLA</b>    | <b>PROVISIONAL</b>                                  | 110.000,00                                                                                                    |  |  |  |
| 11/11/2019                                                                     |                  | 000000011 BANCO SANTANDER                                             | <b>BANCO SANTANDER</b>   | <b>BANCO SANTANDER</b>   | LOO - VALENCIA                            | VALENCIA          | PROVISIONAL                                         | 55.000,00                                                                                                    |  |  |  |
| 11/11/2019                                                                     |                  | 000000013 BANCO SANTANDER                                             | <b>BANCO SANTANDER</b>   | <b>BANCO SANTANDER</b>   | LOO - ZARAGOZA                            | ZARAGOZA          | <b>PROVISIONAL</b>                                  | 55.000,00                                                                                                    |  |  |  |
| 13/11/2019                                                                     |                  | 000000057 BANCO SANTANDER                                             | <b>BANCO SANTANDER</b>   | <b>BANCO SANTANDER</b>   | LOO - ALICANTE                            | <b>ALICANTE</b>   | PROVISIONAL                                         | 110.000,00                                                                                                    |  |  |  |
| 18/11/2019                                                                     |                  | 000000081 BANCO SANTANDER                                             | <b>BANCO SANTANDER</b>   | <b>BANCO SANTANDER</b>   | LOO - BILBAO                              | <b>BILBAO</b>     | <b>PROVISIONAL</b>                                  | 60.000,00                                                                                                    |  |  |  |
| 18/11/2019                                                                     |                  | 000000084 BANCO SANTANDER                                             | <b>BANCO SANTANDER</b>   | <b>BANCO SANTANDER</b>   | LOO - GRAN CANARIA                        | <b>LAS PALMAS</b> | PROVISIONAL                                         | 60.000,00                                                                                                    |  |  |  |
| 18/11/2019                                                                     |                  | 000000087 BANCO SANTANDER                                             | <b>BANCO SANTANDER</b>   | <b>BANCO SANTANDER</b>   | LOO - MURCIA                              | <b>MURCIA</b>     | PROVISIONAL                                         | 60.000,00                                                                                                    |  |  |  |
| 18/11/2019                                                                     |                  | 000000089 BANCO SANTANDER                                             | <b>BANCO SANTANDER</b>   | <b>BANCO SANTANDER</b>   | LOO - ASTURIAS                            | OVIEDO            | <b>PROVISIONAL</b>                                  | 60.000,00                                                                                                    |  |  |  |
| 18/11/2019                                                                     |                  | 000000092 BANCO SANTANDER                                             | <b>BANCO SANTANDER</b>   | <b>BANCO SANTANDER</b>   | TRB - PALMA                               | <b>MALLORCA</b>   | PROVISIONAL                                         | 60.000,00                                                                                                    |  |  |  |
| 18/11/2019                                                                     |                  | 000000093 BANCO SANTANDER                                             | <b>BANCO SANTANDER</b>   | <b>BANCO SANTANDER</b>   | LOO - TENERIFE                            | TENERIFE          | PROVISIONAL                                         | 60.000,00                                                                                                    |  |  |  |
| 18/11/2019                                                                     |                  | 000000095 BANCO SANTANDER                                             | <b>BANCO SANTANDER</b>   | <b>BANCO SANTANDER</b>   | LOO - VALLADOLID                          | VALLADOLID        | PROVISIONAL                                         | 60.000,00                                                                                                    |  |  |  |
|                                                                                |                  |                                                                       |                          |                          | Pag: 1                                    |                   |                                                     |                                                                                                    |  |  |  |
| Insertar X Eliminar A Modificar P Ver<br>Registrar                             |                  |                                                                       |                          |                          |                                           |                   |                                                     |                                                                                                    |  |  |  |
|                                                                                |                  | © 2013 Banco de España, Madrid, España, Reservados todos los derechos |                          |                          |                                           |                   |                                                     | Información de soporte: Ext. 6666, Email: caußbde.es                                                                                                    |  |  |  |

**GDI7100 – Gestión de solicitudes mayoristas de disposición de moneda**

Tratamiento:

Esta pantalla mostrará únicamente aquellas solicitudes en estado Provisional. Una vez introducidos los datos de filtro, tras pulsar Buscar se obtendrá una lista con todas las solicitudes encontradas, que cumplan las condiciones de la selección solicitada. Si es una entidad de crédito la que está accediendo a la aplicación (Entidad comunicante) se listarán las solicitudes en la que aparezca como comunicante u ordenante de la solicitud, o si es una CTF la que está accediendo (CTF comunicante) se listarán las solicitudes en la que aparezca como comunicante de la solicitud.

## Elementos:

En esta pantalla se introducen los datos necesarios para la selección de solicitudes existentes, así como una lista con las solicitudes encontradas.

#### **- Número solicitud**

- o Descripción: Número interno de GDI que identifica la solicitud.
- o E/S: Campo de entrada.
- o D/B: Dato básico.

o Valores posibles: Cualquiera.

## **- Sucursal**

- o Descripción: Sucursal del Banco de España donde se gestiona la solicitud de moneda.
- o E/S: Campo de entrada.
- o D/B: Dato básico.
- o Valores posibles: Nombre de la Sucursal.

## **- Fecha entrada Desde**

- o Descripción: Fecha Desde en la que la solicitud queda registrada.
- o E/S: Campo de entrada.
- o D/B: Dato básico.
- o Valores posibles: Una fecha válida en formato DD/MM/AAAA.

## **- Fecha entrada Hasta**

- o Descripción: Fecha Hasta en la que la solicitud queda registrada.
- o E/S: Campo de entrada.
- o D/B: Dato básico.
- o Valores posibles: Una fecha válida en formato DD/MM/AAAA.

## **- Entidad ordenante**

- o Descripción: Entidad de crédito para la que se ha solicitado la moneda y sobre cuya cuenta del módulo de pagos de TARGET se realizará el adeudo
- o E/S: Campo de entrada.
- o D/B: Dato básico.
- o Valores posibles: Nombre de la Entidad ordenante.

# **- Estado**

- o Descripción: Estado de la disposición.
- o E/S: Campo de entrada.
- o D/B: Dato básico.
- o Valores posibles: Descripción del estado.

# **- Destino**

- o Descripción: Destino asociado a la sucursal donde se gestionará la solicitud.
- o E/S: Campo de entrada.
- o D/B: Dato básico.
- o Valores posibles: Nombre del destino.

Para cada solicitud que cumpla las condiciones de la búsqueda se mostrará la lista de resultados con los siguientes campos:

## **- Fecha entrada**

- o Descripción: Fecha en la que la solicitud queda registrada.
- o E/S: Campo de salida.
- o D/B: Dato básico.
- o Valores posibles: Una fecha válida en formato DD/MM/AAAA.

## **- Número solicitud**

- o Descripción: Número interno de GDI que identifica la solicitud.
- o E/S: Campo de salida.
- o D/B: Dato básico.
- o Valores posibles: Cualquiera.

## **- Comunicante**

- o Descripción: Entidad de crédito o Compañía de transporte de fondos que ha dado de alta la solicitud de moneda.
- o E/S: Campo de salida.
- o D/B: Dato básico.
- o Valores posibles: Nombre de la entidad o CTF comunicante.

## **- E. ordenante**

- o Descripción: Entidad de crédito para la que se ha solicitado la moneda y sobre cuya cuenta del módulo de pagos de TARGET se realizará el adeudo.
- o E/S: Campo de salida.
- o D/B: Dato básico.
- o Valores posibles: Nombre de la Entidad ordenante.

## **- E. receptora**

- o Descripción: Entidad de crédito receptora del efectivo.
- o E/S: Campo de salida.
- o D/B: Dato básico.
- o Valores posibles: Nombre de la Entidad receptora.

## **- Destino**

- o Descripción: Destino asociado a la sucursal donde se gestionará la solicitud.
- o E/S: Campo de salida.
- o D/B: Dato básico.
- o Valores posibles: Nombre del destino.

## **- Sucursal**

- o Descripción: Sucursal del Banco de España donde se gestiona la solicitud de moneda.
- o E/S: Campo de salida.
- o D/B: Dato básico.
- o Valores posibles: Nombre de la Sucursal.

# **- Estado**

- o Descripción: Situación en que se encuentra el procesamiento de la solicitud.
- o E/S: Campo de salida.
- o D/B: Dato básico.
- o Valores posibles: Descripción del estado.

# **- Importe solicitado (€)**

- o Descripción: Importe en Euros por el total de los contenedores solicitados.
- o E/S: Campo de salida.
- o D/B: Dato básico.
- o Valores posibles: Cualquiera.

## Botones disponibles:

o Buscar.

Permite la búsqueda de solicitudes que cumplan las condiciones de selección introducidas en la pantalla y las muestra en la lista de resultados.

o Insertar.

Permite dar de alta nuevas solicitudes en estado provisional.

o Modificar.

Permite modificar el número de contenedores de una solicitud en estado provisional.

o Eliminar.

Permite eliminar una solicitud en estado provisional.

o Ver.

Permite se visualiza la cabecera de una solicitud y su detalle de contenedores, en cualquier estado.

o Registrar.

Permite registrar una solicitud en estado Provisional, poniéndola a disposición de la sucursal para su tramitación. Botón únicamente disponible para Entidades de Crédito.

Al pulsar sobre el botón "Insertar" se accederá a la pantalla de introducción de datos de la nueva solicitud.

| <b>BANCODE ESPAÑA</b>                      | Eurosistema                                                           |                          |                     |          |               |                                                         |        | <b>PRUEBAS</b>    |                                                                                                    |
|--------------------------------------------|-----------------------------------------------------------------------|--------------------------|---------------------|----------|---------------|---------------------------------------------------------|--------|-------------------|----------------------------------------------------------------------------------------------------|
| <b>Gestión de Disposiciones e Ingresos</b> |                                                                       |                          |                     |          |               |                                                         |        | □ 品 □<br>$\Omega$ | $\Box$                                                                                                    |
|                                            | 63 GDI7101 - Mantenimiento de solicitudes de moneda                   |                          |                     |          |               |                                                         |        |                   | $\begin{array}{c c c c c} \hline \multicolumn{3}{c }{\textbf{a}} & \multicolumn{3}{c }{\textbf{b}} \\ \hline \multicolumn{3}{c }{\textbf{b}} & \multicolumn{3}{c }{\textbf{c}} & \multicolumn{3}{c }{\textbf{c}} \\ \hline \multicolumn{3}{c }{\textbf{b}} & \multicolumn{3}{c }{\textbf{c}} & \multicolumn{3}{c }{\textbf{c}} \\ \hline \multicolumn{3}{c }{\textbf{b}} & \multicolumn{3}{c }{\textbf{c}} & \multicolumn{3}{c }{\textbf{c}} \\ \hline \multic$ |
| Datos de usuario                           | Entidad                                                               | CECABANK                 |                     | GLN      | 8433523000004 | Código                                                  | prugdi |                   |                                                                                                    |
| Alta                                       |                                                                       |                          |                     |          |               |                                                         |        |                   |                                                                                                    |
| Sucursal                                   |                                                                       |                          |                     |          |               |                                                         |        |                   |                                                                                                    |
| Entidad ordenante                          | v<br>CECABANK                                                         |                          |                     |          |               |                                                         |        |                   |                                                                                                    |
| Entidad receptora                          | CECABANK<br>8433523000004                                             |                          |                     |          |               |                                                         |        |                   |                                                                                                    |
| Destino                                    |                                                                       | $\vert \mathbf{v} \vert$ |                     |          |               |                                                         |        |                   |                                                                                                    |
|                                            |                                                                       |                          |                     |          |               |                                                         |        |                   |                                                                                                    |
| Observaciones                              |                                                                       |                          |                     |          |               |                                                         |        |                   |                                                                                                    |
|                                            |                                                                       |                          | $D$ Existencias MRB |          |               |                                                         |        |                   |                                                                                                    |
|                                            |                                                                       |                          |                     |          |               |                                                         |        |                   |                                                                                                    |
|                                            |                                                                       | 0,02 EUR<br>0,01 EUR     | 0,05 EUR            | 0,10 EUR | 0,20 EUR      | 0,50 EUR                                                | 1 EUR  | 2 EUR             |                                                                                                    |
|                                            | Número de contenedores                                                |                          |                     |          |               |                                                         |        |                   |                                                                                                    |
|                                            | Número de piezas por facial<br>Subtotal por valor facial( $C$ )       |                          |                     |          |               |                                                         |        |                   |                                                                                                    |
|                                            |                                                                       |                          |                     |          |               |                                                         |        |                   |                                                                                                    |
|                                            | Importe total( $C$ )                                                  | Total contenedores       |                     |          |               |                                                         |        |                   |                                                                                                    |
|                                            |                                                                       |                          | Cancelar            |          |               |                                                         |        |                   |                                                                                                    |
| $\blacktriangleright$ Aceptar              |                                                                       |                          |                     |          |               |                                                         |        |                   |                                                                                                    |
|                                            |                                                                       |                          |                     |          |               |                                                         |        |                   |                                                                                                    |
|                                            |                                                                       |                          |                     |          |               |                                                         |        |                   |                                                                                                    |
|                                            | © 2013 Banco de España, Madrid, España. Reservados todos los derechos |                          |                     |          |               | Información de soporte : Ext. 6666 , Email : cau@bde.es |        |                   |                                                                                                    |

**GDI7101 – Alta de solicitudes de disposición de moneda**

#### Elementos:

En esta pantalla se introducen todos los datos de una nueva solicitud de moneda.

#### **- Sucursal**

- o Descripción: Sucursal del Banco de España donde se gestiona la solicitud de moneda.
- o E/S: Campo de salida.
- o D/B: Dato básico.
- o Valores posibles: Se autocompleta al seleccionar un Destino.
- o Verificaciones: Obligatorio.

#### **- Entidad ordenante**

- o Descripción: Entidad ordenante a la que se le hará el adeudo en su cuenta del Módulo de Pagos.
- o E/S: Campo de entrada.
- o D/B: Dato básico.
- o Valores posibles: Si se ha conectado una entidad de crédito, podrá ser una de las entidades asociadas a la entidad comunicante de la solicitud y, por defecto, será igual a la Entidad comunicante. Si se ha conectado una CTF será una de las entidades de alta en el sistema GDI.

#### **- Entidad receptora**

- o Descripción: GLN de la Entidad receptora de la solicitud.
- o E/S: Campo de entrada.
- o D/B: Dato básico.
- o Valores posibles: GLN de la Entidad receptora. Si no se informa se tomará por defecto el GLN de la entidad ordenante.
- o Verificaciones: GLN válido. Cuando se valide el GLN se obtendrá el nombre que se mostrará en pantalla.

## **- Destino**

- o Descripción: Destino asociado a la sucursal donde se gestionará la solicitud.
- o E/S: Campo de entrada.
- o D/B: Dato básico.
- o Valores posibles: GLN del Destino.
- o Verificaciones: Cuando se seleccione el destino se obtendrá el nombre de la Sucursal a la que se asocia este destino, y se mostrará en pantalla.

## **- Observaciones**

- o Descripción: Texto libre para información adicional.
- o E/S: Campo de entrada.
- o D/B: Dato básico.
- o Valores posibles: Cualquiera.

## **- Número de contenedores por facial**

- o Descripción: Número de unidades individuales de un contenedor por cada facial de moneda.
- o E/S: Campo de entrada.
- o D/B: Dato básico.
- o Valores posibles: Cualquiera.
- o Verificaciones: Cuando se teclea una número de contenedores para un facial se actualizan los campos Número de piezas por facial, Subtotal por valor facial, Importe total y el Total contenedores. Debe teclear al menos un número de contenedores para un facial.

## Botones disponibles:

o Existencias MRB.

Mostrará una pantalla intermedia con los datos de existencias reales de moneda en la base de la CTF definida como Destino en la solicitud. Solo habilitada para entidades de crédito conectadas adheridas al "Convenio de movilización de stocks de moneda", y deshabilitado para entidades no adheridas o cuando es una CTF la que está conectada.

o Aceptar.

Permite validar y aceptar los datos de la solicitud.

o Cancelar.

Cancela la operación de alta sin realizar ninguna acción.

Al pulsar sobre el botón "Existencias MRB" aparece la pantalla de existencias reales de moneda en la base de CTF definida como Destino:

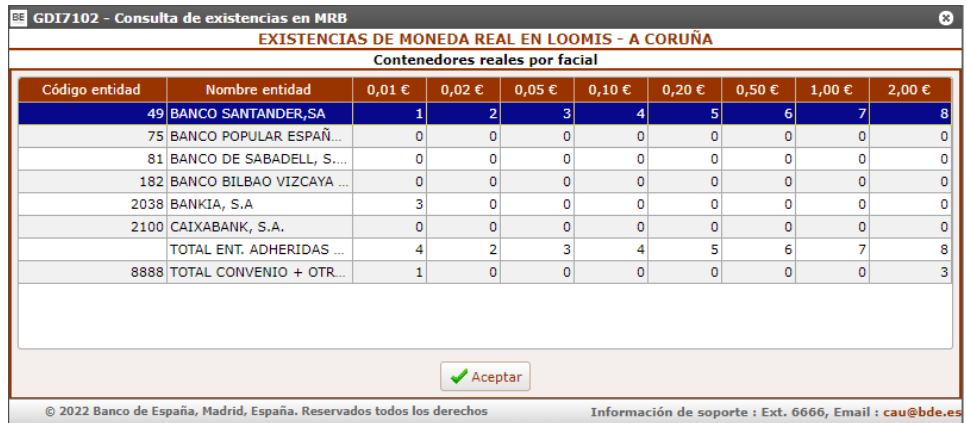

## **GDI7102 – Existencias MRB**

Elementos:

En esta pantalla aparecen los datos de existencias reales de moneda en la base de CTF definida como Destino en la solicitud. Se mostrarán únicamente los datos de aquellas entidades adheridas al "Convenio de movilización de stocks de moneda".

Al pulsar sobre el botón "Modificar" se accederá a la pantalla de modificación de la solicitud de moneda.

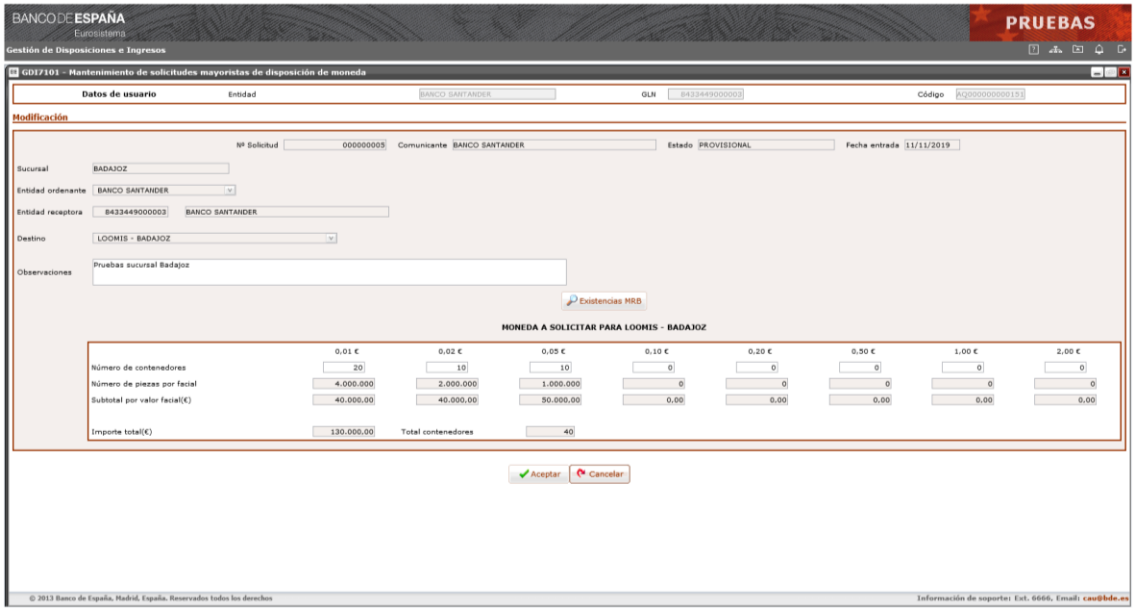

#### **GDI7101 – Modificación de solicitudes de disposición de moneda**

Elementos:

En esta pantalla, además de consultar los datos de la solicitud seleccionada, se permite modificar las observaciones y el número de unidades individuales de un contenedor por cada facial de moneda.

## **DATOS DE LA SOLICITUD DE MONEDA**

Los mismos campos que los descritos en la pantalla de alta de la solicitud.

Botones disponibles:

o Existencias MRB.

Mostrará una pantalla intermedia con los datos de existencias reales de moneda en la base de la CTF de la solicitud. Solo habilitada para entidades de crédito conectadas adheridas al "Convenio de movilización de stocks de moneda", y deshabilitado para entidades no adheridas o cuando es una CTF la que está conectada.

o Aceptar.

Permite validar y aceptar los datos de la solicitud.

o Cancelar.

Cancela la operación de alta sin realizar ninguna acción.

Al pulsar sobre el botón "Eliminar" se accederá a la pantalla de borrado de la solicitud, tanto de sus datos generales como de sus contenedores.

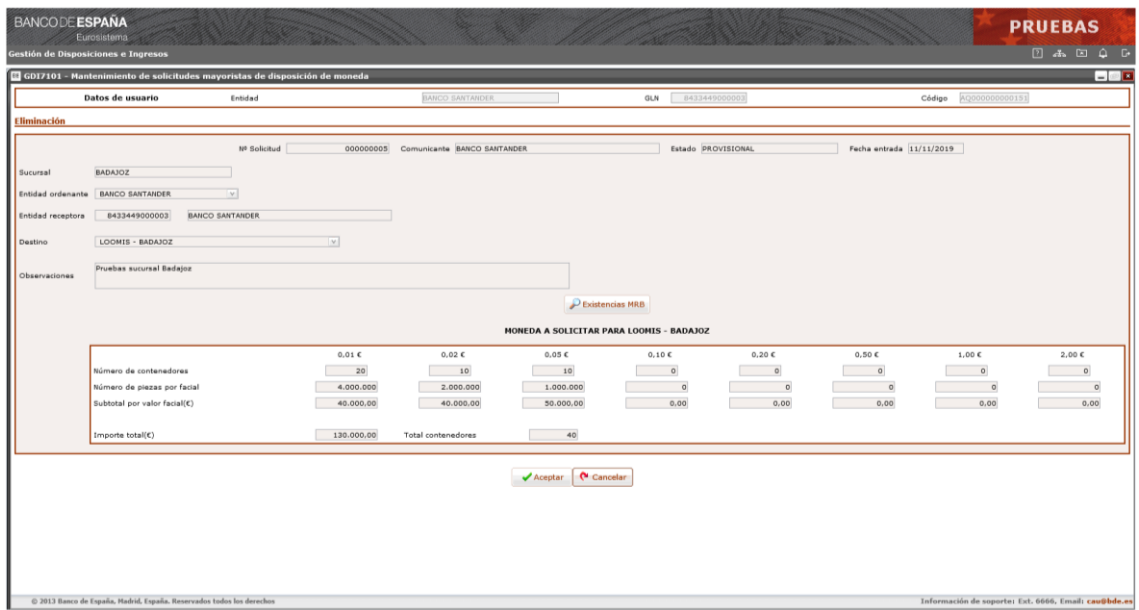

#### **GDI7101 – Eliminación de solicitud mayorista de disposición de moneda**

Elementos:

En esta pantalla, además de consultar los datos de la solicitud, se permite eliminar la solicitud seleccionada y sus contenedores por cada facial de moneda.

#### **DATOS DE LA SOLICITUD DE MONEDA**

Los mismos campos que los descritos en la pantalla de alta de la solicitud. Botones disponibles:

o Existencias MRB.

Mostrará una pantalla intermedia con los datos de existencias reales de moneda en la base de la CTF de la solicitud. Solo habilitada para entidades de crédito conectadas adheridas al "Convenio de movilización de stocks de moneda", y deshabilitado para entidades no adheridas o cuando es una CTF la que está conectada.

o Aceptar.

Permite dar de baja la solicitud.

o Cancelar.

Cancela la operación de alta sin realizar ninguna acción.

Al pulsar sobre el botón "Ver" se accederá a la pantalla de consulta de la solicitud de moneda, tanto de sus datos generales como de sus contenedores.

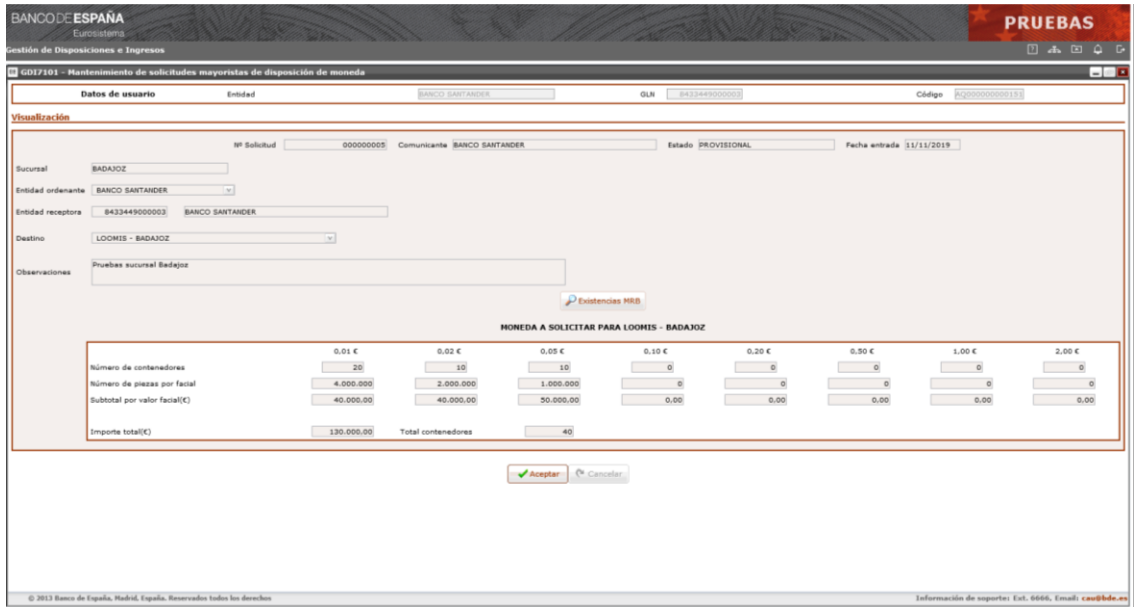

## **GDI7101 – Visualización de solicitud mayorista de disposición de moneda**

Elementos:

En esta pantalla aparecen los datos de la solicitud seleccionada, tanto los datos generales como el número de contenedores por cada facial de moneda.

## **DATOS DE LA SOLICITUD DE MONEDA**

Los mismos campos que los descritos en la pantalla de alta de la solicitud.

Botones disponibles:

o Existencias MRB.

Mostrará una pantalla intermedia con los datos de existencias reales de moneda en la base de la CTF de la solicitud. Solo habilitada para entidades de crédito conectadas adheridas al "Convenio de movilización de stocks de moneda", y deshabilitado para entidades no adheridas o cuando es una CTF la que está conectada.

o Aceptar.

Vuelve a la pantalla anterior.

Al pulsar sobre el botón "Registrar" se accederá a la pantalla de registro de la solicitud de moneda.

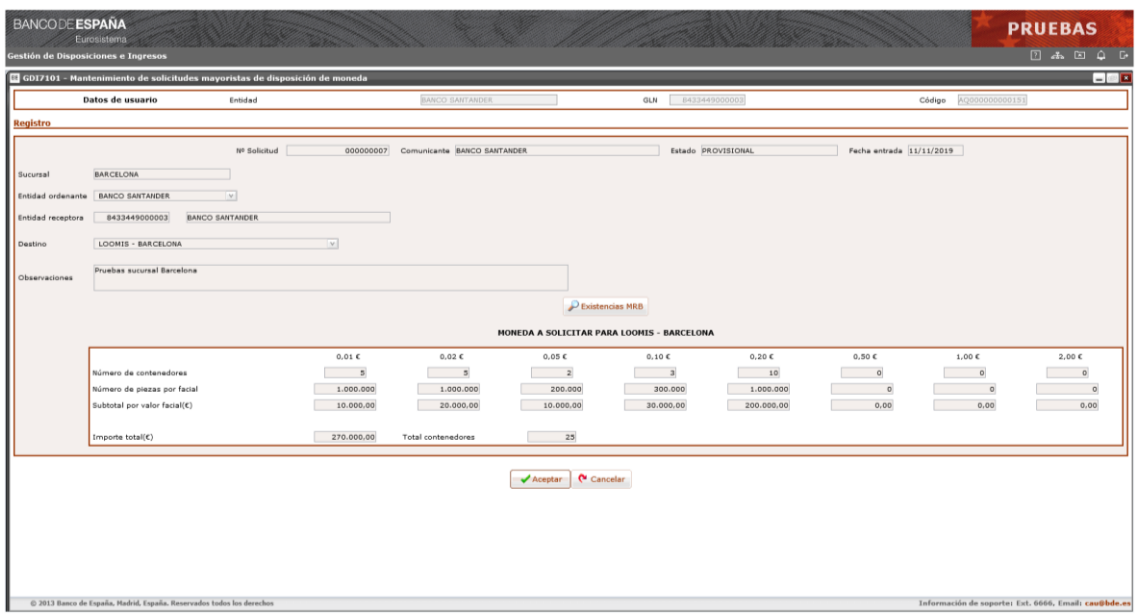

**GDI7101 – Registro de solicitudes mayoristas de disposición de moneda**

Elementos:

En esta pantalla, además de consultar los datos de la solicitud seleccionada, se permite registrar la solicitud.

## **DATOS DE LA SOLICITUD DE MONEDA**

Los mismos campos que los descritos en la pantalla de alta de la solicitud.

Botones disponibles:

o Existencias MRB.

Mostrará una pantalla intermedia con los datos de existencias reales de moneda en la base de la CTF de la solicitud. Solo habilitada para entidades de crédito conectadas adheridas al "Convenio de movilización de stocks de moneda", y deshabilitado para entidades no adheridas o cuando es una CTF la que está conectada.

o Aceptar.

Permite registrar la solicitud.

o Cancelar.

Cancela la operación de alta sin realizar ninguna acción.

## **7.3 Confirmación de adjudicaciones por Entidades**

#### Función:

Permite a las Entidades de crédito confirmar sus adjudicaciones de solicitudes mayoristas de disposición de moneda.

#### Acceso:

Mediante el enlace correspondiente a "Solicitudes mayoristas de moneda" se accede a la función "Consulta de solicitudes y confirmación de adjudicaciones".

## Acciones:

o Ver.

Con esta acción se visualiza la cabecera de la solicitud y su detalle de adjudicaciones.

o Confirmar.

Con esta acción una entidad confirma adjudicaciones de solicitudes mayoristas de disposición de moneda, generando la Disposición de moneda lista para enviar a liquidar.

Flujo de pantallas:

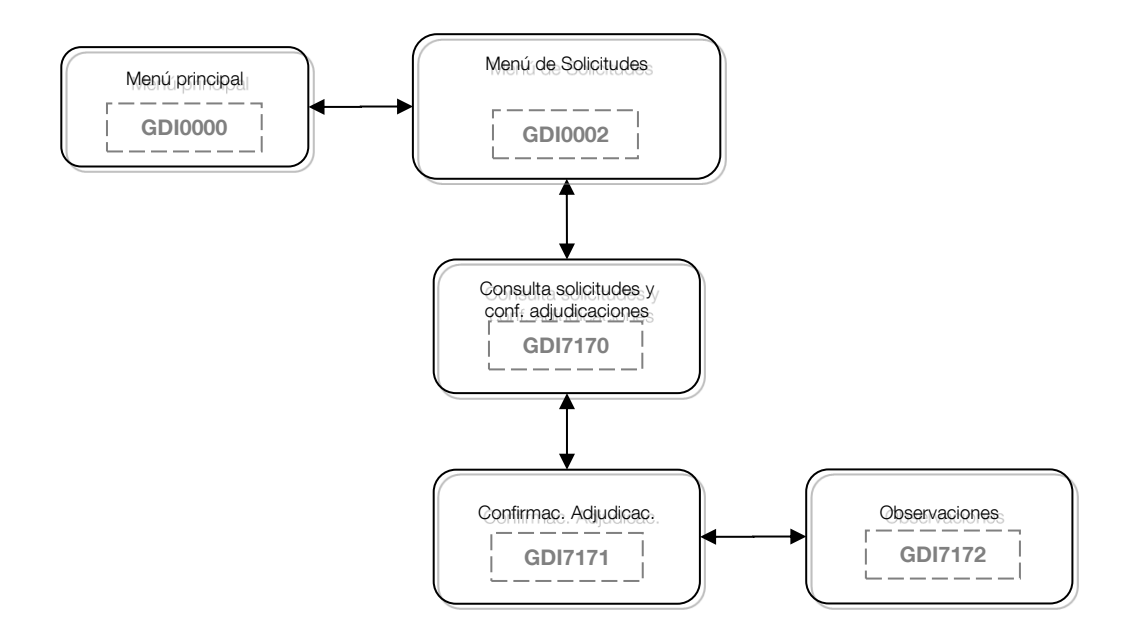

#### Formatos de entrada/salida:

**GDI7170 – Consulta de solicitudes y confirmación de adjudicaciones**

Tratamiento:

Una vez introducidos los datos de selección se obtendrá una lista con todas las solicitudes encontradas, que cumplan las condiciones de la selección solicitada. Se listarán las solicitudes en la que aparezca como comunicante u ordenante de la solicitud.

#### Elementos:

En esta pantalla se introducen los datos necesarios para la selección de solicitudes existentes, así como una lista con las solicitudes encontradas.

## **- Número solicitud**

- o Descripción: Número interno de GDI que identifica la solicitud.
- o E/S: Campo de entrada.
- o D/B: Dato básico.
- o Valores posibles: Cualquiera.

#### **- Sucursal**

- o Descripción: Sucursal del Banco de España donde se gestiona la solicitud de moneda.
- o E/S: Campo de entrada.
- o D/B: Dato básico.
- o Valores posibles: Nombre de la Sucursal.

# **- Fecha solicitud Desde**

- o Descripción: Fecha Desde en la que la solicitud queda registrada.
- o E/S: Campo de entrada.
- o D/B: Dato básico.
- o Valores posibles: Una fecha válida en formato DD/MM/AAAA.

## **- Fecha solicitud Hasta**

- o Descripción: Fecha Hasta en la que la solicitud queda registrada.
- o E/S: Campo de entrada.
- o D/B: Dato básico.
- o Valores posibles: Una fecha válida en formato DD/MM/AAAA.

# **- Entidad ordenante**

- o Descripción: Entidad de crédito para la que se ha solicitado la moneda y sobre cuya cuenta del módulo de pagos de TARGET se realizará el adeudo
- o E/S: Campo de entrada.
- o D/B: Dato básico.
- o Valores posibles: Nombre de la Entidad ordenante.

## **- Estado**

- o Descripción: Estado de la disposición.
- o E/S: Campo de entrada.
- o D/B: Dato básico.
- o Valores posibles: Descripción del estado.

## **- Destino**

- o Descripción: Destino asociado a la sucursal donde se gestionará la solicitud.
- o E/S: Campo de entrada.
- o D/B: Dato básico.
- o Valores posibles: Nombre del destino.

Para cada solicitud que cumpla las condiciones de la búsqueda se mostrará la lista de resultados con los siguientes campos:

## **- Número solicitud**

- o Descripción: Número interno de GDI que identifica la solicitud.
- o E/S: Campo de salida.
- o D/B: Dato básico.
- o Valores posibles: Cualquiera.

## **- Fecha solicitud**

- o Descripción: Fecha en la que la solicitud queda registrada.
- o E/S: Campo de salida.
- o D/B: Dato básico.
- o Valores posibles: Cualquiera.

## **- Comunicante**

- o Descripción: Entidad de crédito o Compañía de transporte de fondos que ha dado de alta la solicitud de moneda.
- o E/S: Campo de salida.
- o D/B: Dato básico.
- o Valores posibles: Nombre de la entidad o CTF comunicante.
# **- E. ordenante**

- o Descripción: Entidad de crédito para la que se ha solicitado la moneda y sobre cuya cuenta del módulo de pagos de TARGET se realizará el adeudo.
- o E/S: Campo de salida.
- o D/B: Dato básico.
- o Valores posibles: Nombre de la Entidad ordenante.

### **- E. receptora**

- o Descripción: Entidad de crédito receptora del efectivo.
- o E/S: Campo de salida.
- o D/B: Dato básico.
- o Valores posibles: Nombre de la Entidad receptora.

# **- Destino**

- o Descripción: Destino asociado a la sucursal donde se gestionará la solicitud.
- o E/S: Campo de salida.
- o D/B: Dato básico.
- o Valores posibles: Nombre del destino.

# **- Estado**

- o Descripción: Situación en que se encuentra el procesamiento de la solicitud.
- o E/S: Campo de salida.
- o D/B: Dato básico.
- o Valores posibles: Descripción del estado.

### **- Sucursal**

- o Descripción: Sucursal del Banco de España donde se gestiona la solicitud de moneda.
- o E/S: Campo de salida.
- o D/B: Dato básico.
- o Valores posibles: Nombre de la Sucursal.

# **- Contenedores solicitados**

- o Descripción: Total de contenedores solicitados.
- o E/S: Campo de salida.
- o D/B: Dato básico.
- o Valores posibles: Cualquiera.

# **- Importe solicitado (€)**

- o Descripción: Importe en Euros por el total de los contenedores solicitados.
- o E/S: Campo de salida.
- o D/B: Dato básico.
- o Valores posibles: Cualquiera.

### **- Contenedores pendientes**

- o Descripción: Contenedores solicitados menos los contenedores adjudicados.
- o E/S: Campo de salida.
- o D/B: Dato básico.

o Valores posibles: Cualquiera.

# **- Contenedores rechazados**

- o Descripción: En caso de que todo o parte de la solicitud esté rechazada, son los contenedores solicitados menos los contenedores adjudicados.
- o E/S: Campo de salida.
- o D/B: Dato básico.
- o Valores posibles: Cualquiera.

# Botones disponibles:

o Buscar.

Permite la búsqueda de solicitudes que cumplan las condiciones de selección introducidas en la pantalla y las muestra en la lista de resultados.

o Ver.

Permite la visualización de la cabecera de una solicitud y su detalle de adjudicaciones.

o Confirmar.

Con esta acción una entidad confirma adjudicaciones de solicitudes mayoristas de disposición de moneda, generando la Disposición de moneda lista para enviar a liquidar de la adjudicación que se seleccione.

Al pulsar sobre el botón "Ver" o "Confirmar" se accederá a la pantalla de visualización de datos de la solicitud y sus adjudicaciones.

| <b>BANCODE ESPAÑA</b><br>Gestión de Disposiciones e Ingresos          | Eurosistema                                                             |                                                                       |                               |                                                                  |                                                          |                                                                |                                         |                                         |                                       |                                                                       |                       |                                                                              |    | <b>PRUEBAS</b><br>2400                               |
|-----------------------------------------------------------------------|-------------------------------------------------------------------------|-----------------------------------------------------------------------|-------------------------------|------------------------------------------------------------------|----------------------------------------------------------|----------------------------------------------------------------|-----------------------------------------|-----------------------------------------|---------------------------------------|-----------------------------------------------------------------------|-----------------------|------------------------------------------------------------------------------|----|------------------------------------------------------|
| GDI7171 - Confirmación de adjudicaciones                              |                                                                         |                                                                       |                               |                                                                  |                                                          |                                                                |                                         |                                         |                                       |                                                                       |                       |                                                                              |    | $-0$                                                 |
| Comunicante<br>Ordenante<br><b>Entidad</b> receptora<br>Observaciones | <b>BANCO POPULAR</b><br><b>BANCO POPULAR</b><br><b>BBVA</b><br>SPRINT 4 |                                                                       |                               |                                                                  | <b>Nº Solicitud</b><br>Destino<br>Importe solicitado (€) | 000000105                                                      | Estado FINALIZADA EYC<br>LOO - MADRID   | 1.465.000,00                            |                                       | Fecha solicitud 09/04/2019<br>Fecha del rechazo<br>Motivo del rechazo |                       | 21/05/2019<br>OTROS MOTIVOS                                                  |    |                                                      |
| <b>Contenedores</b>                                                   | Solicitado<br>Adjudicado<br>Rechazado                                   |                                                                       | 0.01 <sub>C</sub><br>$\circ$  | 0.02 <sub>c</sub><br>$\overline{2}$<br>$\overline{2}$<br>$\circ$ | 0.05C<br>$\overline{\mathbf{3}}$<br>$\circ$              | 0,10C<br>$\overline{a}$<br>$\overline{\phantom{a}}$<br>$\circ$ | 0.20C<br>$\overline{5}$<br>$\circ$<br>٠ | 0,50C                                   | 1,00C<br>6<br>$\overline{\mathbf{z}}$ | $\overline{z}$<br>$\overline{z}$<br>$\Omega$                          | 2,00C<br>8<br>$\circ$ | <b>Total</b> contenedores<br>36<br>16<br>20                                  |    |                                                      |
| <b>Adjudicaciones</b>                                                 |                                                                         | Núm. Lote Fecha de entrega<br>24/05/2019                              | Lugar entrega<br>LOO - MADRID | Estado<br>PTE. CONF. ENTIDAD                                     |                                                          | <b>ID Disposición</b>                                          | $0.01 \text{ E}$<br>$\circ$<br>$\Omega$ | $0.02 \, \epsilon$<br>0.05 <sub>e</sub> | 0,10C<br>$\alpha$<br>$\overline{a}$   | $0.20 \text{ } \in$<br>$\circ$                                        | 0.50E<br>$\sim$       | 1,00 € 2,00 € Núm.Contenedores Importe lote (€)<br>$\circ$<br>$\overline{z}$ | 16 | 山のグ田山祖ら<br>473.000,00                                |
|                                                                       |                                                                         |                                                                       |                               |                                                                  |                                                          |                                                                | Aceptar (N Cancelar                     |                                         |                                       |                                                                       |                       |                                                                              |    |                                                      |
|                                                                       |                                                                         |                                                                       |                               |                                                                  |                                                          |                                                                |                                         |                                         |                                       |                                                                       |                       |                                                                              |    |                                                      |
|                                                                       |                                                                         | © 2013 Banco de España, Madrid, España. Reservados todos los derechos |                               |                                                                  |                                                          |                                                                |                                         |                                         |                                       |                                                                       |                       |                                                                              |    | Información de soporte: Ext. 6666, Email: cau@bde.es |

**GDI7171 – Consulta de solicitud y confirmación de adjudicaciones**

Elementos:

En esta pantalla se muestran los datos de la solicitud seleccionada y la lista con las adjudicaciones.

Los datos de la solicitud son los siguientes:

### **- Nº Solicitud**

- o Descripción: Identificación única de la solicitud en el sistema GDI.
- o E/S: Campo de salida.
- o D/B: Dato básico.
- o Valores posibles: Cualquiera.

### **- Estado**

- o Descripción: Estado de la solicitud.
- o E/S: Campo de salida.
- o D/B: Dato básico.
- o Valores posibles: Solo 'Registrada' y 'Tramitando Sucursal'.

### **- Fecha solicitud**

- o Descripción: Fecha de registro de la solicitud de moneda.
- o E/S: Campo de salida.
- o D/B: Dato básico.
- o Valores posibles: Fecha de solicitud de la solicitud de moneda, en formato DD/MM/AAAA.

### **- Comunicante**

- o Descripción: Nombre de la comunicante (Entidad de crédito o CTF).
- o E/S: Campo de salida.
- o D/B: Dato básico.
- o Valores posibles: Cualquiera.

# **- Entidad ordenante**

- o Descripción: Nombre de la Entidad ordenante a la que se hará el adeudo en su cuenta del Módulo de Pagos.
- o E/S: Campo de salida.
- o D/B: Dato básico.
- o Valores posibles: Cualquiera.

# **- Entidad receptora**

- o Descripción: Nombre de la Entidad receptora de la solicitud.
- o E/S: Campo de salida.
- o D/B: Dato básico.
- o Valores posibles: Cualquiera.

# **- Destino**

- o Descripción: Destino de la Sucursal.
- o E/S: Campo de salida.
- o D/B: Dato básico.
- o Valores posibles: Cualquiera.

# **- Importe solicitado**

- o Descripción: Importe total de la solicitud.
- o E/S: Campo de salida.
- o D/B: Dato básico.
- o Valores posibles: Cualquiera.

### **- Fecha y motivo de rechazo**

- o Descripción: Fecha de rechazo y motivo de rechazo de la solicitud de moneda.
- o E/S: Campo de salida.
- o D/B: Dato básico.
- o Valores posibles: Fecha en formato DD/MM/AAAA y motivo parametrizado, en caso de que la solicitud está rechazada.

### **- Contenedores solicitados**

- o Descripción: Número de contenedores solicitados de la solicitud, por facial, y el total.
- o E/S: Campo de salida.
- o D/B: Dato básico.
- o Valores posibles: Cualquiera.

### **- Contenedores asignados**

- o Descripción: Número de contenedores asignados de la solicitud, por facial, y el total.
- o E/S: Campo de salida.
- o D/B: Dato básico.

o Valores posibles: Cualquiera.

# **- Contenedores pendientes/rechazados**

- o Descripción: Número de contenedores pendientes o rechazados de la solicitud, por facial, y el total.
- o E/S: Campo de salida.
- o D/B: Dato básico.
- o Valores posibles: Cualquiera.

Los datos de los lotes son los siguientes:

# **- Nº Lote**

- o Descripción: Identificación única del lote de la solicitud en el sistema GDI.
- o E/S: Campo de salida.
- o D/B: Dato básico.
- o Valores posibles: Cualquiera.

# **- Fecha de entrega**

- o Descripción: Fecha de entrega del lote.
- o E/S: Campo de salida.
- o D/B: Dato básico.
- o Valores posibles: Fecha de entrega del lote, en formato DD/MM/AAAA. Puede estar vacío.

# **- Lugar de entrega**

- o Descripción: Lugar de entrega del lote.
- o E/S: Campo de salida.
- o D/B: Dato básico.
- o Valores posibles: Cualquiera. Puede venir vacío.

# **- Nº remesa**

- o Descripción: Identificación única de la remesa a la que pertenece este lote.
- o E/S: Campo de salida.
- o D/B: Dato básico.
- o Valores posibles: Cualquiera. Puede venir vacío.

### **- Estado**

- o Descripción: Estado del lote.
- o E/S: Campo de salida.
- o D/B: Dato básico.
- o Valores posibles: Cualquiera.

# **- Contenedores**

- o Descripción: Número de contenedores del lote, por facial, más el total de contenedores del lote.
- o E/S: Campo de salida.
- o D/B: Dato básico.

o Valores posibles: Cualquiera.

# **- Fecha de creación**

- o Descripción: Fecha de creación del lote.
- o E/S: Campo de salida.
- o D/B: Dato básico.
- o Valores posibles: Fecha de creación del lote, en formato DD/MM/AAAA.

# Botones disponibles:

o Aceptar.

En caso de consulta vuelve a la pantalla anterior.

En caso de confirmación mostrará la pantalla que permite introducir observaciones para la disposición que se genere con la adjudicación que se seleccione.

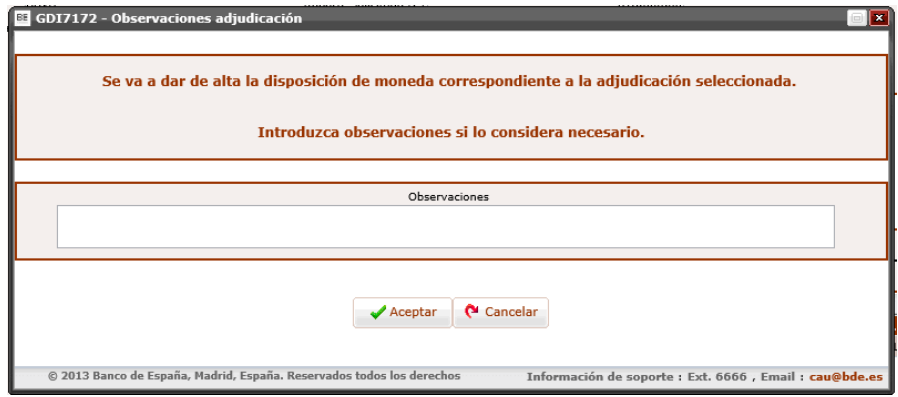

**GDI7172 – Observaciones de la adjudicación**

Se permite introducir el siguiente campo:

**-** Observaciones: Texto libre para información adicional.

Botones disponibles:

o Aceptar.

Confirma la adjudicación seleccionada de la solicitud mayorista de Disposiciones de moneda, generando la Disposición de moneda lista para enviar a liquidar.

# **7.4 Consulta de remesas por CTF y bases de CTF**

Función:

Permite a CTF o bases de CTF consultar las remesas generadas para ellas.

Consideraciones previas:

Si se conecta una base, aparece una pantalla previa para elegir en una lista la base de que se trata, y teclear un número de acceso. Una vez validado aparece la pantalla de selección con sus remesas.

Una CTF podrá consultar todas las remesas generadas para sus bases, y una base solo podrá consultar las remesas generadas para ella.

Acceso:

Mediante el enlace correspondiente a "Solicitudes mayoristas de moneda" se accede a la función "Consulta de remesas".

Acciones:

o Ver.

Con esta acción se visualiza la cabecera de la remesa y su detalle de adjudicaciones.

Flujo de pantallas:

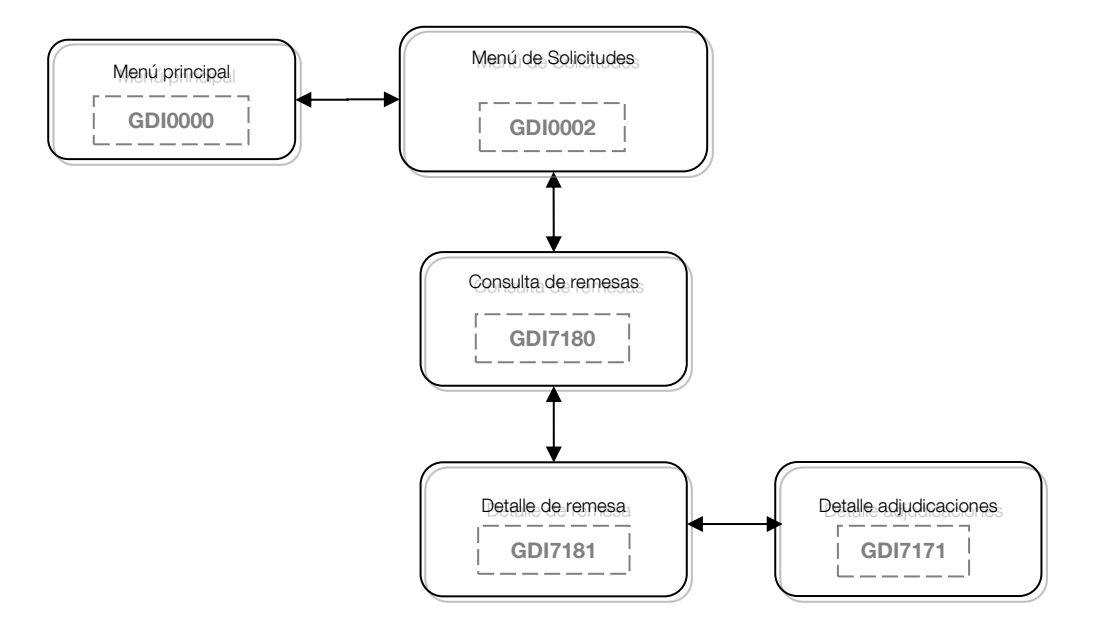

Formatos de entrada/salida:

Solo si se ha conectado una base de CTF aparece la siguiente pantalla, donde debe seleccionar qué base es, y teclear el número de acceso proporcionado por el Banco de España:

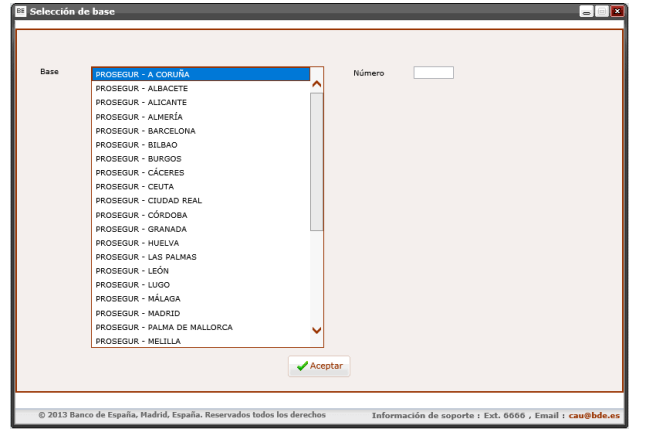

#### **GDI0000 – Selección de la base y tecleo del número de acceso**

Elementos:

- **- Base**
	- o Descripción: Base que se conectad.
	- o E/S: Campo de salida.
	- o D/B: Dato básico.
	- o Valores posibles: Nombre de la Base.

#### **- Número**

- o Descripción: Número de acceso correspondiente a la Base seleccionada
- o E/S: Campo de salida.
- o D/B: Dato básico.
- o Valores posibles: Cualquiera.

Botones disponibles:

o Aceptar.

Permite identificarse a la Base y acceder a la consulta de remesas.

La pantalla de consulta las remesas pertenecientes a la CTF o base conectada, presenta el siguiente aspecto:

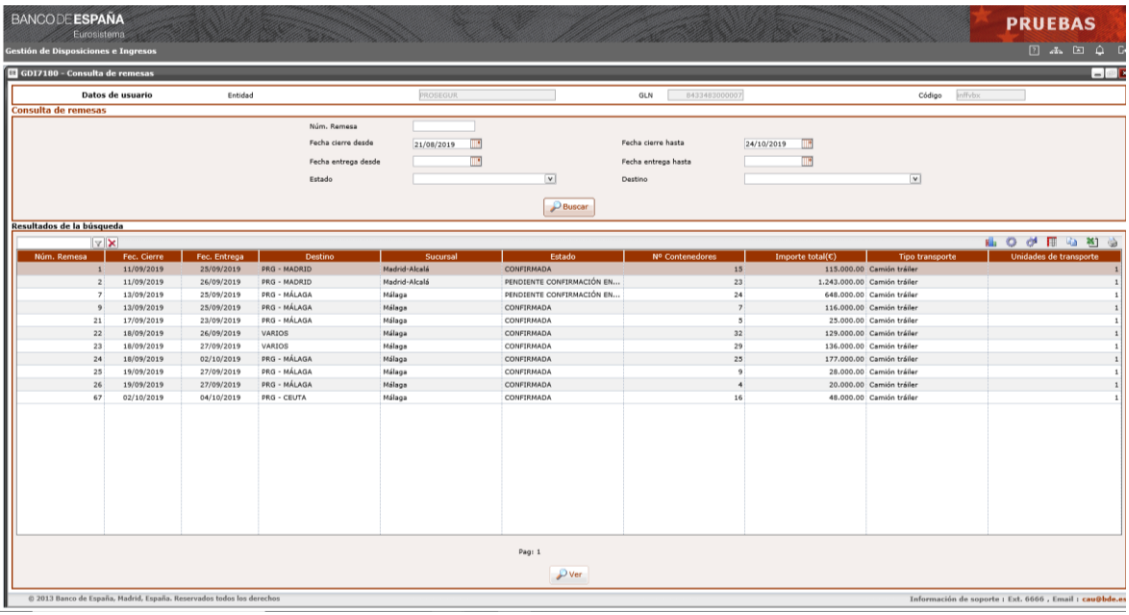

#### **GDI7180 – Consulta de remesas**

#### Elementos:

En esta pantalla se introducen los datos de selección necesarios para la consulta de remesas y se muestra una lista con las remesas encontradas.

#### **- Número de remesa**

- o Descripción: Número de una remesa.
- o E/S: Campo de entrada.
- o D/B: Dato básico.
- o Valores posibles: Cualquiera
- o Verificaciones: Numérico

### **- Fecha cierre desde**

- o Descripción: Fecha desde de cierre de la remesa.
- o E/S: Campo de entrada.
- o D/B: Dato básico.
- o Valores posibles: Una fecha válida en formato DD/MM/AAAA.
- o Verificaciones: Obligatoria. Fecha lógica.

#### **- Fecha cierre hasta**

- o Descripción: Fecha hasta de cierre de la remesa.
- o E/S: Campo de entrada.
- o D/B: Dato básico.
- o Valores posibles: Una fecha válida en formato DD/MM/AAAA.
- o Verificaciones: Obligatoria. Fecha lógica. No puede ser inferior a la fecha desde.

### **- Fecha entrega desde**

- o Descripción: Fecha desde de entrega de la remesa.
- o E/S: Campo de entrada.
- o D/B: Dato básico.
- o Valores posibles: Una fecha válida en formato DD/MM/AAAA.
- o Verificaciones: Opcional. Fecha lógica.

### **- Fecha entrega hasta**

- o Descripción: Fecha hasta de entrega de la remesa.
- o E/S: Campo de entrada.
- o D/B: Dato básico.
- o Valores posibles: Una fecha válida en formato DD/MM/AAAA.
- o Verificaciones: Opcional. Fecha lógica. No puede ser inferior a la fecha desde.

### **- Estado**

- o Descripción: Estado de la remesa.
- o E/S: Campo de entrada.
- o D/B: Dato básico.
- o Valores posibles: Los configurados en la base de datos de GDI para remesas.
- o Verificaciones: Dato opcional.

### **- Destino**

- o Descripción: Destinos de la remesa.
- o E/S: Campo de entrada.
- o D/B: Dato básico.
- o Valores posibles: Cualquiera.
- o Verificaciones: Dato opcional.

Para cada remesa que cumpla las condiciones de la búsqueda se mostrará la lista de contenidos con los siguientes campos:

# **- Número Remesa**

- o Descripción: Identificación única de la remesa en el sistema GDI.
- o E/S: Campo de salida.
- o D/B: Dato básico.
- o Valores posibles: Cualquiera.

### **- Fecha cierre**

- o Descripción: Fecha de cierre de la remesa.
- o E/S: Campo de salida.
- o D/B: Dato básico.
- o Valores posibles: Cualquiera.

### **- Fecha entrega**

- o Descripción: Fecha de entrega de la remesa.
- o E/S: Campo de salida.
- o D/B: Dato básico.
- o Valores posibles: Cualquiera. A espacios si no tiene fecha.

### **- Destino**

- o Descripción: Destino en la Sucursal.
- o E/S: Campo de salida.
- o D/B: Dato básico.
- o Valores posibles: Cualquiera.

# **- Sucursal**

- o Descripción: Sucursal de la remesa.
- o E/S: Campo de salida.
- o D/B: Dato básico.
- o Valores posibles: Nombre de la sucursal de la remesa.

# **- Estado**

- o Descripción: Estado de la remesa.
- o E/S: Campo de salida.
- o D/B: Dato básico.
- o Valores posibles: Cualquiera.

### **- Numero Contenedores**

- o Descripción: Número de contenedores totales de la remesa.
- o E/S: Campo de salida.
- o D/B: Dato básico.
- o Valores posibles: Cualquiera.

# **- Importe total**

- o Descripción: Importe total de la remesa.
- o E/S: Campo de salida.
- o D/B: Dato básico.
- o Valores posibles: Cualquiera.

### **- Tipo de transporte**

- o Descripción: Tipo de transporte de la remesa.
- o E/S: Campo de salida
- o D/B: Dato básico.
- o Valores posibles: Cualquiera.

### **- Unidades**

- o Descripción: Número de unidades de transporte de la remesa.
- o E/S: Campo de salida
- o D/B: Dato básico.
- o Valores posibles: Cualquiera.

Botones disponibles:

o Buscar.

Se obtiene una relación con las remesas según los parámetros seleccionados.

o Ver.

Se accede a una nueva pantalla que permite consultar los datos de la remesa seleccionada.

Formatos de entrada/salida:

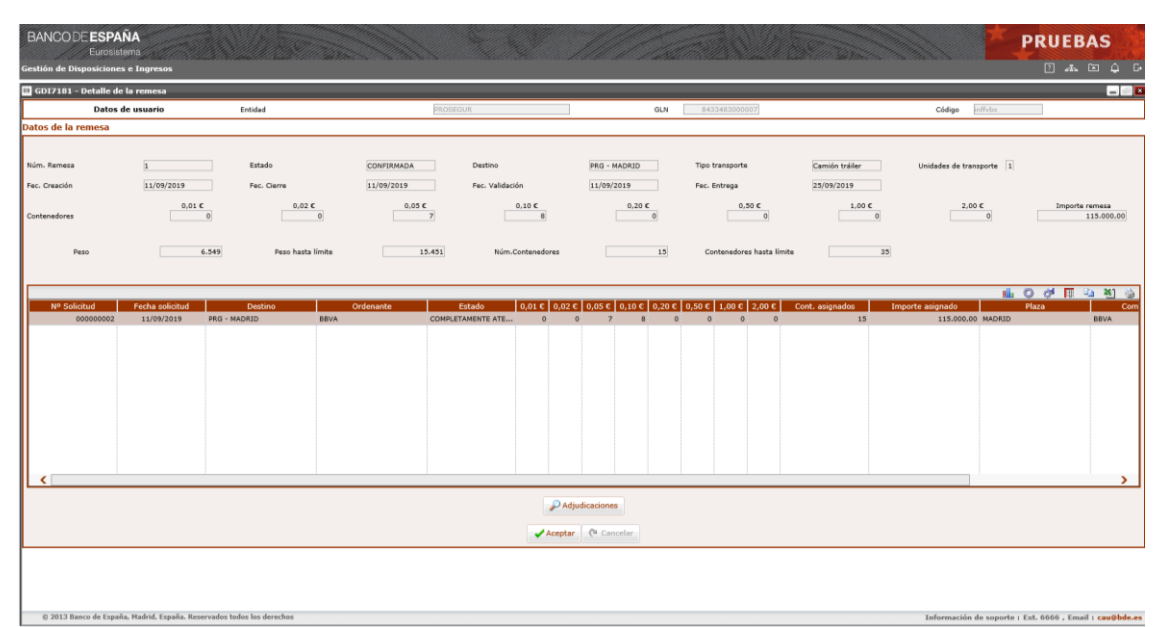

**GDI7181 – Detalle de remesa**

Elementos:

En esta pantalla se muestran los datos de la remesa seleccionada. Los datos de la remesa son los siguientes:

### **- Nº remesa**

- o Descripción: Identificación única de la remesa.
- o E/S: Campo de salida.
- o D/B: Dato básico.
- o Valores posibles: Generado automáticamente, identifica de forma única las remesas dentro del sistema GDI

### **- Estado**

- o Descripción: Estado de la remesa.
- o E/S: Campo de salida.
- o D/B: Dato básico.
- o Valores posibles: Los configurados en la base de datos de GDI para remesas.

### **- Destino**

- o Descripción: Destino en la Sucursal.
- o E/S: Campo de salida.
- o D/B: Dato básico.

o Valores posibles: Cualquiera.

# **- Tipo de transporte**

- o Descripción: Tipo de transporte de la remesa.
- o E/S: Campo de salida.
- o D/B: Dato básico.
- o Valores posibles: Los configurados en la base de datos de GDI para remesas.

# **- Unidades de transporte**

- o Descripción: Número de unidades de transporte de la remesa.
- o E/S: Campo de salida.
- o D/B: Dato básico.
- o Valores posibles: Cualquiera.

# **- Fecha creación**

- o Descripción: Fecha de creación de la remesa.
- o E/S: Campo de salida.
- o D/B: Dato básico.
- o Valores posibles: Cualquiera.

# **- Fecha cierre**

- o Descripción: Fecha de cierre de la remesa.
- o E/S: Campo de salida.
- o D/B: Dato básico.
- o Valores posibles: Cualquiera. A espacios si no tiene fecha.

# **- Fecha finalización**

- o Descripción: Fecha de finalización de la remesa.
- o E/S: Campo de salida.
- o D/B: Dato básico.
- o Valores posibles: Cualquiera. A espacios si no tiene fecha.

# **- Fecha entrega**

- o Descripción: Fecha de entrega de la remesa.
- o E/S: Campo de salida.
- o D/B: Dato básico.
- o Valores posibles: Cualquiera. A espacios si no tiene fecha.

### **- Contenedores**

- o Descripción: Número de contenedores solicitados para la remesa, por facial.
- o E/S: Campo de salida.
- o D/B: Dato básico.
- o Valores posibles: Cualquiera.

### **- Importe remesa**

- o Descripción: Importe total de la remesa.
- o E/S: Campo de salida.
- o D/B: Dato básico.
- o Valores posibles: Cualquiera.

# **- Peso**

- o Descripción: Peso total de los contenedores de los lotes generados para la remesa.
- o E/S: Campo de salida.
- o D/B: Dato básico.
- o Valores posibles: Cualquiera.

# **- Peso hasta limite**

- o Descripción: Peso resultante de restar el peso total de los contenedores de los lotes generados para la remesa al peso máximo del tipo de transporte seleccionado.
- o E/S: Campo de salida.
- o D/B: Dato básico.
- o Valores posibles: Cualquiera.

# **- Núm. Contenedores**

- o Descripción: Número de contenedores totales de los lotes generados de la remesa.
- o E/S: Campo de salida.
- o D/B: Dato básico.
- o Valores posibles: Cualquiera.

# **- Contenedores hasta límite**

- o Descripción: Número resultante de restar el número de contenedores totales de los lotes generados para la remesa al número máximo admitido por el tipo de transporte seleccionado.
- o E/S: Campo de salida.
- o D/B: Dato básico.
- o Valores posibles: Cualquiera.

Los lotes asociados a esta remesa se muestran en una ventana con estos literales:

### **- Nº Solicitud**

- o Descripción: Identificación única de la solicitud a la que pertenece el lote.
- o E/S: Campo de salida.
- o D/B: Dato básico.
- o Valores posibles: Cualquiera.

### **- Fecha solicitud**

- o Descripción: Fecha de registro de la solicitud de moneda.
- o E/S: Campo de salida.
- o D/B: Dato básico.
- o Valores posibles: Fecha de registro de la solicitud de moneda, en formato DD/MM/AAAA.

### **- Destino**

o Descripción: Destino de la Sucursal.

- o E/S: Campo de salida.
- o D/B: Dato básico.
- o Valores posibles: Cualquiera.

# **- Entidad ordenante**

- o Descripción: Nombre de la Entidad ordenante a la que se hará el adeudo en su cuenta del Módulo de Pagos.
- o E/S: Campo de salida.
- o D/B: Dato básico.

# **- Estado**

- o Descripción: Estado de la solicitud.
- o E/S: Campo de salida.
- o D/B: Dato básico.
- o Valores posibles: Cualquiera.
- o Valores posibles: Cualquiera.

### **- Contenedores**

- o Descripción: Número de contenedores del lote, por facial.
- o E/S: Campo de salida.
- o D/B: Dato básico.
- o Valores posibles: Cualquiera.

# **- Contenedores asignados**

- o Descripción: Número total de contenedores del lote.
- o E/S: Campo de salida.
- o D/B: Dato básico.
- o Valores posibles: Cualquiera.

# **- Importe asignado**

- o Descripción: Importe total del lote.
- o E/S: Campo de salida.
- o D/B: Dato básico.
- o Valores posibles: Cualquiera.

### **- Plaza**

- o Descripción: Nombre de la plaza asociada a la sucursal de la solicitud.
- o E/S: Campo de salida.
- o D/B: Dato básico.
- o Valores posibles: Cualquiera.

### **- Comunicante**

- o Descripción: Nombre de la comunicante (Entidad de crédito o CTF).
- o E/S: Campo de salida.
- o D/B: Dato básico.
- o Valores posibles: Cualquiera.

### **- Entidad receptora**

- o Descripción: Nombre de la Entidad receptora de la solicitud.
- o E/S: Campo de salida.
- o D/B: Dato básico.
- o Valores posibles: Cualquiera.

### Botones disponibles:

o Adjudicaciones.

Se accede a una nueva pantalla que permite consultar los datos de la solicitud la solicitud y las adjudicaciones autorizadas a consultar.

o Aceptar.

Vuelve a la pantalla anterior.

### Formatos de entrada/salida:

| <b>BANCODE ESPAÑA</b> |                                                                  |                                                                        |                      | æ                      |                                             |                               |                                                          |                             |                  |                   |                                         |                                                         | <b>PRUEBAS</b> |                 |
|-----------------------|------------------------------------------------------------------|------------------------------------------------------------------------|----------------------|------------------------|---------------------------------------------|-------------------------------|----------------------------------------------------------|-----------------------------|------------------|-------------------|-----------------------------------------|---------------------------------------------------------|----------------|-----------------|
|                       | <b>Eurosistema</b><br><b>Gestión de Disposiciones e Ingresos</b> |                                                                        |                      |                        |                                             |                               |                                                          |                             |                  |                   |                                         |                                                         |                | $A \boxtimes 4$ |
|                       | GDI7171 - Detalle de solicitud                                   |                                                                        |                      |                        |                                             |                               |                                                          |                             |                  |                   |                                         |                                                         |                | $-0$            |
|                       |                                                                  |                                                                        |                      |                        |                                             |                               |                                                          |                             |                  |                   |                                         |                                                         |                |                 |
| Comunicante           | <b>BBVA</b>                                                      |                                                                        | <b>Nº Solicitud</b>  | Destino                | 000000002<br><b>PRG - MADRID</b>            | Estado COMPLETAMENTE ATENDIDA |                                                          | Fecha solicitud 11/09/2019  |                  |                   |                                         |                                                         |                |                 |
| Ordenante             | BBVA                                                             |                                                                        |                      | Importe solicitado (€) |                                             |                               | 159.000,00                                               |                             |                  |                   |                                         |                                                         |                |                 |
| Entidad receptora     | <b>BBVA</b>                                                      |                                                                        |                      |                        |                                             |                               |                                                          |                             |                  |                   |                                         |                                                         |                |                 |
| Observaciones         | Vamonos de pruebas                                               |                                                                        |                      |                        |                                             |                               |                                                          |                             |                  |                   |                                         |                                                         |                |                 |
|                       |                                                                  | 0.01C                                                                  | 0,02C                | 0,05C                  | 0.10C                                       | 0,20C                         | 0.50C                                                    | 1,00C                       |                  | 2,00 <sub>5</sub> | Total contenedores                      |                                                         |                |                 |
|                       | Solicitado                                                       |                                                                        |                      |                        | R                                           | $\circ$                       |                                                          |                             |                  | $\circ$           |                                         | 30                                                      |                |                 |
| <b>Contenedores</b>   | Adjudicado                                                       |                                                                        |                      |                        |                                             | $\alpha$                      |                                                          |                             |                  |                   |                                         | 30 <sub>0</sub>                                         |                |                 |
|                       | Pendiente                                                        |                                                                        |                      |                        |                                             |                               |                                                          |                             |                  |                   |                                         | $\circ$                                                 |                |                 |
|                       |                                                                  |                                                                        |                      |                        |                                             |                               |                                                          |                             |                  |                   |                                         |                                                         |                |                 |
|                       |                                                                  |                                                                        |                      |                        |                                             |                               |                                                          |                             |                  |                   |                                         |                                                         |                |                 |
|                       |                                                                  |                                                                        |                      |                        |                                             |                               |                                                          |                             |                  |                   |                                         |                                                         |                |                 |
|                       |                                                                  |                                                                        |                      |                        |                                             |                               |                                                          |                             |                  |                   |                                         |                                                         | 100 00 円 中 和 谷 |                 |
|                       | Núm. Lote<br>$\overline{1}$                                      | Fecha de entrega<br>Lugar entrega<br>25/09/2019<br>MADRID - ALCALÁ 522 | Estado<br>ADJUDICADA |                        | <b>ID Disposición</b><br>384334050000011150 | 0.01C<br>$\mathbf{a}$         | 0.02 <sub>C</sub><br>0.05 <sub>C</sub><br>$\overline{z}$ | 0.10C<br>$\circ$<br>$\circ$ | 0.20E<br>$\circ$ | 0.50C<br>$\circ$  | 1.00 <sub>c</sub><br>$\circ$<br>$\circ$ | 2,00 € Núm.Contenedores Importe lote (€)                | 15             | 44.000,00       |
|                       | $\overline{2}$                                                   | PRG - MADRID<br>25/09/2019                                             | <b>ADJUDICADA</b>    |                        | 384334050000011167                          | $\circ$                       | $\circ$                                                  | $\mathcal{F}$<br>$\theta$   | $\circ$          | $\circ$           | $\circ$<br>$\circ$                      |                                                         | 15             | 115.000.00      |
| <b>Adjudicaciones</b> |                                                                  |                                                                        |                      |                        |                                             |                               |                                                          |                             |                  |                   |                                         |                                                         |                |                 |
|                       |                                                                  |                                                                        |                      |                        |                                             |                               |                                                          |                             |                  |                   |                                         |                                                         |                |                 |
|                       |                                                                  |                                                                        |                      |                        |                                             |                               |                                                          |                             |                  |                   |                                         |                                                         |                |                 |
|                       |                                                                  |                                                                        |                      |                        |                                             |                               |                                                          |                             |                  |                   |                                         |                                                         |                |                 |
|                       |                                                                  |                                                                        |                      |                        |                                             |                               |                                                          |                             |                  |                   |                                         |                                                         |                |                 |
|                       |                                                                  |                                                                        |                      |                        |                                             |                               |                                                          |                             |                  |                   |                                         |                                                         |                |                 |
|                       |                                                                  |                                                                        |                      |                        |                                             | Aceptar (* Cancelar           |                                                          |                             |                  |                   |                                         |                                                         |                |                 |
|                       |                                                                  |                                                                        |                      |                        |                                             |                               |                                                          |                             |                  |                   |                                         |                                                         |                |                 |
|                       |                                                                  |                                                                        |                      |                        |                                             |                               |                                                          |                             |                  |                   |                                         |                                                         |                |                 |
|                       |                                                                  |                                                                        |                      |                        |                                             |                               |                                                          |                             |                  |                   |                                         |                                                         |                |                 |
|                       |                                                                  |                                                                        |                      |                        |                                             |                               |                                                          |                             |                  |                   |                                         |                                                         |                |                 |
|                       |                                                                  |                                                                        |                      |                        |                                             |                               |                                                          |                             |                  |                   |                                         |                                                         |                |                 |
|                       |                                                                  |                                                                        |                      |                        |                                             |                               |                                                          |                             |                  |                   |                                         |                                                         |                |                 |
|                       |                                                                  |                                                                        |                      |                        |                                             |                               |                                                          |                             |                  |                   |                                         |                                                         |                |                 |
|                       |                                                                  | © 2013 Banco de España, Madrid, España. Reservados todos los derechos  |                      |                        |                                             |                               |                                                          |                             |                  |                   |                                         | Información de soporte : Ext. 6666 , Email : cau@bde.es |                |                 |

**GDI7171 – Consulta de adjudicaciones de una solicitud (Detalle de solicitud)**

Elementos:

En esta pantalla se muestran los datos de la solicitud seleccionada y una lista con las adjudicaciones.

Los datos de la solicitud son los siguientes:

### **- Nº Solicitud**

- o Descripción: Identificación única de la solicitud en el sistema GDI.
- o E/S: Campo de salida.
- o D/B: Dato básico.
- o Valores posibles: Cualquiera.

# **- Estado**

- o Descripción: Estado de la solicitud.
- o E/S: Campo de salida.
- o D/B: Dato básico.
- o Valores posibles: Solo 'Registrada' y 'Tramitando Sucursal'.

### **- Fecha solicitud**

- o Descripción: Fecha de registro de la solicitud de moneda.
- o E/S: Campo de salida.
- o D/B: Dato básico.
- o Valores posibles: Fecha de solicitud de la solicitud de moneda, en formato DD/MM/AAAA.

### **- Comunicante**

- o Descripción: Nombre de la comunicante (Entidad de crédito o CTF).
- o E/S: Campo de salida.
- o D/B: Dato básico.

o Valores posibles: Cualquiera.

# **- Entidad ordenante**

- o Descripción: Nombre de la Entidad ordenante a la que se hará el adeudo en su cuenta del Módulo de Pagos.
- o E/S: Campo de salida.
- o D/B: Dato básico.
- o Valores posibles: Cualquiera.

# **- Entidad receptora**

- o Descripción: Nombre de la Entidad receptora de la solicitud.
- o E/S: Campo de salida.
- o D/B: Dato básico.
- o Valores posibles: Cualquiera.

# **- Destino**

- o Descripción: Destino de la Sucursal.
- o E/S: Campo de salida.
- o D/B: Dato básico.
- o Valores posibles: Cualquiera.

# **- Importe solicitado**

- o Descripción: Importe total de la solicitud.
- o E/S: Campo de salida.
- o D/B: Dato básico.
- o Valores posibles: Cualquiera.

# **- Contenedores solicitados**

- o Descripción: Número de contenedores solicitados de la solicitud, por facial, y el total.
- o E/S: Campo de salida.
- o D/B: Dato básico.
- o Valores posibles: Cualquiera.

# **- Contenedores asignados**

- o Descripción: Número de contenedores asignados de la solicitud, por facial, y el total.
- o E/S: Campo de salida.
- o D/B: Dato básico.
- o Valores posibles: Cualquiera.

# **- Contenedores pendientes**

- o Descripción: Número de contenedores pendientes de la solicitud, por facial, y el total.
- o E/S: Campo de salida.
- o D/B: Dato básico.
- o Valores posibles: Cualquiera.

# **- Observaciones**

- o Descripción: Observaciones introducidas por la comunicante.
- o E/S: Campo de salida.
- o D/B: Dato básico.
- o Valores posibles: Cualquiera.

Los datos de las adjudicaciones son los siguientes:

# **- Nº Lote**

- o Descripción: Identificación única del lote de la solicitud en el sistema GDI.
- o E/S: Campo de salida.
- o D/B: Dato básico.
- o Valores posibles: Cualquiera.

# **- Fecha de entrega**

- o Descripción: Fecha de entrega del lote.
- o E/S: Campo de salida.
- o D/B: Dato básico.
- o Valores posibles: Fecha de entrega del lote, en formato DD/MM/AAAA. Puede estar vacío.

# **- Lugar de entrega**

- o Descripción: Lugar de entrega del lote.
- o E/S: Campo de salida.
- o D/B: Dato básico.
- o Valores posibles: Cualquiera. Puede venir vacío.

# **- Id. Disposición**

- o Descripción: Identificación única de la disposición generada el sistema GDI al adjudicar el lote.
- o E/S: Campo de salida.
- o D/B: Dato básico.
- o Valores posibles: Cualquiera. Puede venir vacío.

### **- Estado**

- o Descripción: Estado del lote.
- o E/S: Campo de salida.
- o D/B: Dato básico.
- o Valores posibles: Cualquiera.

### **- Contenedores**

- o Descripción: Número de contenedores del lote, por facial, más el total de contenedores del lote.
- o E/S: Campo de salida.
- o D/B: Dato básico.
- o Valores posibles: Cualquiera.

# **- Importe lote**

- o Descripción: Importe total del lote.
- o E/S: Campo de salida.
- o D/B: Dato básico.
- o Valores posibles: Cualquiera.

# Botones disponibles:

o Aceptar. Vuelve a la pantalla anterior.

# **7.5 Consulta de solicitudes de disposición por CTF y bases de CTF**

Función:

Permite a la CTF o bases de CTF consultar las solicitudes de disposición generadas con destino a una de las bases de la CTF o a la base conectada.

Consideraciones previas:

Si se conecta una base, aparece una pantalla previa para elegir en una lista la Base de que se trata, y teclear un número de acceso. Una vez validado aparece la pantalla de selección con sus remesas.

Una CTF podrá consultar todas las solicitudes generadas para sus bases, y una base solo puede consultar las solicitudes generadas para ella.

Acceso:

Mediante el enlace correspondiente a "Solicitudes mayoristas de moneda" se accede a la función "Consulta de solicitudes de disposición de moneda".

Acciones:

o Ver.

Con esta acción se visualiza la cabecera de la solicitud y su detalle de adjudicaciones.

Flujo de pantallas:

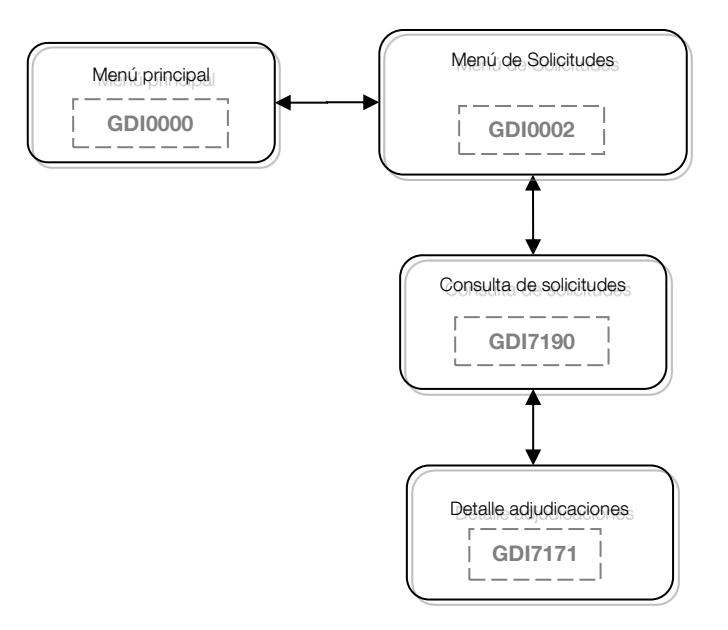

Formatos de entrada/salida:

Solo si se ha conectado una base de CTF aparece la siguiente pantalla, donde debe seleccionar qué base es, y teclear el número de acceso proporcionado por el Banco de España:

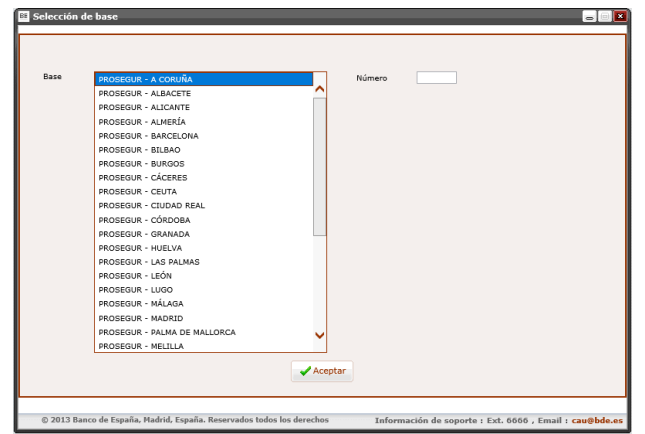

#### **GDI0000 – Selección de la base y tecleo del número de acceso**

Elementos:

- **- Base**
	- o Descripción: Base que se conectad.
	- o E/S: Campo de salida.
	- o D/B: Dato básico.
	- o Valores posibles: Nombre de la Base.

### **- Número**

- o Descripción: Número de acceso correspondiente a la Base seleccionada
- o E/S: Campo de salida.
- o D/B: Dato básico.
- o Valores posibles: Cualquiera.

Botones disponibles:

o Aceptar.

Permite identificarse a la base y acceder a la consulta de solicitudes.

La pantalla de consulta las solicitudes pertenecientes a la CTF o la base conectada presenta el siguiente aspecto:

| <b>BANCODE ESPAÑA</b><br>Eurosistema<br>Sestión de Disposiciones e Ingresos |                          |                                                                       |                                |                                                |                                                   |                                                        |                                 |                                                  |                        | <b>PRUEBAS</b>                                                                              |               |
|-----------------------------------------------------------------------------|--------------------------|-----------------------------------------------------------------------|--------------------------------|------------------------------------------------|---------------------------------------------------|--------------------------------------------------------|---------------------------------|--------------------------------------------------|------------------------|---------------------------------------------------------------------------------------------|---------------|
| GD17190 - Solicitud de disposición de moneda                                |                          |                                                                       |                                |                                                |                                                   |                                                        |                                 |                                                  |                        |                                                                                             | <b>LEB</b>    |
|                                                                             | Datos de usuario         | Entidad                                                               |                                | TRABLISA                                       |                                                   | GLN                                                    | 6433522000003                   |                                                  | millions.<br>Código    |                                                                                             |               |
|                                                                             |                          | Nº Solicitud<br>Fecha solicitud desde<br>Entidad ordenante<br>Desting | 27/07/2019                     | $\frac{1}{2}$                                  |                                                   | Sucursal<br>Facha solicitud hasta 25/10/2019<br>Estado | $\Box$                          | $\boxed{\mathbf{v}}$<br>$\vert \mathbf{v} \vert$ |                        |                                                                                             |               |
|                                                                             |                          |                                                                       |                                |                                                |                                                   | $D$ Buscar                                             |                                 |                                                  |                        |                                                                                             |               |
| Resultados de la búsqueda<br>$ v $ X                                        |                          |                                                                       |                                |                                                |                                                   |                                                        |                                 |                                                  |                        | <b>MO &amp; H 4 3 3</b>                                                                     |               |
| Nº Solicitud<br>000000064                                                   | Fecha Sol.<br>16/10/2019 | Fecha registro<br>16/10/2019                                          | Comunicante<br><b>TRABLISA</b> | Entidad ordenante<br><b>BANCO MARE NOSTRUM</b> | Entidad receptora<br>BANCO MARE NOSTR TRB - IBIZA | Destino                                                | Estado<br>PARCIALMENTE ATENDIDA | Sucursal<br><b>Mallorca</b>                      | Cont.Soligitados<br>65 | $\boxed{\text{Importe } (\mathbb{C}) \qquad \quad \text{Cont. Pendientes}}$<br>1.114.000.00 |               |
|                                                                             |                          |                                                                       |                                |                                                |                                                   |                                                        |                                 |                                                  |                        |                                                                                             |               |
| $\left\langle \right\rangle$                                                |                          |                                                                       |                                |                                                | Page: 1                                           | $D$ Ver                                                |                                 |                                                  |                        |                                                                                             | $\rightarrow$ |

**GDI7190 – Consulta de solicitudes de disposición**

Elementos:

En esta pantalla se introducen los datos de selección necesarios para la consulta de solicitudes y se muestra una lista con las solicitudes encontradas.

Elementos:

En esta pantalla se introducen los datos necesarios para la selección de solicitudes existentes, así como una lista con las solicitudes encontradas.

### **- Número solicitud**

- o Descripción: Número interno de GDI que identifica la solicitud.
- o E/S: Campo de entrada.
- o D/B: Dato básico.
- o Valores posibles: Cualquiera.

#### **- Sucursal**

- o Descripción: Sucursal del Banco de España donde se gestiona la solicitud de moneda.
- o E/S: Campo de entrada.
- o D/B: Dato básico.
- o Valores posibles: Nombre de la Sucursal.

# **- Fecha solicitud Desde**

- o Descripción: Fecha Desde en la que la solicitud queda registrada.
- o E/S: Campo de entrada.
- o D/B: Dato básico.
- o Valores posibles: Una fecha válida en formato DD/MM/AAAA.

#### **- Fecha solicitud Hasta**

- o Descripción: Fecha Hasta en la que la solicitud queda registrada.
- o E/S: Campo de entrada.
- o D/B: Dato básico.
- o Valores posibles: Una fecha válida en formato DD/MM/AAAA.

### **- Entidad ordenante**

- o Descripción: Entidad de crédito para la que se ha solicitado la moneda y sobre cuya cuenta del módulo de pagos de TARGET se realizará el adeudo
- o E/S: Campo de entrada.
- o D/B: Dato básico.
- o Valores posibles: Nombre de la Entidad ordenante.

# **- Estado**

- o Descripción: Estado de la disposición.
- o E/S: Campo de entrada.
- o D/B: Dato básico.
- o Valores posibles: Descripción del estado.

# **- Destino**

- o Descripción: Destino asociado a la sucursal donde se gestionará la solicitud.
- o E/S: Campo de entrada.
- o D/B: Dato básico.
- o Valores posibles: Nombre del destino.

Para cada solicitud que cumpla las condiciones de la búsqueda se mostrará la lista de resultados con los siguientes campos:

### **- Número solicitud**

- o Descripción: Número interno de GDI que identifica la solicitud.
- o E/S: Campo de salida.
- o D/B: Dato básico.
- o Valores posibles: Cualquiera.

# **- Fecha solicitud**

- o Descripción: Fecha en la que la solicitud queda registrada.
- o E/S: Campo de salida.
- o D/B: Dato básico.
- o Valores posibles: Cualquiera.

### **- Fecha entrada**

- o Descripción: Fecha en la que la solicitud se crea en el sistema.
- o E/S: Campo de salida.
- o D/B: Dato básico.
- o Valores posibles: Cualquiera.

### **- Comunicante**

o Descripción: Entidad de crédito o Compañía de transporte de fondos que ha dado de alta la solicitud de moneda.

- o E/S: Campo de salida.
- o D/B: Dato básico.
- o Valores posibles: Nombre de la entidad o CTF comunicante.

# **- E. ordenante**

- o Descripción: Entidad de crédito para la que se ha solicitado la moneda y sobre cuya cuenta del módulo de pagos de TARGET se realizará el adeudo.
- o E/S: Campo de salida.
- o D/B: Dato básico.
- o Valores posibles: Nombre de la Entidad ordenante.

# **- E. receptora**

- o Descripción: Entidad de crédito receptora del efectivo.
- o E/S: Campo de salida.
- o D/B: Dato básico.
- o Valores posibles: Nombre de la Entidad receptora.

# **- Destino**

- o Descripción: Destino asociado a la sucursal donde se gestionará la solicitud.
- o E/S: Campo de salida.
- o D/B: Dato básico.
- o Valores posibles: Nombre del destino.

# **- Estado**

- o Descripción: Situación en que se encuentra el procesamiento de la solicitud.
- o E/S: Campo de salida.
- o D/B: Dato básico.
- o Valores posibles: Descripción del estado.

### **- Sucursal**

- o Descripción: Sucursal del Banco de España donde se gestiona la solicitud de moneda.
- o E/S: Campo de salida.
- o D/B: Dato básico.
- o Valores posibles: Nombre de la Sucursal.

### **- Contenedores solicitados**

- o Descripción: Total de contenedores solicitados.
- o E/S: Campo de salida.
- o D/B: Dato básico.
- o Valores posibles: Cualquiera.

### **- Importe solicitado (€)**

- o Descripción: Importe en Euros por el total de los contenedores solicitados.
- o E/S: Campo de salida.
- o D/B: Dato básico.
- o Valores posibles: Cualquiera.

# **- Contenedores pendientes**

- o Descripción: Contenedores solicitados menos los contenedores adjudicados.
- o E/S: Campo de salida.
- o D/B: Dato básico.
- o Valores posibles: Cualquiera.

# **- Contenedores rechazados**

- o Descripción: En caso de que todo o parte de la solicitud esté rechazada, son los contenedores solicitados menos los contenedores adjudicados.
- o E/S: Campo de salida.
- o D/B: Dato básico.
- o Valores posibles: Cualquiera.

# Botones disponibles:

o Buscar.

Se obtiene una relación con las solicitudes según los parámetros seleccionados.

o Ver.

Se accede a una nueva pantalla que permite consultar los datos de detalle de la solicitud seleccionada, pantalla ya descrita en la opción de Confirmación de Disposiciones.

# **7.6 Gestión y consulta de solicitudes mayoristas de ingresos de moneda**

Función:

Permite a Entidades de crédito o CTF dar de alta solicitudes mayoristas de ingresos de moneda, y su mantenimiento.

Consideraciones previas:

Las solicitudes serán introducidas provisionalmente por la comunicante conectada, sea entidad de crédito o CTF, y podrán ser registradas solo por una entidad de crédito.

Una entidad podrá introducir solicitudes para ella misma y para sus entidades asociadas, y una CTF para cualquier entidad vigente en GDI.

Si la solicitud está introducida por una CTF, sólo podrá seleccionar sus bases correspondientes.

En cada solicitud se tecleará un número entero de contenedores por valor facial.

Cada vez que se guarde como provisional una solicitud, se generará automáticamente un código interno que identifica de forma única las solicitudes dentro del sistema GDI, y será mostrado al usuario en las pantallas de consulta y mantenimiento

Acceso:

Mediante el enlace correspondiente a "Solicitudes mayoristas de moneda" se accede a la función "Gestión y consulta de solicitudes mayoristas de ingresos ".

Acciones:

o Insertar.

La inserción permite dar de alta nuevas solicitudes, que se guardan en estado "Provisional".

Una vez introducidos todos los datos de la solicitud (datos generales y detalle de contenedores), se podrán realizar las siguientes acciones:

o Registrar.

Con esta acción una entidad registra la solicitud provisional, poniéndola a disposición de la sucursal para su tramitación.

o Modificar.

Con esta acción se modifica el número de contenedores de la solicitud en estado provisional.

o Eliminar.

Con esta acción se eliminará la solicitud y su detalle de contenedores, en estado provisional.

o Ver.

Con esta acción se visualiza la cabecera de la solicitud y su detalle de contenedores, en cualquier estado.

Flujo de pantallas:

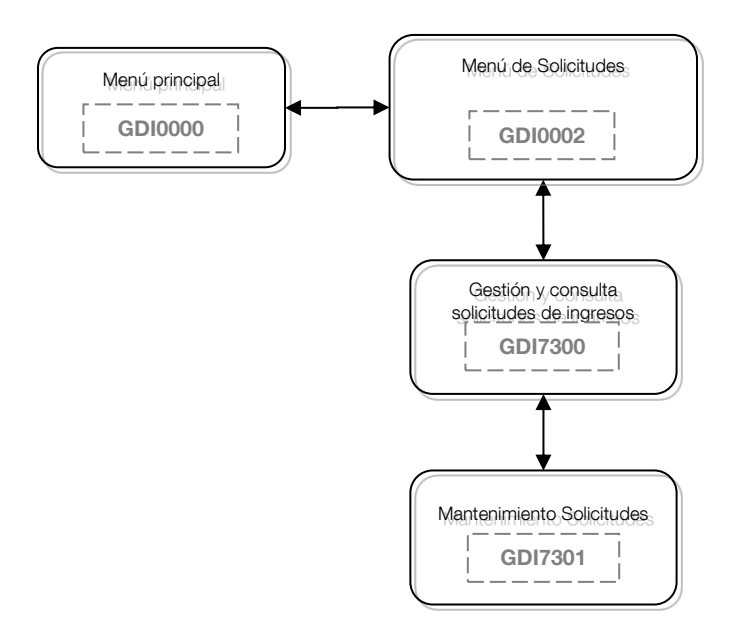

Formatos de entrada/salida:

Solo si se ha conectado una base de CTF aparece la siguiente pantalla, donde debe seleccionar qué base es, y teclear el número de acceso proporcionado por el Banco de España:

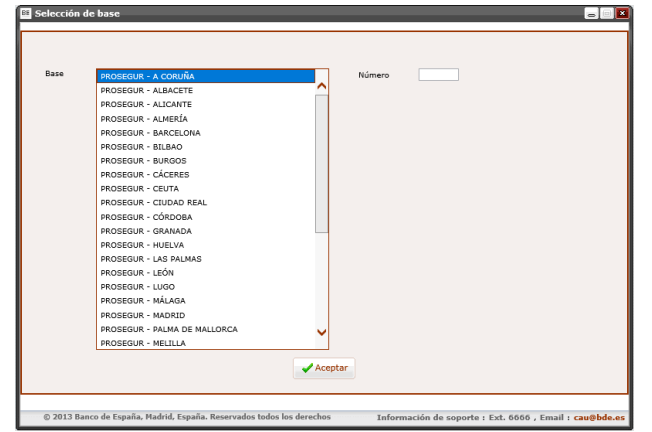

#### **GDI0000 – Selección de la base y tecleo del número de acceso**

Elementos:

- **- Base**
	- o Descripción: Base que se conecta.
	- o E/S: Campo de salida.
	- o D/B: Dato básico.
	- o Valores posibles: Nombre de la Base.

#### **- Número**

- o Descripción: Número de acceso correspondiente a la Base seleccionada
- o E/S: Campo de salida.
- o D/B: Dato básico.
- o Valores posibles: Cualquiera.

Botones disponibles:

o Aceptar.

Permite identificarse a la base y acceder a la consulta de solicitudes.

La pantalla de consulta de las solicitudes de ingreso de moneda presenta el siguiente aspecto:

| <b>BANCODE ESPAÑA</b>     | Eurosistema                                |                                                                                                    |                               |                                                     |                                             |                                                                                             |                                         |                              |                           | <b>PRUEBAS</b>                                          |
|---------------------------|--------------------------------------------|----------------------------------------------------------------------------------------------------|-------------------------------|-----------------------------------------------------|---------------------------------------------|---------------------------------------------------------------------------------------------|-----------------------------------------|------------------------------|---------------------------|---------------------------------------------------------|
|                           | <b>Gestión de Disposiciones e Ingresos</b> |                                                                                                    |                               |                                                     |                                             |                                                                                             |                                         |                              |                           |                                                         |
|                           |                                            | GD17300 - Gestión y consulta de solicitudes mayoristas de ingreso de moneda                        |                               |                                                     |                                             |                                                                                             |                                         |                              |                           | 600                                                     |
|                           | Datos de usuario                           | Entidad                                                                                            |                               | <b>AVBB</b>                                         |                                             | 8425617000007<br>GLN                                                                        |                                         |                              | inffybx<br>Código         |                                                         |
|                           |                                            | Fecha entrada desde<br>Facha solicitud desde<br>Fecha ingreso desde<br>Entidad ordenante<br>Origen | 16/09/2019<br>B<br>23/09/2019 | $\vert \mathbf{v} \vert$<br>$\overline{\mathbf{v}}$ |                                             | Fecha entrada hasta<br>03/12/2019<br>Fecha solicitud hasta<br>Fecha ingreso hasta<br>Estado | <b>HIER</b><br>$\vert \mathbf{v} \vert$ |                              |                           |                                                         |
|                           |                                            |                                                                                                    |                               |                                                     | <b>D</b> Buscar                             |                                                                                             |                                         |                              |                           |                                                         |
| Resultados de la búsqueda | $ V $ $\times$                             |                                                                                                    |                               |                                                     |                                             |                                                                                             |                                         |                              |                           | 曲のが目に初め                                                 |
| Fecha entrada             | <b>Fecha solicitud</b>                     | Nº Solicitud                                                                                       | Comunicante                   | <b>Entidad ordenante</b>                            | Origen                                      | Estado                                                                                      | Fecha del ingr                          | Lugar entrega                | <b>Total contenedores</b> | Importe $(c)$                                           |
| 16/09/2019                | 23/09/2019                                 | 000000001 BBVA                                                                                     |                               | <b>BBVA</b>                                         | LOO - BARCELONA                             | EN VALORACIÓN                                                                               |                                         |                              | $\mathbf{I}$              | 2.000.00                                                |
| 27/09/2019                | 27/09/2019                                 | 000000022 BBVA                                                                                     |                               | <b>BBVA</b>                                         | LOO - MADRID<br>LOO - MÁLAGA                | ANULADA                                                                                     | 14/10/2019                              | LOO - MADRID<br>LOO - MÁLAGA | 56                        | 1.512.000,00<br>1.944.000,00                            |
| 15/10/2019<br>28/10/2019  | 28/10/2019<br>28/10/2019                   | 000000061 LOOMIS<br>000000082 BBVA                                                                 |                               | <b>BBVA</b><br><b>BBVA</b>                          | LOO - MÁLAGA                                | ANULADA<br><b>TRANITADA</b>                                                                 | 31/10/2019<br>30/10/2019                | Málaga                       | 72<br>$\sim$              | 10.000,00                                               |
| 30/10/2019                | 27/11/2019                                 | 000000084 LOOMIS                                                                                   |                               | <b>BBVA</b>                                         | LOO - BADAJOZ                               | <b>PROVISIONAL</b>                                                                          |                                         |                              | 36                        | 959.000,00                                              |
| 30/10/2019                | 30/10/2019                                 | 000000085 LOOMIS                                                                                   |                               | BBVA                                                | LOO - SEVILLA                               | <b>REGISTRADA</b>                                                                           |                                         |                              | 24                        | 419.000,00                                              |
| 05/11/2019                | 07/11/2019                                 | 000000101 BBVA                                                                                     |                               | <b>BBVA</b>                                         | LOO - CÁDIZ                                 | EN VALORACIÓN                                                                               | 30/12/2019                              | LOO - CÁDIZ                  | 24                        | 648.000,00                                              |
| 03/12/2019                | 03/12/2019                                 | 000000121 BBVA                                                                                     |                               | <b>BBVA</b>                                         | LOO - MÁLAGA                                | REGISTRADA                                                                                  |                                         |                              | 29                        | 151.000,00                                              |
|                           |                                            |                                                                                                    |                               |                                                     |                                             |                                                                                             |                                         |                              |                           |                                                         |
|                           |                                            |                                                                                                    |                               |                                                     | Pag: 1<br>T Insertar X Eliminar d'Modificar | $\n  Over\n$<br>Registrar                                                                   |                                         |                              |                           |                                                         |
|                           |                                            |                                                                                                    |                               |                                                     |                                             |                                                                                             |                                         |                              |                           |                                                         |
|                           |                                            | © 2013 Banco de España, Hadrid, España. Reservados todos los derechos                              |                               |                                                     |                                             |                                                                                             |                                         |                              |                           | Información de soporte : Ext. 6666 , Email : cau@bde.es |

**GDI7300 – Gestión y consulta de solicitudes mayoristas de ingreso de moneda**

Tratamiento:

Una vez introducidos los datos de selección se obtendrá una lista con todas las solicitudes encontradas, que cumplan las condiciones de la selección solicitada. Si es una entidad de crédito la que está accediendo a la aplicación (Entidad comunicante) se listarán las solicitudes en la que aparezca como comunicante u ordenante de la solicitud, o si es una CTF la que está accediendo (CTF comunicante) se listarán las solicitudes en la que aparezca como comunicante de la solicitud.

Elementos:

En esta pantalla se introducen los datos necesarios para la selección de solicitudes existentes, así como una lista con las solicitudes encontradas.

### **- Fecha entrada desde**

o Descripción: Fecha desde de solicitud de la solicitud de moneda.

- o E/S: Campo de entrada.
- o D/B: Dato básico.
- o Valores posibles: Una fecha válida en formato DD/MM/AAAA.
- o Verificaciones: Fecha lógica.

# **- Fecha entrada hasta**

- o Descripción: Fecha hasta de solicitud de la solicitud de moneda.
- o E/S: Campo de entrada.
- o D/B: Dato básico.
- o Valores posibles: Una fecha válida en formato DD/MM/AAAA.
- o Verificaciones: Fecha lógica. Si se teclea no puede ser inferior a la fecha desde.

### **- Fecha solicitud desde**

- o Descripción: Fecha desde de solicitud de la solicitud de moneda.
- o E/S: Campo de entrada.
- o D/B: Dato básico.
- o Valores posibles: Una fecha válida en formato DD/MM/AAAA.
- o Verificaciones: Fecha lógica.

# **- Fecha solicitud hasta**

- o Descripción: Fecha hasta de solicitud de la solicitud de moneda.
- o E/S: Campo de entrada.
- o D/B: Dato básico.
- o Valores posibles: Una fecha válida en formato DD/MM/AAAA.
- o Verificaciones: Fecha lógica. Si se teclea no puede ser inferior a la fecha desde.

# **- Fecha ingreso desde**

- o Descripción: Fecha desde de ingreso de la solicitud de moneda.
- o E/S: Campo de entrada.
- o D/B: Dato básico.
- o Valores posibles: Una fecha válida en formato DD/MM/AAAA.
- o Verificaciones: Fecha lógica.

### **- Fecha ingreso hasta**

- o Descripción: Fecha hasta de ingreso de la solicitud de moneda.
- o E/S: Campo de entrada.
- o D/B: Dato básico.
- o Valores posibles: Una fecha válida en formato DD/MM/AAAA.
- o Verificaciones: Fecha lógica. Si se teclea no puede ser inferior a la fecha desde.

### **- Entidad ordenante**

- o Descripción: Entidad de crédito para la que se ha solicitado la moneda y sobre cuya cuenta del módulo de pagos de TARGET se realizará el abono.
- o E/S: Campo de entrada.
- o D/B: Dato básico.
- o Valores posibles: Nombre de la Entidad ordenante.

### **- Estado**

- o Descripción: Estado de la disposición.
- o E/S: Campo de entrada.
- o D/B: Dato básico.
- o Valores posibles: Descripción del estado.
- **- Origen**
	- o Descripción: Base de la CTF donde se encuentran los contenedores que se solicita sean ingresados en BdE.
	- o E/S: Campo de entrada.
	- o D/B: Dato básico.
	- o Valores posibles: Cualquiera.

Para cada solicitud que cumpla las condiciones de la búsqueda se mostrará la lista de resultados con los siguientes campos:

### **- Número solicitud**

- o Descripción: Número interno de GDI que identifica la solicitud.
- o E/S: Campo de salida.
- o D/B: Dato básico.
- o Valores posibles: Cualquiera.

# **- Fecha entrada**

- o Descripción: Fecha de entrada de la solicitud de moneda.
- o E/S: Campo de salida.
- o D/B: Dato básico.
- o Valores posibles: Fecha de entrada de la solicitud de moneda, en formato DD/MM/AAAA.

### **- Fecha solicitud**

- o Descripción: Fecha de registro de la solicitud de moneda.
- o E/S: Campo de salida.
- o D/B: Dato básico.
- o Valores posibles: Fecha de solicitud de la solicitud de moneda, en formato DD/MM/AAAA. Puede estar vacía.

### **- Comunicante**

- o Descripción: Entidad de crédito o Compañía de transporte de fondos que ha dado de alta la solicitud de moneda.
- o E/S: Campo de salida.
- o D/B: Dato básico.
- o Valores posibles: Nombre de la entidad o CTF comunicante.

# **- E. ordenante**

- o Descripción: Entidad de crédito para la que se ha solicitado la moneda y sobre cuya cuenta del módulo de pagos de TARGET se realizará el abono.
- o E/S: Campo de salida.
- o D/B: Dato básico.
- o Valores posibles: Nombre de la Entidad ordenante.
- **- Origen**
- o Descripción: Base de la CTF donde se encuentran los contenedores que se solicita sean ingresados en BdE.
- o E/S: Campo de salida.
- o D/B: Dato básico.
- o Valores posibles: Nombre del origen.

# **- Estado**

- o Descripción: Situación en que se encuentra el procesamiento de la solicitud.
- o E/S: Campo de salida.
- o D/B: Dato básico.
- o Valores posibles: Descripción del estado.

# **- Lugar de entrega**

- o Descripción: Lugar de entrega que se determine para la solicitud.
- o E/S: Campo de salida.
- o D/B: Dato básico.
- o Valores posibles: Nombre del lugar de entrega. Puede estar vacío.

# **- Fecha de ingreso**

- o Descripción: Fecha de ingreso de la solicitud de moneda.
- o E/S: Campo de salida.
- o D/B: Dato básico.
- o Valores posibles: Fecha de ingreso de la solicitud de moneda, en formato DD/MM/AAAA. Puede estar vacía.

### **- Total contenedores**

- o Descripción: Total contenedores de la solicitud.
- o E/S: Campo de salida.
- o D/B: Dato básico.
- o Valores posibles: Cualquiera.

### **- Importe solicitado (€)**

- o Descripción: Importe en Euros por el total de los contenedores solicitados.
- o E/S: Campo de salida.
- o D/B: Dato básico.
- o Valores posibles: Cualquiera.

### Botones disponibles:

o Buscar.

Permite la búsqueda de solicitudes que cumplan las condiciones de selección introducidas en la pantalla y las muestra en la lista de resultados.

o Insertar.

Permite dar de alta nuevas solicitudes en estado provisional.

o Modificar.

Permite modificar el número de contenedores de una solicitud en estado provisional.

o Eliminar.

Permite eliminar una solicitud en estado provisional.

o Ver.

Permite se visualiza la cabecera de una solicitud y su detalle de contenedores, en cualquier estado.

o Registrar.

Permite registrar una solicitud en estado Provisional, poniéndola a disposición de la sucursal para su tramitación.

Al pulsar sobre el botón "Insertar" se accederá a la pantalla de introducción de datos de la nueva solicitud.

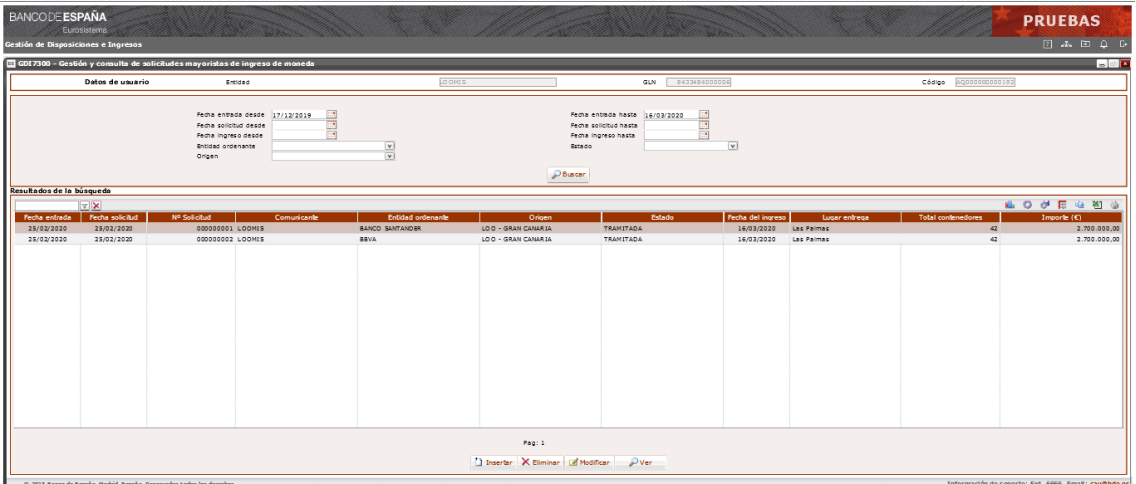

#### **GDI7301 – Alta de solicitudes mayoristas de ingresos de moneda**

Elementos:

En esta pantalla se introducen todos los datos de una nueva solicitud de ingreso de moneda.

- **- Sucursal**
	- o Descripción: Sucursal del Banco de España donde se gestiona la solicitud de ingreso de moneda.
	- o E/S: Campo de salida.
	- o D/B: Dato básico.
	- o Valores posibles: Se autocompleta al seleccionar un Origen.
	- o Verificaciones: Obligatorio.

#### **- Entidad ordenante**

- o Descripción: Entidad ordenante a la que se le hará el abono en su cuenta del Módulo de Pagos.
- o E/S: Campo de entrada.
- o D/B: Dato básico.
- o Valores posibles: Si se ha conectado una entidad de crédito podrá ser una de las entidades asociadas a la entidad comunicante de la solicitud, y por defecto será igual a la Entidad comunicante. Si se ha conectado una CTF, será una de las entidades configuradas en el sistema GDI

#### **- Origen**

- o Descripción: Base de la CTF donde se encuentran los contenedores que se solicita sean ingresados en BdE.
- o E/S: Campo de entrada.
- o D/B: Dato básico.
- o Valores posibles: GLN del Origen.
- o Verificaciones: Cuando se seleccione el origen se obtendrá el nombre de la Sucursal a la que se asocia este origen, y se mostrará en pantalla.

### **- Observaciones**

- o Descripción: Texto libre para información adicional.
- o E/S: Campo de entrada.
- o D/B: Dato básico.
- o Valores posibles: Cualquiera.

# **- Número de contenedores por facial**

- o Descripción: Número de unidades individuales de un contenedor por cada facial de moneda.
- o E/S: Campo de entrada.
- o D/B: Dato básico.
- o Valores posibles: Cualquiera.
- o Verificaciones: Cuando se teclea un número de contenedores para un facial se actualizan los campos Número de piezas por facial, Subtotal por valor facial, Importe total y el Total contenedores. Debe teclear al menos un número de contenedores para un facial.

### Botones disponibles:

o Aceptar.

Permite validar y aceptar los datos de la solicitud.

o Cancelar.

Cancela la operación de alta sin realizar ninguna acción.

Al pulsar sobre el botón "Modificar" se accederá a la pantalla de modificación de la solicitud de moneda.

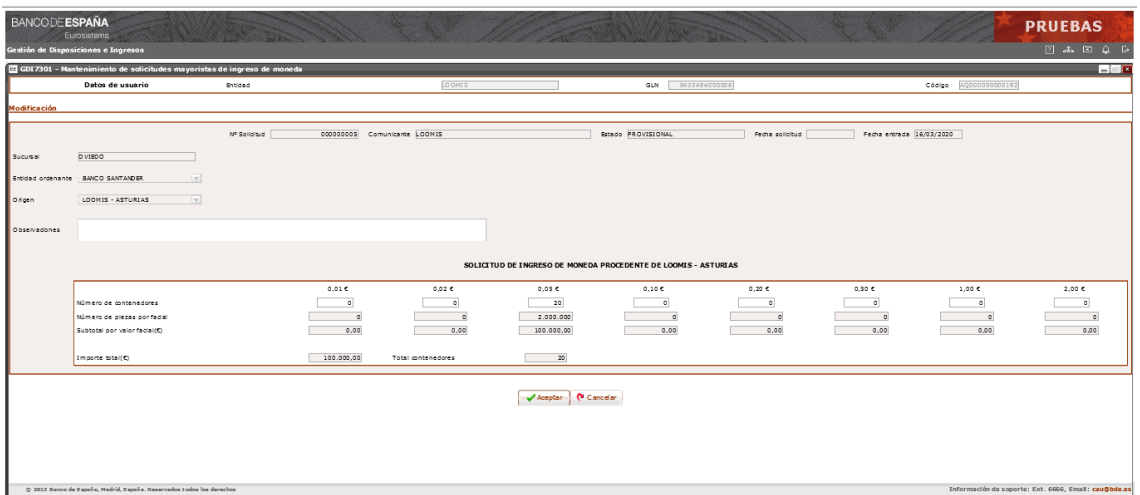

### **GDI7301 – Modificación de solicitud mayorista de ingreso de moneda**

Elementos:

En esta pantalla, además de consultar los datos de la solicitud seleccionada, se permite modificar las observaciones y el número de unidades individuales de un contenedor por cada facial de moneda.

#### **DATOS DE LA SOLICITUD DE MONEDA**

Los mismos campos que los descritos en la pantalla de alta de la solicitud.

Botones disponibles:

- o Aceptar. Permite validar y aceptar los datos de la solicitud.
- o Cancelar. Cancela la operación de alta sin realizar ninguna acción.

GESTIÓN DE DISPOSICIONES E INGRESOS. MANUAL DE USO. I.E. 2014.05 (VERSIÓN 06) **142**
Al pulsar sobre el botón "Eliminar" se accederá a la pantalla de borrado de la solicitud de moneda, tanto de sus datos generales como de sus contenedores.

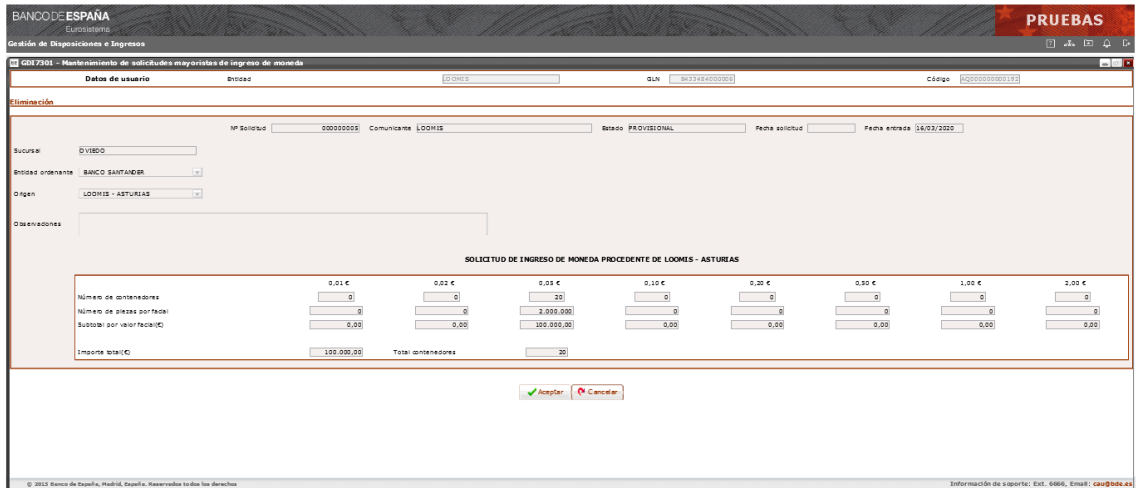

### **GDI7301 – Baja de solicitud mayorista de ingreso de moneda**

Elementos:

En esta pantalla, además de consultar los datos de la solicitud, se permite eliminar la solicitud seleccionada y sus contenedores por cada facial de moneda.

## **DATOS DE LA SOLICITUD DE MONEDA**

Los mismos campos que los descritos en la pantalla de alta de la solicitud.

Botones disponibles:

o Aceptar.

Permite dar de baja la solicitud.

o Cancelar.

Cancela la operación de alta sin realizar ninguna acción.

Al pulsar sobre el botón "Ver" se accederá a la pantalla de consulta de la solicitud de moneda, tanto de sus datos generales como de sus contenedores.

| <b>BANCODE ESPAÑA</b> | Eurosistema<br><b>Gestión de Disposiciones e Ingresos</b>              |                                       |                                    |                                    |                                    |                                    |                            |                                     | <b>PRUEBAS</b><br>2460000                               |
|-----------------------|------------------------------------------------------------------------|---------------------------------------|------------------------------------|------------------------------------|------------------------------------|------------------------------------|----------------------------|-------------------------------------|---------------------------------------------------------|
|                       | GDI7301 - Mantenimiento de solicitudes mayoristas de ingreso de moneda |                                       |                                    |                                    |                                    |                                    |                            |                                     | $  -$                                                   |
|                       | Datos de usuario                                                       | Entidad                               | <b>BBVA</b>                        |                                    | GLN                                | 8425617000007                      |                            | <b>Inffvbx</b><br>Código            |                                                         |
| <b>Visualización</b>  |                                                                        |                                       |                                    |                                    |                                    |                                    |                            |                                     |                                                         |
|                       |                                                                        |                                       |                                    |                                    |                                    |                                    |                            |                                     |                                                         |
|                       | Nº Solicitud                                                           | 000000101<br>Comunicante BBVA         |                                    |                                    | Estado EN VALORACIÓN               |                                    | Fecha solicitud 05/11/2019 | Fecha entrada 07/11/2019            |                                                         |
| Sucursal              | <b>SEVILLA</b><br>Fecha de ingreso 30/12/2019                          |                                       |                                    |                                    | Fecha de anulación 08/11/2019      |                                    |                            |                                     |                                                         |
| Entidad ordenante     | <b>BBVA</b>                                                            | Lugar de entrega LOOMIS - CÁDIZ<br> v |                                    |                                    | Motivo de anulación                |                                    |                            |                                     |                                                         |
| Origen                | LOOMIS - CÁDIZ                                                         | v                                     |                                    |                                    |                                    |                                    |                            |                                     |                                                         |
|                       |                                                                        |                                       |                                    |                                    |                                    |                                    |                            |                                     |                                                         |
| Observaciones         |                                                                        |                                       |                                    |                                    |                                    |                                    |                            |                                     |                                                         |
|                       | SOLICITUD DE INGRESO DE MONEDA PROCEDENTE DE LOOMIS - CÁDIZ            |                                       |                                    |                                    |                                    |                                    |                            |                                     |                                                         |
|                       |                                                                        | 0,01C                                 | 0,02 $C$                           | 0,05C                              | 0,10C                              | 0,20 $<$                           | 0,50C                      | $1,00\in$                           | $2,00\in$                                               |
|                       | Número de contenedores<br>Número de piezas por facial                  | $\overline{\mathbf{3}}$<br>600.000    | $\overline{\mathbf{3}}$<br>600.000 | $\overline{\mathbf{3}}$<br>300.000 | $\overline{\mathbf{3}}$<br>300.000 | $\overline{\mathbf{3}}$<br>300.000 | $\overline{3}$<br>150,000  | $\overline{\phantom{a}}$<br>150.000 | $\overline{\mathbf{3}}$<br>150,000                      |
|                       | Subtotal por valor facial(€)                                           | 6.000,00                              | 12.000.00                          | 15,000.00                          | 30.000.00                          | 60.000.00                          | 75.000,00                  | 150.000,00                          | 300.000,00                                              |
|                       |                                                                        |                                       |                                    |                                    |                                    |                                    |                            |                                     |                                                         |
|                       | Importe total( $\epsilon$ )                                            | 648.000,00                            | <b>Total</b> contenedores          | 24                                 |                                    |                                    |                            |                                     |                                                         |
|                       | (N Cancelar<br>$\blacktriangleright$ Aceptar                           |                                       |                                    |                                    |                                    |                                    |                            |                                     |                                                         |
|                       |                                                                        |                                       |                                    |                                    |                                    |                                    |                            |                                     |                                                         |
|                       |                                                                        |                                       |                                    |                                    |                                    |                                    |                            |                                     |                                                         |
|                       |                                                                        |                                       |                                    |                                    |                                    |                                    |                            |                                     |                                                         |
|                       |                                                                        |                                       |                                    |                                    |                                    |                                    |                            |                                     |                                                         |
|                       | © 2013 Banco de España, Madrid, España, Reservados todos los derechos  |                                       |                                    |                                    |                                    |                                    |                            |                                     | Información de soporte : Ext. 6666 , Email : cau@bde.es |

**GDI7301 – Visualización de solicitud mayorista de ingreso de moneda**

Elementos:

En esta pantalla aparecen los datos de la solicitud seleccionada, tanto los datos generales como el número de contenedores por cada facial de moneda.

## **DATOS DE LA SOLICITUD DE MONEDA**

### **- Número solicitud**

- o Descripción: Número interno de GDI que identifica la solicitud.
- o E/S: Campo de salida.
- o D/B: Dato básico.
- o Valores posibles: Cualquiera.

### **- Comunicante**

- o Descripción: Entidad de crédito o Compañía de transporte de fondos que ha dado de alta la solicitud de moneda.
- o E/S: Campo de salida.
- o D/B: Dato básico.
- o Valores posibles: Nombre de la entidad o CTF comunicante.

### **- Estado**

- o Descripción: Situación en que se encuentra el procesamiento de la solicitud.
- o E/S: Campo de salida.
- o D/B: Dato básico.
- o Valores posibles: Descripción del estado.

### **- Fecha solicitud**

- o Descripción: Fecha de registro de la solicitud de moneda.
- o E/S: Campo de salida.
- o D/B: Dato básico.
- o Valores posibles: Fecha de solicitud de la solicitud de moneda, en formato DD/MM/AAAA. Puede estar vacía.

# **- Fecha entrada**

- o Descripción: Fecha de entrada de la solicitud de moneda.
- o E/S: Campo de salida.
- o D/B: Dato básico.
- o Valores posibles: Fecha de entrada de la solicitud de moneda, en formato DD/MM/AAAA.

# **- Sucursal**

- o Descripción: Sucursal del Banco de España donde se gestiona la solicitud de moneda.
- o E/S: Campo de salida.
- o D/B: Dato básico.
- o Valores posibles: Se autocompleta al seleccionar un Origen.
- o Verificaciones: Obligatorio.

# **- E. ordenante**

- o Descripción: Entidad de crédito para la que se ha solicitado la moneda y sobre cuya cuenta del módulo de pagos de TARGET se realizará el abono.
- o E/S: Campo de salida.
- o D/B: Dato básico.
- o Valores posibles: Nombre de la Entidad ordenante.

## **- Origen**

- o Descripción: Base de la CTF donde se encuentran los contenedores que se solicita sean ingresados en BdE.
- o E/S: Campo de salida.
- o D/B: Dato básico.
- o Valores posibles: Nombre del origen.

# **- Fecha de ingreso**

- o Descripción: Fecha de ingreso de la solicitud de moneda.
- o E/S: Campo de salida.
- o D/B: Dato básico.
- o Valores posibles: Fecha de ingreso de la solicitud de moneda, en formato DD/MM/AAAA. Puede estar vacía.

## **- Lugar de entrega**

- o Descripción: Lugar de entrega que se determine para la solicitud.
- o E/S: Campo de salida.
- o D/B: Dato básico.
- o Valores posibles: Nombre del lugar de entrega. Puede estar vacío.

## **- Fecha de anulación**

o Descripción: Fecha de anulación de la solicitud de moneda.

- o E/S: Campo de salida.
- o D/B: Dato básico.
- o Valores posibles: Fecha de anulación de la solicitud de moneda, en formato DD/MM/AAAA. Puede estar vacía.

# **- Motivo de anulación**

- o Descripción: Motivo de anulación de la solicitud de moneda.
- o E/S: Campo de salida.
- o D/B: Dato básico.
- o Valores posibles: Cualquiera. Puede estar vacío.

## **- Observaciones**

- o Descripción: Texto libre para información adicional.
- o E/S: Campo de salida.
- o D/B: Dato básico.
- o Valores posibles: Cualquiera. Puede estar vacío.

## **- Número de contenedores por facial**

- o Descripción: Número de unidades individuales de un contenedor por cada facial de moneda.
- o E/S: Campo de salida.
- o D/B: Dato básico.
- o Valores posibles: Número de contenedores por facial, Número de piezas por facial, Subtotal por valor facial, Importe total y el Total contenedores.

## Botones disponibles:

o Aceptar.

Vuelve a la pantalla anterior.

Al pulsar sobre el botón "Registrar" se accederá a la pantalla de registro de la solicitud de moneda.

| <b>BANCODE ESPAÑA</b><br>Gestión de Disposiciones e Ingresos | Euros stema                                                           |                |                                     |                             |                    |                |                  |                  |                              | <b>PRUEBAS</b>                                          |
|--------------------------------------------------------------|-----------------------------------------------------------------------|----------------|-------------------------------------|-----------------------------|--------------------|----------------|------------------|------------------|------------------------------|---------------------------------------------------------|
|                                                              | GDI7301 - Mantenimiento de ingresos                                   |                |                                     |                             |                    |                |                  |                  |                              | 日の日                                                     |
|                                                              | Datos de usuario                                                      | Entidad        |                                     | BBVA                        |                    | GLN            | 8425617000007    |                  | prugdi<br>Código             |                                                         |
| Registrar                                                    |                                                                       |                |                                     |                             |                    |                |                  |                  |                              |                                                         |
|                                                              | MÁLAGA                                                                |                |                                     |                             |                    |                |                  |                  |                              |                                                         |
| Sucursal                                                     |                                                                       |                |                                     |                             |                    |                |                  |                  |                              |                                                         |
| Entidad ordenante                                            | <b>BANCA MARCH</b><br> v                                              |                |                                     |                             |                    |                |                  |                  |                              |                                                         |
| Origen                                                       | LOOMIS - CEUTA                                                        | $ \mathbf{v} $ |                                     |                             |                    |                |                  |                  |                              |                                                         |
| Observaciones                                                | Para el sur                                                           |                |                                     |                             |                    |                |                  |                  |                              |                                                         |
|                                                              |                                                                       |                |                                     |                             |                    |                |                  |                  |                              |                                                         |
|                                                              | SOLICITUD DE INGRESO DE MONEDA PROCEDENTE DE LOOMIS - CEUTA           |                |                                     |                             |                    |                |                  |                  |                              |                                                         |
|                                                              | Número de contenedores                                                |                | 0.01 <sub>c</sub><br>$\overline{1}$ | 0.02 <sub>0</sub><br>$\sim$ | 0.05C<br>B4        | 0,10C<br>5223  | 0,20C<br>$\circ$ | 0,50C<br>$\circ$ | 1,00 <sub>c</sub><br>$\circ$ | 2.00 <sub>c</sub><br>$\circ$                            |
|                                                              | Número de piezas por facial                                           |                | 200.000.00                          | 1.000.000,00                | 8.400.000,00       | 522.300.000,00 | 0,00             | 0,00             | 0,00                         | 0,00                                                    |
|                                                              | Subtotal por valor facial(C)                                          |                | 2.000,00                            | 20.000,00                   | 420.000,00         | 52.230.000,00  | 0,00             | 0,00             | 0,00                         | 0,00                                                    |
|                                                              | Importe total(C)                                                      |                | 52.672.000.00                       | Total contenedores          | 5313               |                |                  |                  |                              |                                                         |
|                                                              |                                                                       |                |                                     |                             |                    |                |                  |                  |                              |                                                         |
|                                                              |                                                                       |                |                                     |                             |                    |                |                  |                  |                              |                                                         |
|                                                              |                                                                       |                |                                     |                             | Aceptar   Cancelar |                |                  |                  |                              |                                                         |
|                                                              |                                                                       |                |                                     |                             |                    |                |                  |                  |                              |                                                         |
|                                                              |                                                                       |                |                                     |                             |                    |                |                  |                  |                              |                                                         |
|                                                              |                                                                       |                |                                     |                             |                    |                |                  |                  |                              |                                                         |
|                                                              |                                                                       |                |                                     |                             |                    |                |                  |                  |                              |                                                         |
|                                                              |                                                                       |                |                                     |                             |                    |                |                  |                  |                              |                                                         |
|                                                              |                                                                       |                |                                     |                             |                    |                |                  |                  |                              |                                                         |
|                                                              | © 2013 Banco de España, Madrid, España. Reservados todos los derechos |                |                                     |                             |                    |                |                  |                  |                              | Información de soporte : Ext. 6666 , Email : cau@bde.es |

**GDI7301 – Registro de solicitud mayorista de ingreso de moneda**

Elementos:

En esta pantalla, además de consultar los datos de la solicitud seleccionada, se permite registrar la solicitud.

## **DATOS DE LA SOLICITUD DE MONEDA**

Los mismos campos que los descritos en la pantalla de alta de la solicitud.

Botones disponibles:

o Aceptar.

Permite registrar la solicitud.

o Cancelar.

Cancela la operación de alta sin realizar ninguna acción.

## **8 Descripción detallada del subsistema de Procesos Automáticos**

Suceso:

El subsistema de procesos automáticos (Ingresos y disposiciones) se encarga de recoger la operativa de aquellos procesos que se ejecutan en el sistema GDI y que no necesitan intervención manual.

Tabla de funciones básicas:

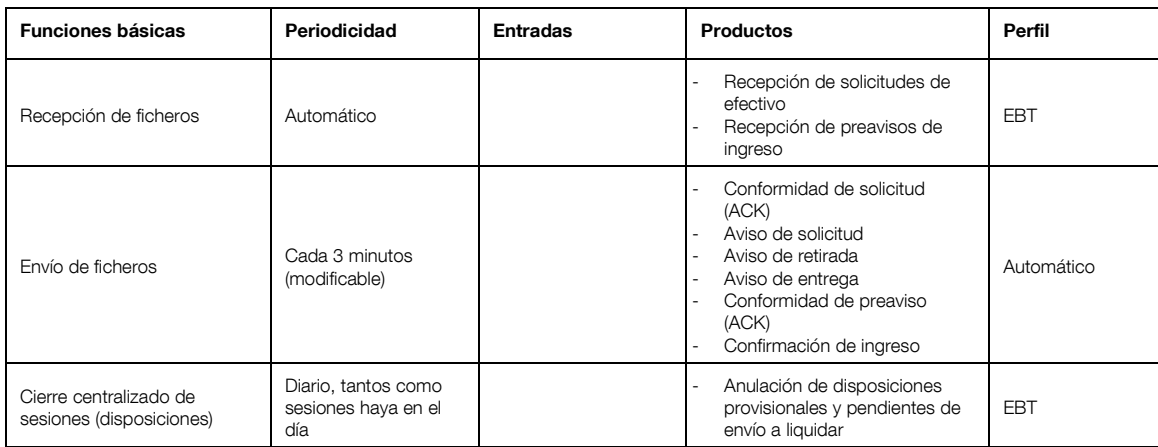

## **8.1 Recepción automática de ficheros XML**

Función:

Permite la recepción de ficheros en Banco de España para comunicar al sistema GDI Preavisos de ingresos o Solicitudes de retirada de efectivo.

## Tratamiento:

Cada vez que se reciba un fichero se identificará y validará su contenido. Primero se validará que el mensaje que contiene el fichero recibido cumple la estructura del esquema GS1 al que corresponde y además es correcto atendiendo a la *"Guía de implantación del estándar GS1 XML en el Banco de España"*. Si el fichero cumple con el esquema GS1 se validará que la información contenida en dicho fichero cumple las validaciones funcionales del sistema GDI para ser admitida. Las validaciones funcionales que se aplicarán a cada campo del fichero son las mismas que las explicadas en la introducción por pantalla de solicitud de disposiciones o de preavisos de ingreso.

Si el mensaje recibido no cumple bien el esquema GS1 o bien las validaciones funcionales del sistema GDI se enviará a la entidad comunicante un mensaje del tipo *Application Receipt Acknowledgement* para informar de los errores detectados.

Este mismo mensaje se enviará a la entidad comunicante si cumple con el esquema y con las validaciones funcionales para informar la aceptación del mensaje y el código de identificación único con el que se ha registrado en el sistema GDI.

Para la recepción de mensajes XML con Banco de España se dispondrá de los siguientes procesos EDITRAN:

 GDIIBR: Comunicación desde Entidades a Banco de España de Preavisos de ingresos de efectivo. Tipos de mensajes admitidos:

> Preaviso de ingreso Mensaje XML: *Despatch Advice* (como *Notification of Lodgement*) Destino: Banco de España.

 GDIDBR: Comunicación desde Entidades a Banco de España de Solicitudes de retirada de efectivo. Tipos de mensajes admitidos:

> Solicitud de retirada Mensaje XML: *MultiShipment Order* (como *Cash Order*) Destino: Banco de España.

Las características de estos procesos están recogidas en el documento de Normas de Adhesión al servicio GDI "GDI Gestión de Disposiciones e Ingresos. Normas de adhesión".

## **8.2 Envío automático de ficheros XML**

Función:

Permite el envío de ficheros desde el Banco de España a las entidades nacionales de acuerdo a los flujos definidos en el [Anexo III. Esquema de comunicaciones de mensajes GS1.](#page-160-0)

Tratamiento:

Todos los ficheros emitidos desde Banco de España cumplen la estructura GS1 atendiendo a la *"Guía de implantación del estándar GS1 XML en el Banco de España"*.

Para el envío de mensajes XML desde Banco de España se dispondrá de los siguientes procesos EDITRAN:

 GDIIBE: Comunicación desde Banco de España a Entidades de mensajes de confirmación de Preavisos de ingreso y de recepción de ingresos. Tipos de mensajes enviados:

> Confirmación del preaviso Mensaje XML: *Application Receipt Acknowledgement* Origen: Banco de España.

Confirmación del ingreso

Mensaje XML: *Receiving Advice* (como *Confirmation of Receipt*) Origen: Banco de España.

 GDIDBE: Comunicación desde Banco de España a Entidades de mensajes de confirmación de Solicitudes de efectivo y avisos de solicitud, retirada y entrega. Tipos de mensajes enviados:

> Conformidad de solicitud Mensaje XML: *Application Receipt Acknowledgement* Origen: Banco de España.

Aviso de solicitud Mensaje XML: *Despatch Advice* (como *Confirmation of Delivery*) Origen: Banco de España.

Aviso de retirada

Mensaje XML: *Despatch Advice* (como *Confirmation of Delivery*) Origen: Banco de España.

Aviso de entrega Mensaje XML: *Despatch Advice* (como *Confirmation of Delivery*) Origen: Banco de España.

Las características de estos procesos están recogidas en el documento de Normas de Adhesión al servicio GDI "GDI Gestión de Disposiciones e Ingresos. Normas de adhesión".

# **8.3 Cierre automático de sesión (disposiciones)**

## Función:

Cada sesión para la que se puede solicitar efectivo se cierra llagada su hora, momento en el cual se generan las órdenes de entrega para el transportista.

## Tratamiento:

El proceso automático de cierre de sesión incluye el siguiente tratamiento de las disposiciones:

- Cancelación de todas las disposiciones para el día y sesión de cierre que estén en estado "Provisional" o "Puesta a disposición de la sucursal" (no confirmadas).
- Cancelación automática de todas las disposiciones para el día y sesión de cierre que estén en estado "Pdte. envío a liquidar" y que no van a poderse enviar a liquidar.
- Agrupación de las disposiciones asentadas en Cuentas del Módulo de Pagos por Fecha, Sesión, Tipo (billetes o monedas), Sucursal, Destino, y Transportista creando las ordenes de entrega para el transportista y que serán gestionar en las Sucursales del Banco de España.

Cada orden de entrega tendrá una clave de identificación única dentro del sistema GDI con formato SSCC.

 Generación del informe GDILA45 para comunicar a las Entidades las disposiciones que han sido anuladas o cuya liquidación haya sido errónea, por ejemplo por falta de saldo.

Formatos de salida.

## **Informe GDILA45 – Informe de disposiciones anuladas en la sesión**

- **- Objeto del informe:** Informe con las Disposiciones anuladas en la sesión de cierre.
- **- Destinatarios:** Se enviará a cada Entidad una copia del informe con sus Disposiciones anuladas.
- **- Secuencia de la información:** Se imprimirá una página por Entidad ordenante / Sesión / Sucursal / Destino / Entidad receptora / Transportista.
- **- Rupturas de página:** por página completa.
- **- Totalizaciones:** Ninguna.
- **- Formato:** El informe elaborado contiene una página por cada disposición anulada.

| BANCO DE ESPAÑA<br>GDI - GESTIÓN DE DISPOSICIONES E INGRESOS<br>EMISION Y CAJA                                                                                          |                      |                          |                                    |  |  |  |  |  |  |
|----------------------------------------------------------------------------------------------------|----------------------|--------------------------|------------------------------------|--|--|--|--|--|--|
| RELACION DE DISPOSICIONES NO LIQUIDADAS A FECHA CONTABLE dd-mm-aaaa (1)<br>MADRID<br>XXXXXXXXXXXXXXXXXXXXXX (2)                                                         |                      |                          |                                    |  |  |  |  |  |  |
|                                                                                                    | $GDILA45 - PAG. ZZ9$ |                          |                                    |  |  |  |  |  |  |
| $(OBT. dd-mm-aaaa, hh:mm)$ (3)<br>IMPORTES EN EUROS                                                                                                    |                      |                          |                                    |  |  |  |  |  |  |
| ID DISPOSICION. : XXXXXXXXXXXXX (4)<br>(5)<br>SESION. : 99:99<br>(6)<br>(7)<br>(8)<br>(9)<br>(10)<br>IMPORTE TOTAL PETICION: ZZ.ZZZ.ZZZ.ZZZ.ZZ2<br>(11)<br>(12)<br>(13) |                      |                          |                                    |  |  |  |  |  |  |
| DENOMINACION                                                                                                    | ARTÍCULO             | CANTIDAD                 | IMPORTE                            |  |  |  |  |  |  |
| $XXXX \in$                                                                                                    |                      | ZZ.ZZZ.ZZ9               | ZZZ.ZZZ.ZZZ.ZZ9                    |  |  |  |  |  |  |
| (14)                                                                                                    | (15)                 | (16)                     | (17)                               |  |  |  |  |  |  |
| XXXXX €<br>XXXXX €                                                                                                    |                      | 77.777.779<br>ZZ.ZZZ.ZZ9 | ZZZ.ZZZ.ZZZ.ZZ9<br>ZZZ.ZZZ.ZZZ.ZZ9 |  |  |  |  |  |  |
| XXXXX €                                                                                                    |                      | ZZ.ZZZ.ZZ9               | ZZZ.ZZZ.ZZZ.ZZ9                    |  |  |  |  |  |  |
|                                                                                                    | TOTAL ZZ.ZZZ.ZZ9     | (18)                     | Z.ZZZ.ZZZ.ZZZ.ZZZ.<br>(19)         |  |  |  |  |  |  |

**GDILA45 – Informe de disposiciones anuladas en la sesión**

Elementos

- **(1)** Fecha para la que se solicita el informe.
- **(2)** Literal indicando el momento de obtención del informe. En este caso será "AL CIERRE PROVISIONAL"
- **(3)** Fecha en que se obtiene el informe.
- **(4) ID Disposición:** Código de identificación único de la disposición en el sistema GDI.
- **(5) Entidad ordenante:** GLN y nombre de la entidad ordenante de la disposición.
- **(6) Sesión:** Sesión a la que pertenece el cierre.
- **(7) Sucursal:** GLN y nombre de la sucursal de la disposición.
- **(8) Transportista:** GLN y Nombre del transportista (CTF o Entidad ordenante).
- **(9) Destino:** GLN y nombre del Destino de la disposición. En el caso de entregas fuera de sucursal, esté destino será el destino fuera de sucursal indicado al confirmar la fecha de la disposición.
- **(10)Entidad receptora:** GLN y nombre de la entidad receptora de la disposición.
- **(11)Importe total petición:** Importe total de la disposición.
- **(12)Estado:** Descripción del estado de la disposición.
- **(13)Motivo de la anulación:** Texto explicativo de la razón que ha provocado la anulación o cancelación de la Disposición, si lo hubiera.
- **(14)Denominación:** Denominación de cada uno de los artículos de la disposición. En caso de denominación igual a cero se indicará "N/A".
- **(15)Artículo:** Descripción de cada uno de los artículos de la disposición.
- **(16)Cantidad:** Cantidad total de cada uno de los artículos de la disposición.
- **(17)Importe:** Importe total de cada uno de los artículos de la disposición.
- **(18)Total cantidad:** Cantidad total de todos los artículos.
- **(19)Total importe:** Importe total de todos los artículos.

## **Anexo I: Glosario de términos**

## **1. Abreviaturas**

A continuación se definen algunas abreviaturas y terminología usada a lo largo de este documento:

**CTF** (Compañía de Transporte de Fondos). Compañía de seguridad que se dedica al transporte de efectivo.

**GLN** (*Global Location Number*). Código numérico para la identificación de empresas, departamentos, almacenes o cualquier otra ubicación que sea necesario identificar en una transacción comercial. La asignación y administración de códigos GLN está reglamentada y administrada por GS1.

**GS1** Organismo encargado de desarrollar y administrar estándares de identificación y distribución a nivel mundial.

**GTIN** (*Global Trade Identification Number*). Código numérico de un artículo comercial, a nivel mundial, que es utilizado para identificar de manera única a cualquier producto o ítem sobre el que existe una necesidad de obtener una información específica. La asignación y administración de códigos GTIN está reglamentada y administrada por GS1.

**SSCC** (Serial Shipping Container Code). Es un número que se utiliza para la identificación inequívoca de unidades logísticas de transporte y/o almacenamiento. El código SSCC lo asigna la empresa que confecciona la unidad logística bajo estándares regulados por GS1.

**SWIFT** (Society for Worldwide Interbank Financial Telecommunication). Por extensión su sistema de mensajería.

**TARGET** (Trans-European Automated Real-time Gross Settlement Express Transfer System). Sistema automatizado transeuropeo de transferencia urgente para la liquidación bruta en tiempo real.

**TRN** (Transaction Reference Number). Identificador de una operación de adeudo o abono en la plataforma TARGET.

**VPN** (Virtual Private Network). Red privada virtual del Banco de España.

# **Anexo II. Estados de las disposiciones, ingresos de efectivo, solicitudes mayoristas de moneda, y remesas**

## **ESTADOS DE LAS DISPOSICIONES**

#### **Provisional**

La solicitud de efectivo (billetes o monedas) ha sido introducida y almacenada en GDI pero aún no se considera como enviada al Banco de España. La solicitud de efectivo puede ser modificada, eliminada o confirmada.

#### **Puesta a disposición de la sucursal**

La solicitud de efectivo (monedas) ha sido enviada al Banco de España y está pendiente por parte de la sucursal de la confirmación del lugar donde se realizará la entrega.

#### **Pendiente de envío a liquidar**

La solicitud de efectivo ha sido confirmada por la entidad (billetes) o por la sucursal del Banco de España (monedas) y está pendiente de liquidar en la fecha para la que fue solicitada.

## **Pendiente de asentar**

La solicitud de efectivo (billetes o monedas) ha sido enviada a liquidar a TARGET y está pendiente de asiento en la Cuenta del Módulo de Pagos de TARGET.

#### **Liquidación errónea**

La solicitud de efectivo (billetes o monedas) ha sido tramitada y el adeudo ha sido rechazado por la plataforma de pagos.

### **Asentada**

La solicitud de efectivo (billetes o monedas) ha sido tramitada y el efectivo liquidado en la Cuenta del Módulo de Pagos.

#### **Anulada**

La solicitud de efectivo (billetes o monedas) ha sido anulada por el Departamento de Emisión y Caja antes de ser enviada a liquidar a la plataforma de pagos.

#### **Cancelada**

La solicitud de efectivo (billetes o monedas) ha sido anulada automáticamente en el proceso de cierre de sesión al encontrarse en estado "Provisional" o "Puesta a disposición de la sucursal" y no haber sido confirmada.

### **Pendiente de entrega**

La solicitud de efectivo (billetes o monedas) ha sido agrupada en una entrega la cual está pendiente de ser gestionada por la sucursal.

### **Entrega pendiente de realizar**

La entrega de la que forma parte la solicitud de efectivo, en el caso de monedas a entregar al transportista fuera de la sucursal del Banco de España, ha sido gestionada por la sucursal pero se encuentra pendiente de ser confirmada como realizada o como no realizada.

#### **Entregada**

La entrega de la que forma parte la solicitud de efectivo (billetes o monedas) ha sido gestionada y confirmada por la sucursal y el efectivo ha sido recogido por el transportista.

### **Entrega no realizada**

La entrega de la que forma parte la solicitud de efectivo (billetes o monedas) ha sido gestionada por la sucursal, pero no ha sido recogida por el transportista y el correspondiente contrapaso está pendiente del visto bueno de la intervención del Banco de España.

### **Pendiente de envío a liquidar contrapaso**

La solicitud de efectivo (billetes o monedas) formaba parte de una entrega que no ha sido realizada y el contrapaso está pendiente de enviar a liquidar.

#### **Pendiente de asentar contrapaso**

El contrapaso de la solicitud de efectivo (billetes o monedas) ha sido enviado a liquidar a TARGET y está pendiente de asiento en la Cuenta del Módulo de Pagos de TARGET.

### **Liquidación de contrapaso errónea**

El contrapaso de la solicitud de efectivo (billetes o monedas) ha sido tramitado y el abono ha sido rechazado por la plataforma de pagos.

#### **Asentado contrapaso**

El contrapaso de la solicitud de efectivo (billetes o monedas) ha sido tramitado y el abono liquidado en la Cuenta del Módulo de Pagos.

### **Pendiente V.B de Intervención en contingencia**

La solicitud de efectivo (billetes) introducida por el Departamento de Emisión y Caja en funciones subsidiarias está pendiente de ser visada y aceptada por la intervención del Banco de España.

### **Aceptada por intervención en contingencia**

La solicitud de efectivo (billetes) introducida por el Departamento de Emisión y Caja en funciones subsidiarias ha sido visada y aceptada por la intervención del Banco de España para poder ser enviada a liquidar a TARGET.

# **ESTADOS DE LOS INGRESOS**

### **Provisional**

El preaviso de ingreso (billetes o monedas) ha sido introducido y almacenado en GDI, pero aún no se considera como enviado al Banco de España. El preaviso de ingreso puede ser modificado, eliminado o confirmado.

### **Pendiente de confirmar por sucursal**

El preaviso de ingreso (monedas) ha sido enviado al Banco de España y está pendiente por parte de la sucursal de la confirmación del lugar donde se realizará la recepción.

### **Rechazado por sucursal**

El preaviso de ingreso (monedas) ha sido enviado al Banco de España y la sucursal lo ha rechazado.

### **Pendiente de recibir**

El preaviso de ingreso ha sido confirmado por la entidad (billetes) o por la sucursal del Banco de España (monedas) y está pendiente de recibir en la fecha indicada

#### **Pendiente de envío a liquidar**

El ingreso preavisado (billetes o monedas) ha sido recibido en el Banco de España en la fecha indicada y está pendiente de enviar a liquidar a TARGET.

## **Pendiente de asentar**

El ingreso (billetes o monedas) ha sido enviado a liquidar a TARGET y está pendiente de asiento en la Cuenta del Módulo de Pagos de TARGET.

### **Liquidación errónea**

El ingreso (billetes o monedas) ha sido tramitado y el abono ha sido rechazado por la plataforma de pagos.

### **Asentado**

El ingreso (billetes o monedas) ha sido tramitado y el efectivo liquidado en la Cuenta del Módulo de Pagos.

### **Anulado**

El preaviso de ingreso (billetes o monedas) ha sido anulado por el Departamento de Emisión y Caja antes de ser recibido en la sucursal.

### **Cancelado**

El preaviso de ingreso (billetes o monedas) ha sido anulado automáticamente en el proceso de cierre del día al encontrarse en estado "Provisional" o "Pendiente de confirmar por sucursal" y no haber sido confirmado.

## **ESTADOS DE LAS SOLICITUDES MAYORISTAS DE DISPOSICIÓN DE MONEDA**

#### **Provisional**

La solicitud de disposición de moneda ha sido introducida y almacenada en el sistema GDI pero aún no se ha enviado a la sucursal para su gestión. La solicitud puede ser modificada, eliminada o registrada.

#### **Registrada**

La solicitud de disposición de moneda provisional ha sido registrada por la entidad ordenante y le aparece a la Sucursal para comenzar su tramitación. Si a una solicitud en estado Tramitando Sucursal se le eliminan todas sus adjudicaciones, pasa de nuevo a estado Registrada.

### **Rechazada**

La solicitud de moneda en estado registrada es rechazada (por completo) por parte del Banco de España.

### **En valoración**

La solicitud está siendo gestionada por parte del Banco de España.

### **Adjudicación pendiente de confirmación**

Cuando la solicitud tiene alguna adjudicación pendiente de confirmación, independientemente del estado del resto de los lotes.

## **Parcialmente atendida**

Tiene fecha de entrega asignada para todas las adjudicaciones generadas a partir de esta solicitud (sean su lugar de entrega la sucursal, o el Destino de la solicitud), estos han sido confirmados por la entidad y los posibles contenedores que no hayan sido atendidos, han sido rechazados por el Banco de España. Esto significa que no queda nada pendiente de gestionar en esta solicitud.

#### **Completamente atendida**

Tiene fecha de entrega asignada para todos los lotes generados a partir de esta solicitud (sean su lugar de entrega la sucursal, o el Destino de la solicitud), éstos han sido confirmados por la entidad y no tiene lotes rechazados por el Banco de España. Esto significa que no queda nada pendiente de gestionar en esta solicitud.

## **Anulada**

La solicitud de moneda es anulada por el proceso automático diario, al no haber sido confirmado ningún lote de la solicitud por la entidad y haber superado la hora límite.

### **ESTADOS DE LAS REMESAS DE MONEDA**

### **Pendiente fecha**

El Banco de España ha cerrado la remesa, la está aún pendiente de serle asignada fecha y lugar de entrega.

#### **Confirmada**

La remesa tiene asignada fecha y lugar de entrega, y todas las adjudicaciones que la componen, han sido confirmadas por sus respectivas Entidades ordenantes dentro del plazo establecido.

#### **Confirmada con incidencias**

La remesa tiene asignada fecha y lugar de entrega. Pero no todas las adjudicaciones que la componen han sido confirmadas por sus respectivas Entidades ordenantes dentro del plazo establecido, pasando aquellas adjudicaciones no confirmadas a ser anuladas.

#### **Anulada**

La remesa tiene asignada fecha y lugar de entrega. Pero ninguna de las adjudicaciones que la componen han sido confirmadas por sus respectivas Entidades ordenantes dentro del plazo establecido, pasando las adjudicaciones no confirmadas a ser anuladas, así como el estado global de la remesa

## **ESTADOS DE LAS SOLICITUDES MAYORISTAS DE INGRESO DE MONEDA**

## **Provisional**

La solicitud de ingreso de moneda ha sido introducida y almacenada en el sistema GDI, pero aún no se ha enviado a la sucursal para su gestión. La solicitud puede ser modificada, eliminada o registrada.

## **Registrada**

La solicitud de ingreso de moneda provisional es registrada por la entidad comunicante o la entidad ordenante y le aparece a la Sucursal para comenzar su tramitación.

## **Tramitada**

La solicitud de moneda registrada por la entidad comunicante o la entidad ordenante ha sido asignada una fecha y lugar de entrega que podrá ser la propia Sucursal o bien el Origen definido en la solicitud de ingreso. Se le graba una fecha de ingreso.

## **En valoración**

La solicitud de moneda registrada está siendo revisada por el Banco de España.

### **Anulada**

El Banco de España anula la solicitud que está pendiente de finalización. Se le graba una fecha de anulación.

## <span id="page-160-0"></span>**Anexo III. Esquema de comunicaciones de mensajes GS1**

### **Ámbito nacional - Esquema de comunicaciones en disposiciones de efectivo:**

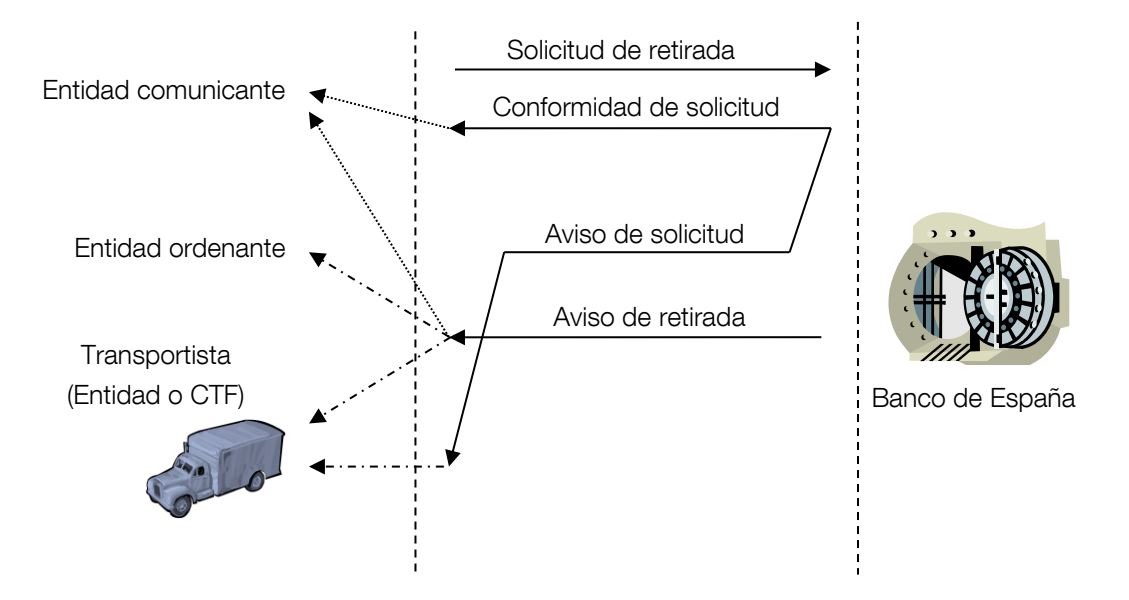

### Solicitud de retirada

### Mensaje XML: *MultiShipment Order*

## Conformidad de solicitud

El Banco de España indica a la entidad financiera si el mensaje recibido es coherente o no, después de validar el mensaje.

### Mensaje XML: *Application Receipt Acknowledgement*

### Aviso de solicitud

El Banco de España informa a la transportista de lo que ha pedido la entidad financiera si el mensaje recibido es coherente, después de validar el mensaje.

## Mensaje XML: *Despatch Advice*

### Aviso de retirada

El Banco de España envía información sobre la retirada de efectivo a realizar para la entidad de crédito (uno por cada solicitud) y a la transportista uno por cada solicitud (no incluirá SSCC, solo GTIN).

Mensaje XML: *Despatch Advice*

# **Ámbito nacional - Esquema de comunicaciones en preavisos de ingreso:**

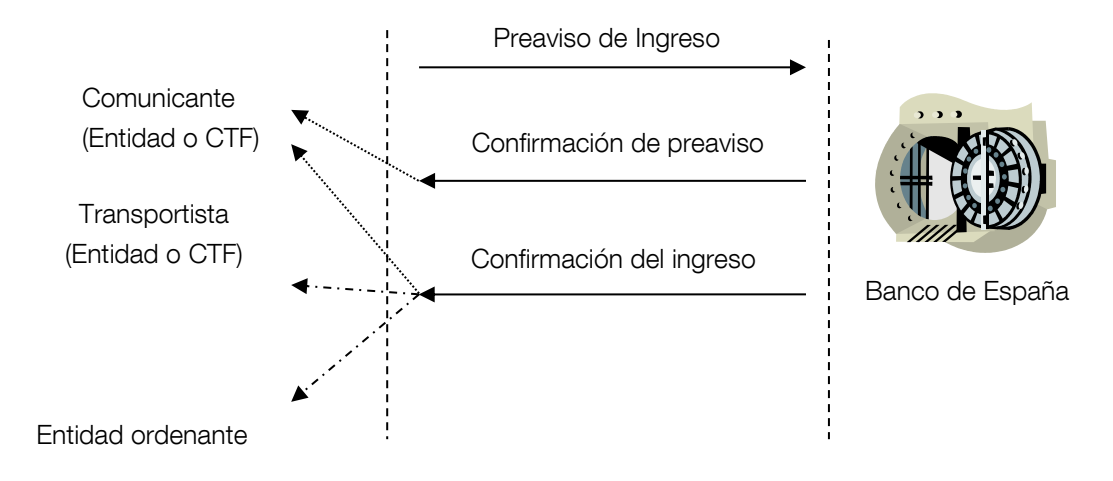

### Preaviso de ingreso

Mensaje XML: *Despatch Advice*

#### Confirmación del preaviso

Después de validar el mensaje el Banco de España confirma que el mensaje que le ha mandado la CTF o la entidad es correcto o no.

### Mensaje XML: *Application Receipt Acknowledgement*

### Confirmación del ingreso

Este mensaje se envía cuando el ingreso se ha recibido físicamente en la sucursal del Banco de España (a la transportista y a la entidad que envía el ingreso (la receptora del abono en cuenta)).

La transportista recibe la información sobre la entrega que se ha realizado sin comprobar el contenido de las unidades logísticas.

Mensaje XML: *Receiving Advice*